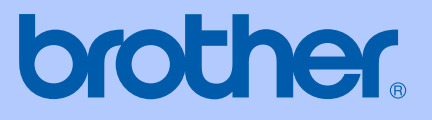

# MANUAL DO UTILIZADOR

# MFC-240C

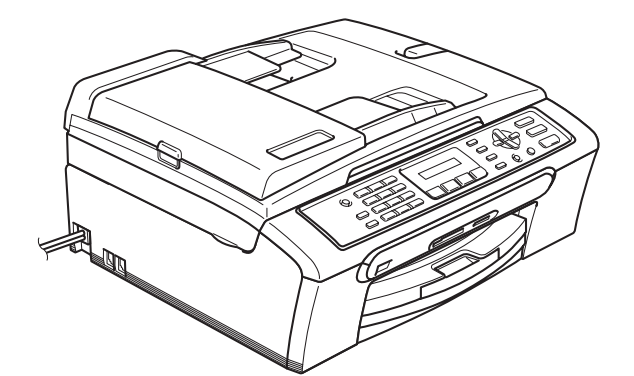

 $C \in$ 

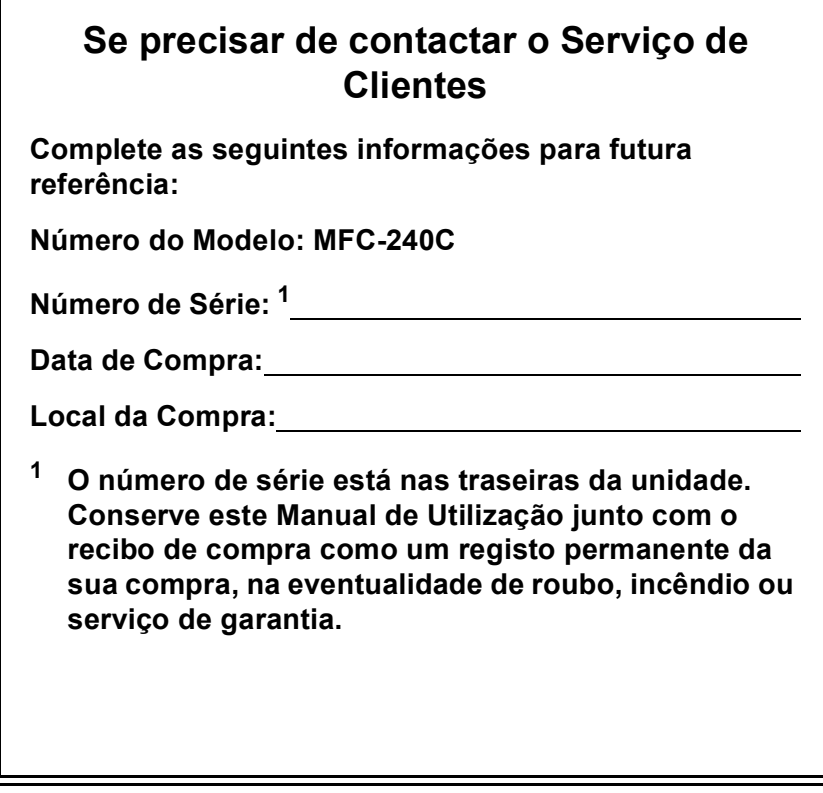

### <span id="page-1-0"></span>**Registe o seu produto online em**

## **[http://www.brother.com/registration/](http://www.brother.com/registration)**

Registando o seu produto com a Brother, será registado como proprietário original do produto. Registo da Brother:

- pode servir como confirmação da data de compra em caso de perda do recibo; e
- pode suportar uma reclamação do seguro efectuada por si em caso de perda do produto coberta pelo seguro.

# **Autorização e nota de publicação e compilação**

ESTE EQUIPAMENTO FOI CONCEBIDO PARA FUNCIONAR NUMA LINHA PSTN ANALÓGICA DE DOIS FIOS EQUIPADA COM O CONECTOR ADEQUADO.

## **AUTORIZAÇÃO**

A Brother adverte que este produto pode não funcionar correctamente num país além daquele onde foi originalmente comprado e não oferece quaisquer garantias caso este produto seja utilizado em linhas de telecomunicações públicas de outro país.

## **Nota de compilação e publicação**

Este manual foi compilado e publicado, com informações relativas às descrições e especificações dos produtos mais recentes, sob supervisão da Brother Industries Ltd.

O conteúdo deste manual e as especificações do produto estão sujeitos a alterações sem aviso prévio.

A Brother reserva-se o direito de efectuar alterações sem aviso prévio das especificações e materiais contidos neste documento e não é responsável por quaisquer danos (incluindo consequências) causados pela utilização dos materiais apresentados, incluindo mas não se limitando a erros tipográficos e outros associados a esta publicação.

# **Declaração de conformidade CE de acordo com a Directiva R & TTE**

# **brother**

#### EC Declaration of Conformity

Manufacturer Brother Industries, Ltd. 15-1, Naeshiro-cho, Mizuho-ku, Nagoya 467-8561, Japan

Plant Brother Industries (Shen Zhen) Ltd G02414-1, Bao Chang Li Bonded Transportation Industrial Park, Bao Long Industrial Estate, Longgang, Shenzhen, China

Herewith declare that:

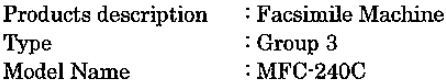

is in conformity with provisions of the R & TTE Directive (1999/5/EC) and we declare compliance with the following standards:

Standards applied:

Harmonized: Safety EN60950-1:2001+A11:2004

> **EMC** EN55022: 1998 +A1: 2000 +A2: 2003 Class B EN55024: 1998 +A1: 2001 +A2: 2003 EN61000-3-2: 2000 EN61000-3-3: 1995 +A1: 2001

Year in which CE marking was first affixed : 2006

Issued by : Brother Industries, Ltd.

 $\overline{z}$ 

Date : 28th April, 2006

Place

: Nagoya, Japan

Signature

Jahasho Maeda

Takashi Maeda Manager Quality Management Group Quality Management Dept. Information & Document Company

# **Declaração de Conformidade EC sob a Directiva R & TTE**

Fabricante Brother Industries, Ltd. 15-1, Naeshiro-cho, Mizuho-ku, Nagoya 467-8561, Japão

#### **Fábrica**

Brother Industries (Shen Zhen) Ltd G02414-1, Bao Chang Li Bonded Transportation Industrial Park, Bao Lung Industrial Estate, Longgang, Shenzhen, China

Declara que:

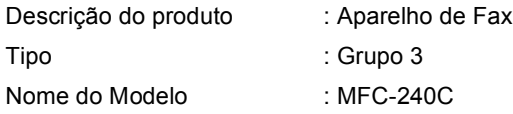

estão em conformidade com as cláusulas da Directiva R & TTE (1195/CE) e declaramos a sua conformidade com as seguintes normas:

Normas Aplicadas:

Harmonizadas:

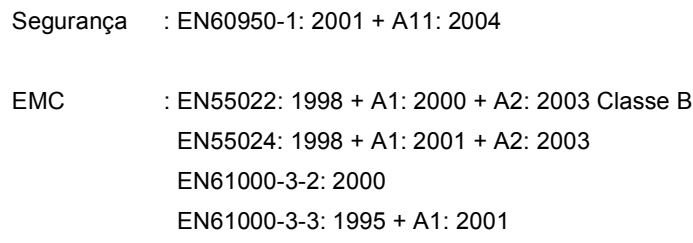

Ano em que o símbolo CE foi aplicado pela primeira vez : 2006

Emitido por : Brother Industries, Ltd.

Data : 28 de Abril de 2006

Local : Nagoya, Japão

# Índice

# Secção I Geral

#### $\mathbf 1$ Informações gerais

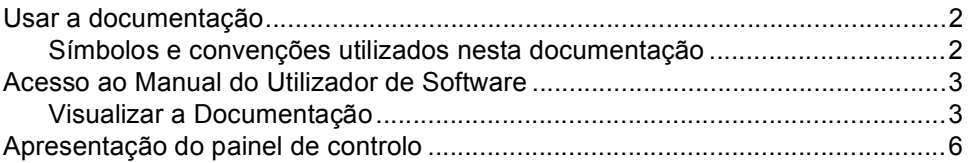

#### $\overline{\mathbf{2}}$ Colocar documentos e papel

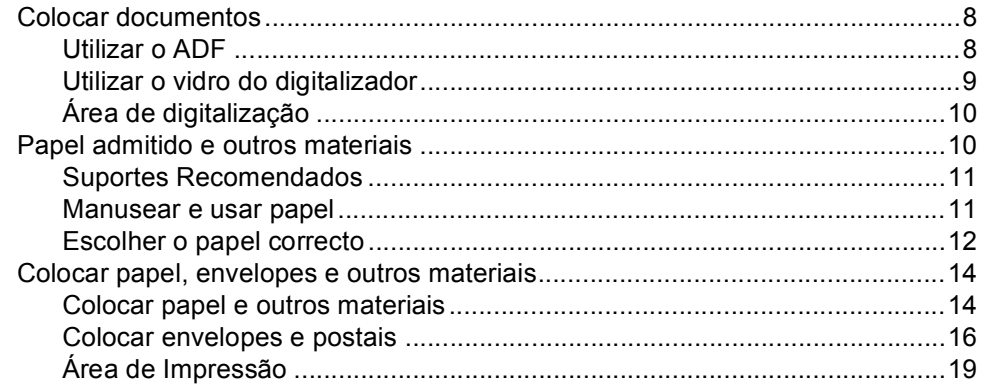

#### $\mathbf{3}$ Configuração geral

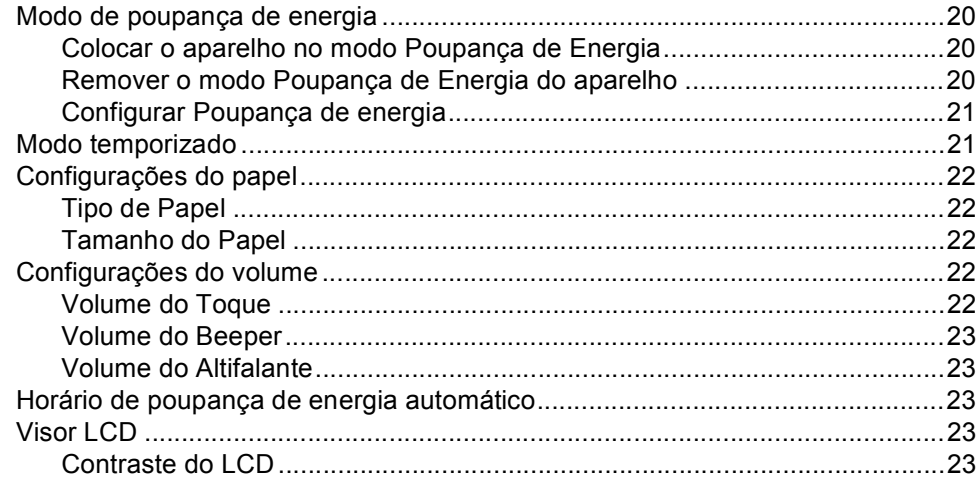

#### Funções de segurança  $\overline{\mathbf{4}}$

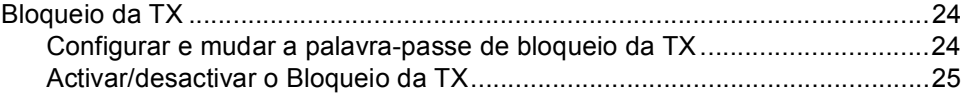

# Secção II Fax

#### $5\overline{)}$ Enviar um fax

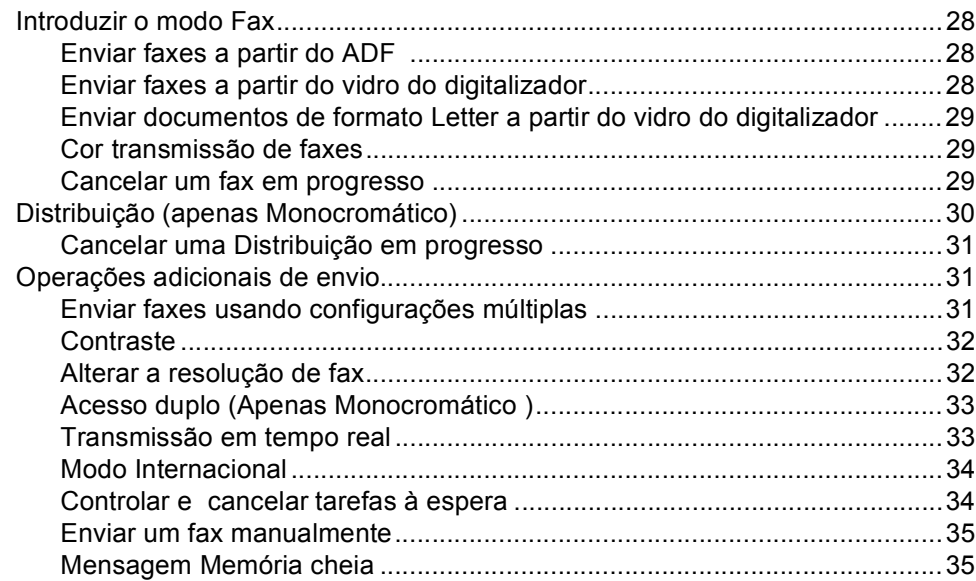

#### $6\phantom{a}$ Receber um fax

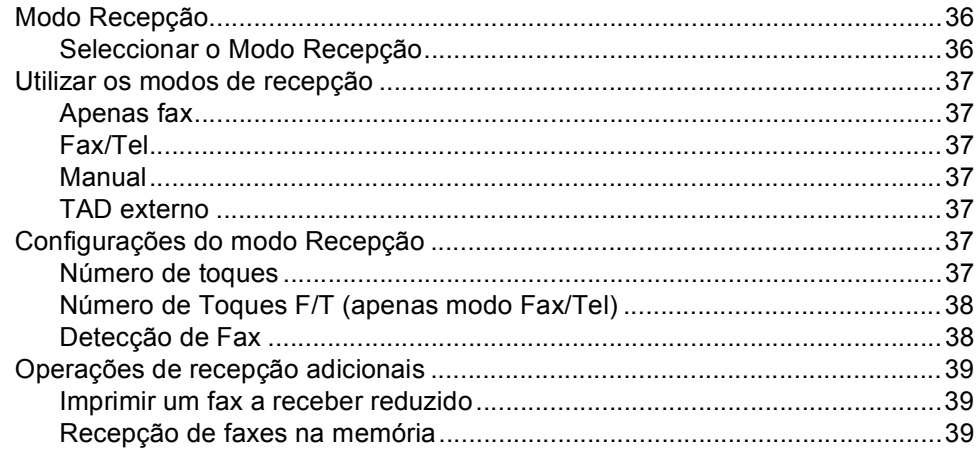

#### $\overline{7}$ Telefone e dispositivos Externos

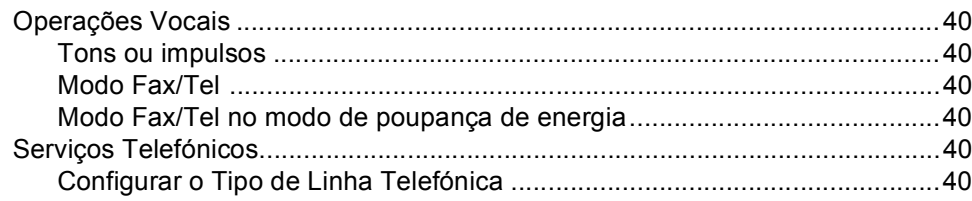

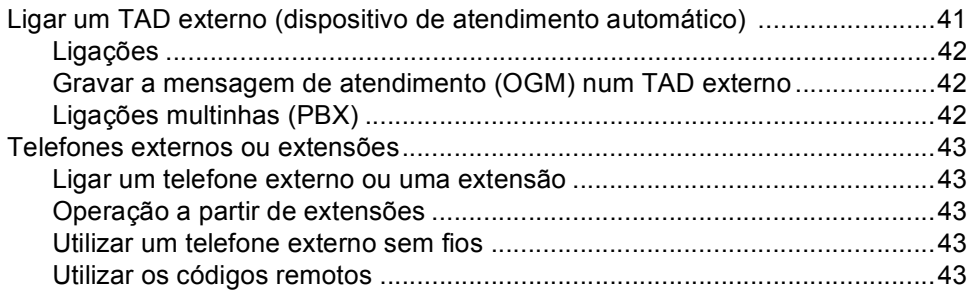

#### 8 Marcar e armazenar números

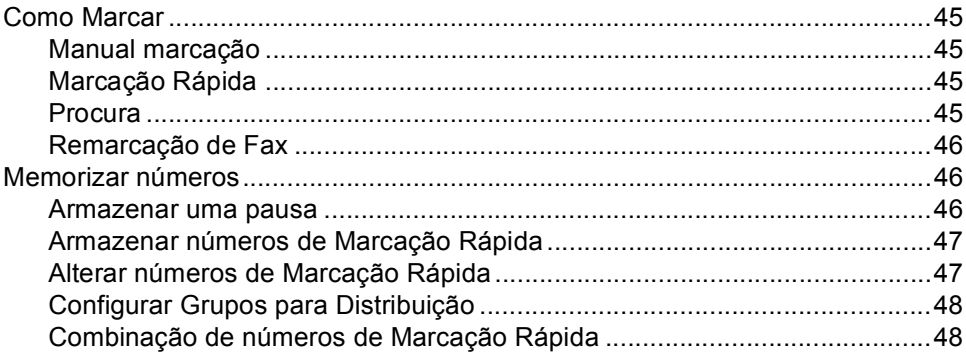

#### **Imprimir Relatórios**  $9$

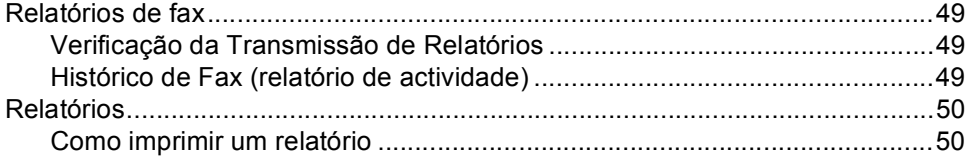

# Secção III Copiar

#### Fazer cópias  $10$

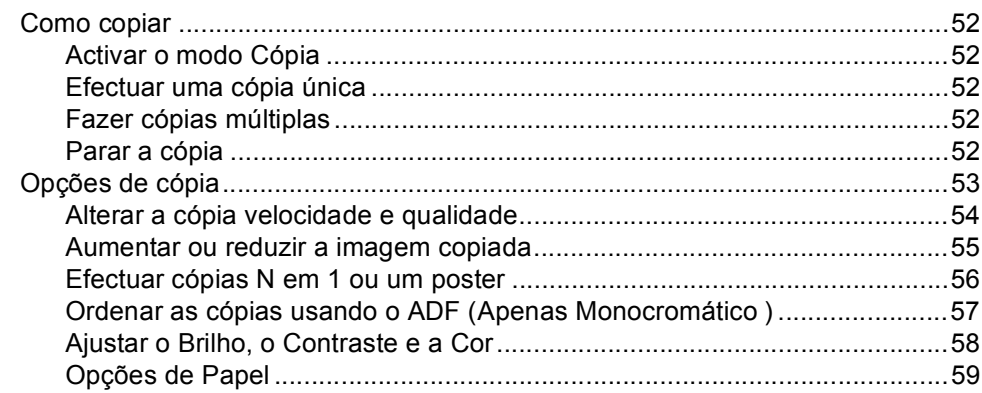

# **[Secção IV Impressão Directa de Fotos](#page-70-0)**

## **[11 Imprimir fotos de um cartão de memória](#page-71-0)**

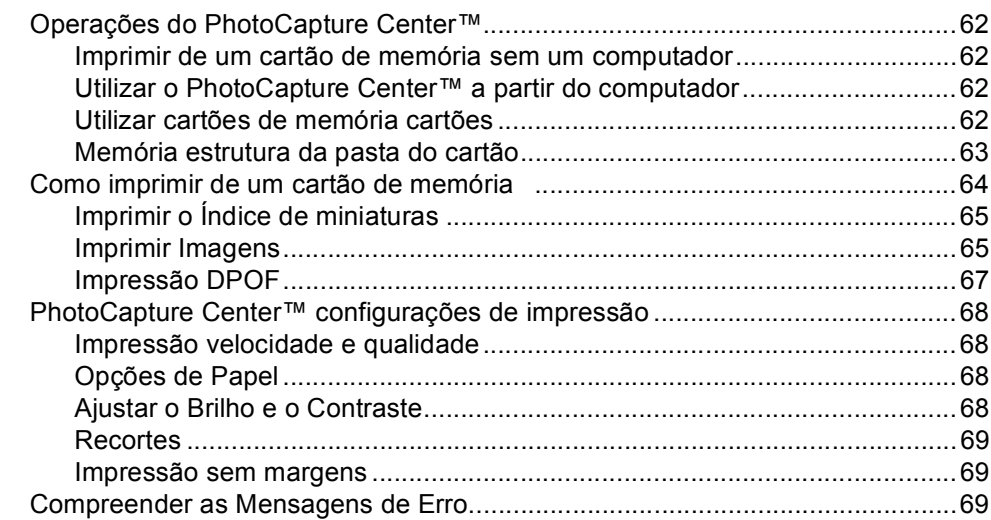

## **[12 Impressão de fotos de uma câmara com PictBridge](#page-79-0)**

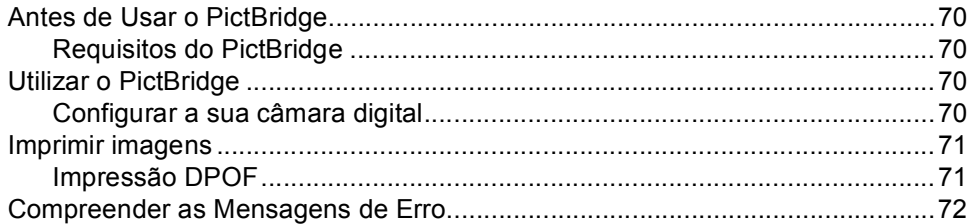

## **[Secção V Software](#page-82-0)**

**[13 Funções do Software](#page-83-0)**

## **[Secção VI Anexos](#page-84-0)**

## **[A Segurança e legal](#page-85-0)**

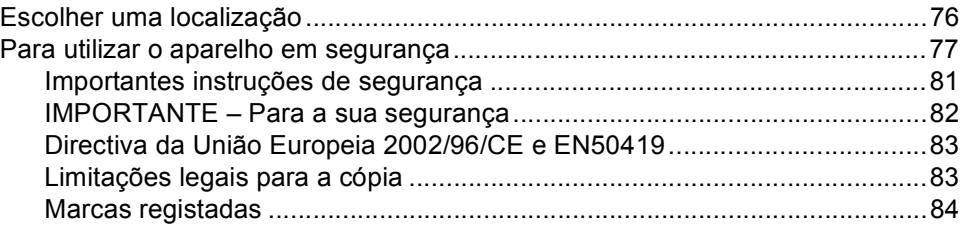

#### $\mathbf{B}$ Solução de problemas e manutenção de rotina

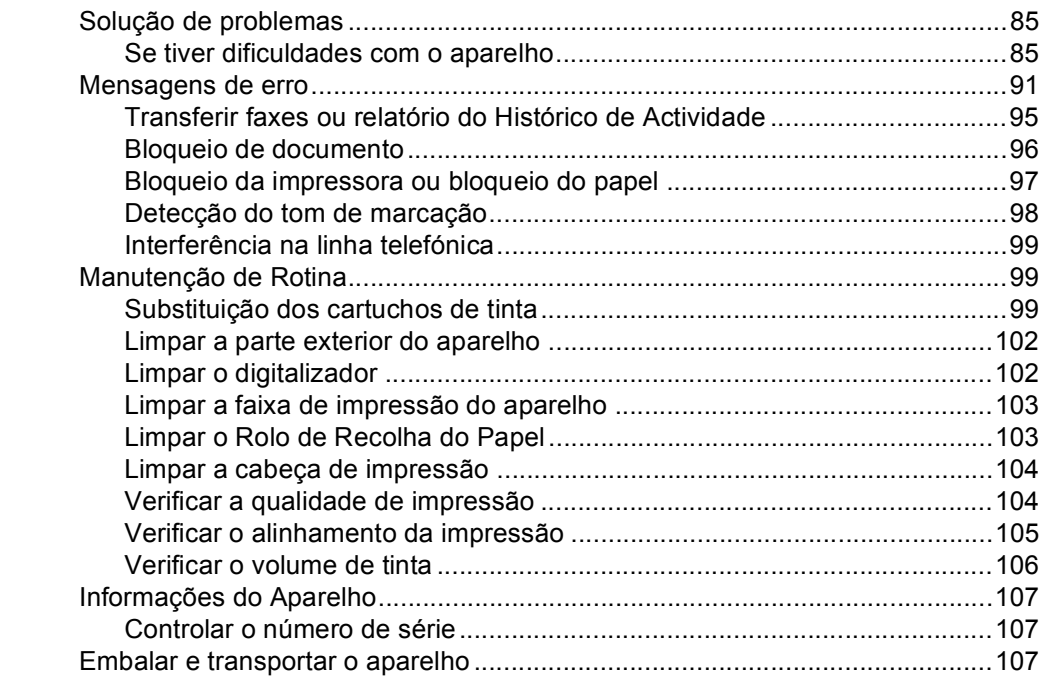

#### $\mathbf C$ Menu e Funções

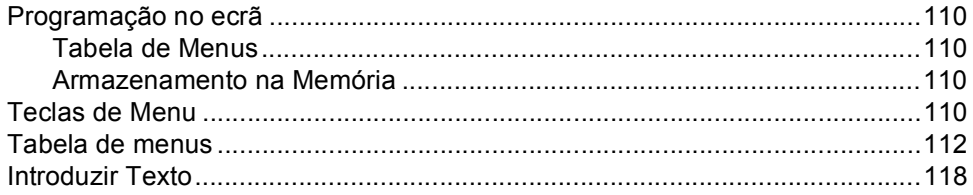

#### D Especificações

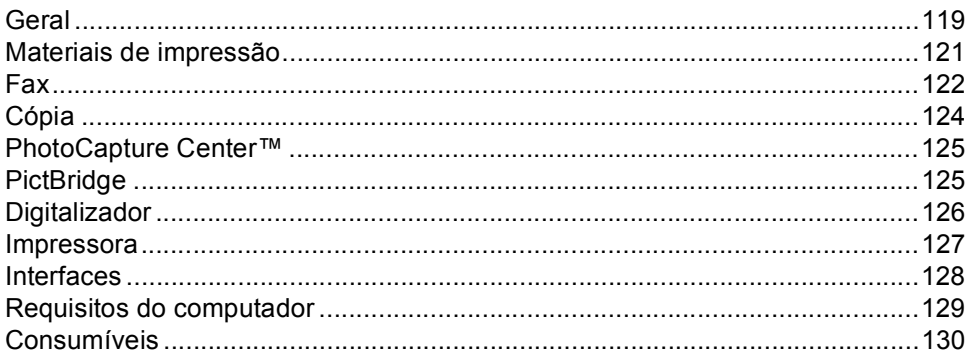

#### Glossário  $E$

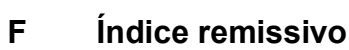

# **Secção I**

 $\blacktriangleright$ 

# <span id="page-10-0"></span>**Geral <sup>I</sup>**

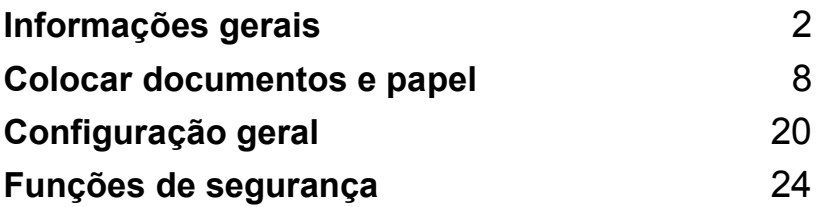

<span id="page-11-0"></span>

# **Informações gerais <sup>1</sup>**

# <span id="page-11-1"></span>**Usar a documentação <sup>1</sup>**

**1**

Obrigado por ter adquirido um aparelho da Brother! Ler a documentação irá ajudá-lo a tirar o máximo partido do seu aparelho.

## <span id="page-11-2"></span>**Símbolos e convenções utilizados nesta documentação <sup>1</sup>**

Os seguintes símbolos e convenções são utilizados em toda a documentação.

- **Negrito** Letras em negrito identificam teclas específicas no painel de controlo do aparelho.
- *Itálico* Letras em itálico chamam a atenção para itens importantes ou mencionam um tópico relacionado.
- Courier New Texto no tipo de letra Courier New identifica mensagens no LCD do aparelho.

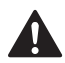

Os avisos indicam-lhe o que fazer para evitar possíveis ferimentos.

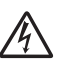

Os ícones de Perigo Eléctrico avisam-no para os possíveis choques eléctricos.

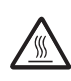

Os ícones de Superfície Quente avisam-no para não tocar nas peças quentes do aparelho.

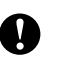

A advertência Cuidado especifica os procedimentos que deve seguir ou evitar para prevenir possíveis danos no aparelho ou noutros objectos.

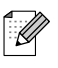

As Notas indicam o que fazer se ocorrerem determinadas situações ou oferecem sugestões sobre o funcionamento de uma determinada operação em conjunto com outras funções.

Os ícones de Configuração Incorrecta avisam-no para dispositivos e operações incompatíveis com o aparelho.

# <span id="page-12-0"></span>**Acesso ao Manual do Utilizador de Software <sup>1</sup>**

Este Manual de Utilização não contém toda a informação sobre o aparelho, tal como, utilizar a Impressora, o Digitalizador e PC Fax. Quando estiver pronto para consultar a informação detalhada sobre estas operações, leia o Manual do Utilizador de Softaware incluído no CD-ROM.

## <span id="page-12-1"></span>**Visualizar a Documentação <sup>1</sup>**

## **Visualizar a Documentação (Para Windows®) <sup>1</sup>**

Para visualizar a documentação, a partir do menu **Inicia**, aponte para **Brother**, **MFC-XXXX** (em que XXXX é nome do seu modelo) do grupo de programas e, depois seleccione **Manual do Utilizador**.

Se não tiver instalado o software, pode localizar a documentação seguindo as instruções a seguir:

- a Ligue o computador. Introduza o CD-ROM da Brother na unidade de CD-ROM.
- **2** Se o nome do modelo aparecer no ecrã, clique no nome do seu aparelho.
- **3** Se aparecer o ecrã de idiomas, clique no seu idioma. O menu principal do CD-ROM surge no ecrã.

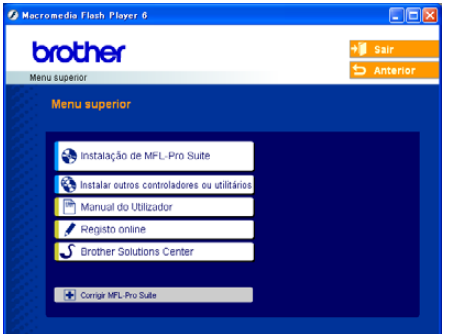

## **Nota**

Se esta janela não aparecer, utilize o Explorador do Windows® para executar o programa setup.exe a partir do directório de raiz do CD-ROM da Brother.

4 Clique em Manual do Utilizador para visualizar o Manual do Utilizador de Software no formato HTML.

#### **Como localizar as instruções de Digitalização <sup>1</sup>**

Existem vários métodos para digitalizar documentos. Pode encontrar as instruções do seguinte modo:

#### **Manual do Utilizador de Software**

- *Digitalizar* (Para Windows<sup>®</sup> 98/98SE/Me/2000 Professional e Windows<sup>®</sup> XP)
- ControlCenter3 (Para Windows<sup>®</sup> 98/98SE/Me/2000 Professional e Windows® XP)

## **PaperPort® SE com Manual do Utilizador de OCR**

 Instruções de digitalização directa a partir do ScanSoft® PaperPort®. O Manual completo do Utilizador de ScanSoft® PaperPort® SE com OCR pode ser visualizado a partir da opção Ajuda na aplicação ScanSoft® PaperPort® com OCR.

#### **Visualizar a Documentação (Para Macintosh®) <sup>1</sup>**

**1** Ligue o computador Macintosh<sup>®</sup>. Introduza o CD-ROM da Brother na unidade de CD-ROM. Abre-se a seguinte janela.

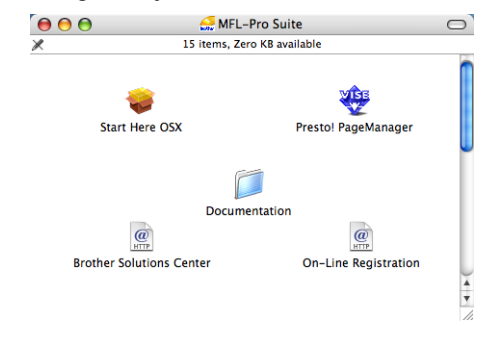

- Faça duplo clique no ícone **Documentation** icon.
- Faça duplo clique na pasta do seu idioma.
- Faça duplo clique no ficheiro da primeira página para visualizar o Manual do Utilizador de Software no formato HTML.
- **5** Clique na documentação que pretende consultar.
	- **Manual do Utilizador de Software** Manual do Utilizador de Software no formato HTML

#### **Como localizar as instruções de Digitalização <sup>1</sup>**

Existem vários métodos para digitalizar documentos. Pode encontrar as instruções do seguinte modo:

#### **Manual do Utilizador de Software**

- *Digitalizar* (Para Mac OS<sup>®</sup> X 10.2.4 ou superior)
- ControlCenter2 (Para Mac OS<sup>®</sup> X 10.2.4 ou superior)

## **Presto!® Manual do Utilizador de PageManager®**

 Instruções de digitalização directa a partir do Presto!® PageManager®. O Manual completo do utilizador de Presto!® PageManager® pode ser visualizado a partir da opção Ajuda na aplicação Presto!® PageManager®.

# <span id="page-15-0"></span>**Apresentação do painel de controlo <sup>1</sup>**

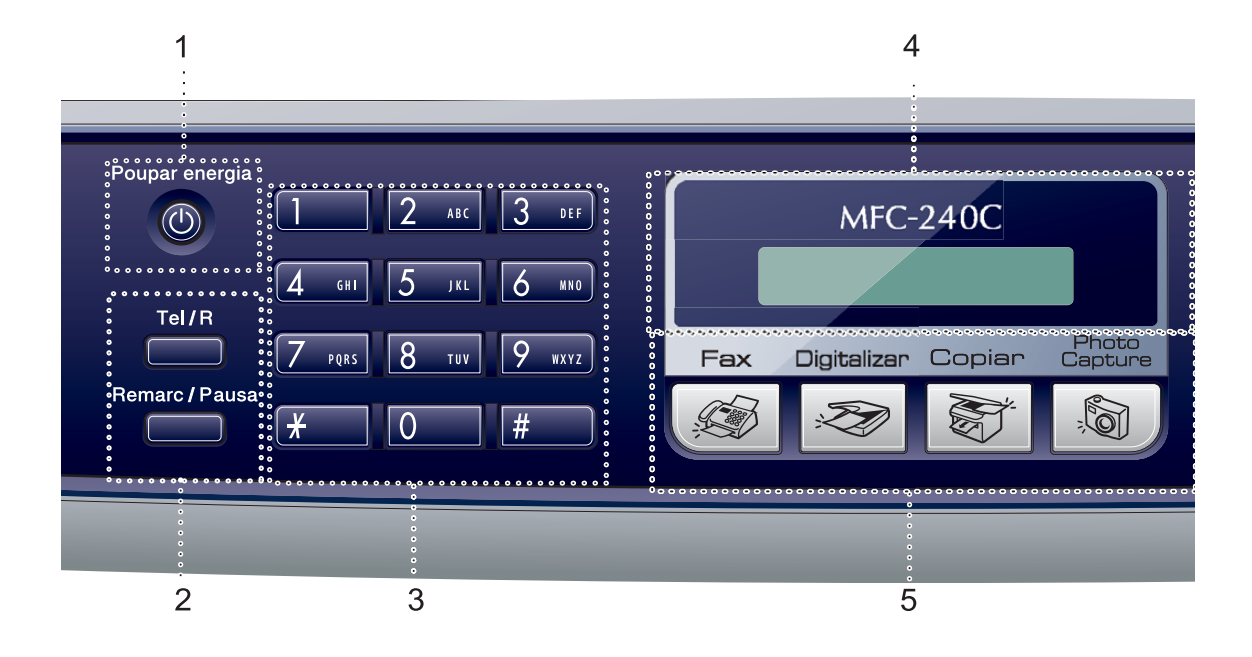

#### **1 Poupar energia**

Permite colocar o aparelho no modo de poupança de energia.

#### **2 Teclas do fax**

#### **Remarc/Pausa**

Remarca o último número chamado. Também introduz uma pausa ao programar números de marcação rápida.

#### **Tel/R**

Esta tecla é utilizada para conversas telefónicas depois de levantar o auscultador externo durante o pseudotoque F/T.

Utilize também esta tecla para aceder a uma linha exterior ou transferir uma chamada para outra extensão quando estiver ligado a uma PBX.

#### **3 Teclado de marcação**

Utilize estas teclas para marcar números de telefone e de fax e como um teclado para introduzir informação no aparelho.

A tecla **#** permite alterar temporariamente o modo de marcação durante uma chamada telefónica de Impulso para Tons.

- **4 LCD (ecrã de cristais líquidos)** Apresenta as mensagens no ecrã para o ajudar a configurar e utilizar o aparelho.
- **5 Teclas de modo:**
	- **Fax**

Permite aceder ao modo de fax.

**Digitalizar**

Permite-lhe aceder ao Modo Digitalizar.

■  $\frac{5}{2}$  Copiar

Permite aceder ao modo de Cópia.

*PhotoCapture* 

Permite aceder ao modo PhotoCapture Center™.

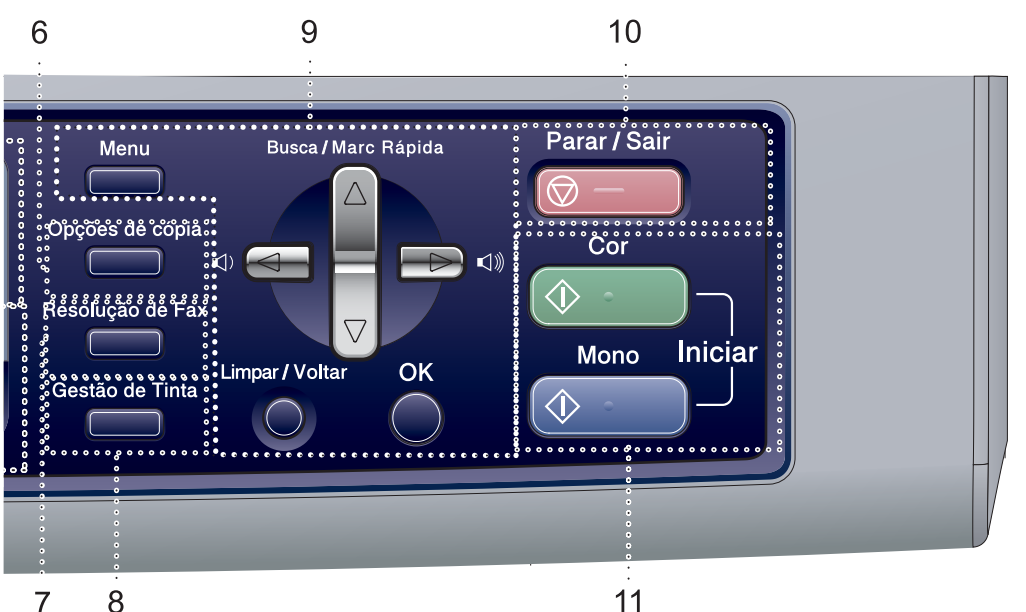

#### **6 Opções de cópia**

Consente-lhe alterar temporariamente as configurações de cópia quando estiver no modo cópia.

#### **7 Resolução de Fax**

Consente-lhe alterar temporariamente a resolução quando enviar um fax.

#### **8 Gestão de Tinta**

Permite limpar a cabeça de impressão, verificar a qualidade da impressão e o volume de tinta disponível.

#### **9 Teclas de menu:**

**Menu**

Acede ao menu principal.

#### **a Busca/Marc Rápida**

Permite procurar e marcar números armazenados na memória.

#### **Teclas de volume**

 $\Box(\mathbf{0}) \blacktriangleleft \blacktriangleright \mathbf{0}$ 

No modo de fax, pode premir estas teclas para ajustar o volume do toque.

#### **d**

Prima para deslocar para trás e seleccionar uma opção do menu.

## **a** ou **b**

Prima para navegar pelos menus e opções.

- **Limpar/Voltar** Prima para cancelar a configuração actual.
- **OK** Selecciona uma configuração.

#### **10 Parar/Sair**

Pára uma operação ou sai do menu.

#### **11 Teclas Iniciar:**

#### **■**  $\Diamond$  **Cor Iniciar**

Permite começar a enviar faxes ou fazer cópias a cores. Permite também iniciar uma operação de digitalização (a cores ou monocromática, dependendo da configuração da digitalização no software ControlCenter).

#### **Mono Iniciar**

Permite começar a enviar faxes ou a fazer cópias monocromáticas. Permite também iniciar uma operação de digitalização (a cores ou monocromática, dependendo da configuração da digitalização no software ControlCenter).

**2**

# <span id="page-17-0"></span>**Colocar documentos e papel <sup>2</sup>**

# <span id="page-17-1"></span>**Colocar documentos <sup>2</sup>**

Pode enviar um fax, fazer cópias e digitalizar a partir do ADF (alimentador automático de papel) ou através do vidro do digitalizador.

## <span id="page-17-2"></span>**Utilizar o ADF <sup>2</sup>**

O ADF pode ter até 10 páginas e alimenta cada folha individualmente. Utilize papel normal 80 g/m<sup>2</sup> (20 lb) e folheie sempre as páginas antes de as colocar no ADF.

## **Ambiente recomendado <sup>2</sup>**

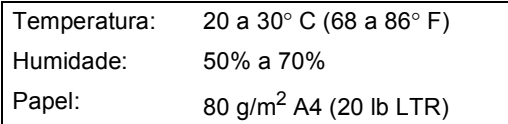

## **Tamanhos de documentos suportados <sup>2</sup>**

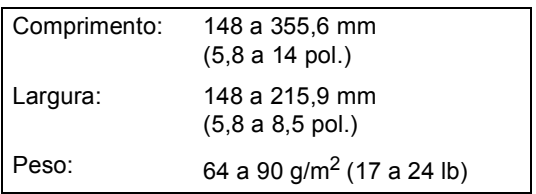

## **Como colocar documentos <sup>2</sup>**

## **AVISO**

NÃO puxe o documento enquanto este estiver a ser utilizado.

NÃO use papel enrolado, amarrotado, dobrado ou rasgado ou papel com agrafos, clipes, cola ou com fita-cola.

NÃO utilize cartão, papel de jornal ou tecido.

- Verifique se a tinta nos documentos está completamente seca.
- Folheie bem as páginas para as despegar umas das outras. Certifiquese de que colocar os documentos **virados para baixo, extremidade superior primeiro**, no ADF até sentir que tocam no rolo do alimentador.
- Ajuste as guias do papel para a largura do documento.
- **3** Abra a aba do Suporte de Saída de Documentos ADF (1).

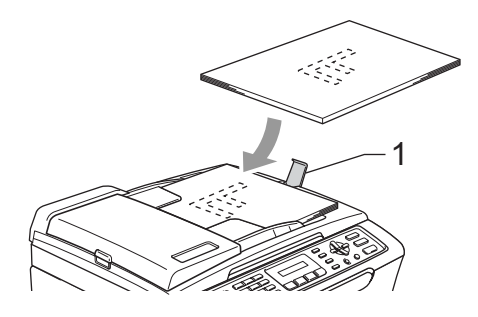

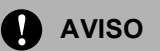

NÃO deixe documentos grossos no vidro do digitalizador. Se o fizer, o ADF pode encravar.

## <span id="page-18-0"></span>**Utilizar o vidro do digitalizador <sup>2</sup>**

Pode utilizar o vidro do digitalizador para enviar por fax, copiar e digitalizar páginas de um livro ou uma página de cada vez.

#### **Tamanhos de documentos suportados <sup>2</sup>**

Comprimento: Até 297 mm (11,7 pol.) Largura: Até 215,9 mm (8,5 pol.) Peso: Até 2 kg (4.4 lb)

#### **Como colocar documentos <sup>2</sup>**

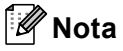

Para utilizar o vidro do digitalizador, o ADF tem de estar vazio.

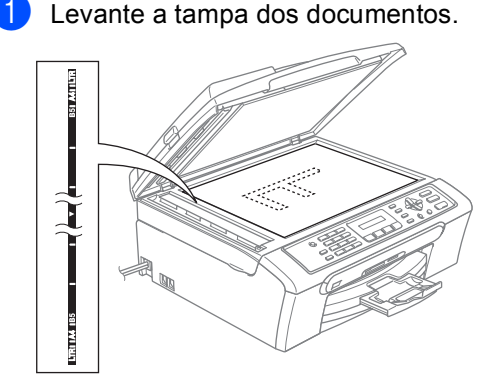

Utilize as guias do documento do lado esquerdo para centrar o documento com a face virada para baixo no vidro do digitalizador.

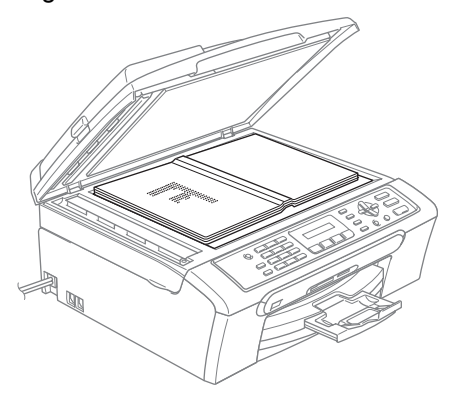

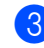

**3** Feche a tampa dos documentos.

**AVISO**

Se estiver a digitalizar um livro ou documento grosso, NÃO feche com força a tampa nem faça pressão.

## <span id="page-19-0"></span>**Área de digitalização <sup>2</sup>**

A área de digitalização depende das configurações da aplicação utilizadas. Os números seguintes mostram as áreas no papel em que não pode digitalizar .

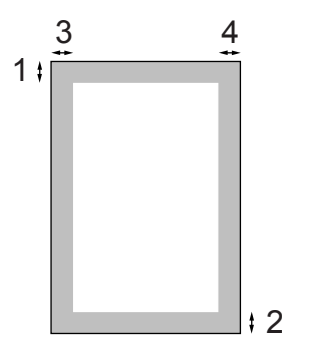

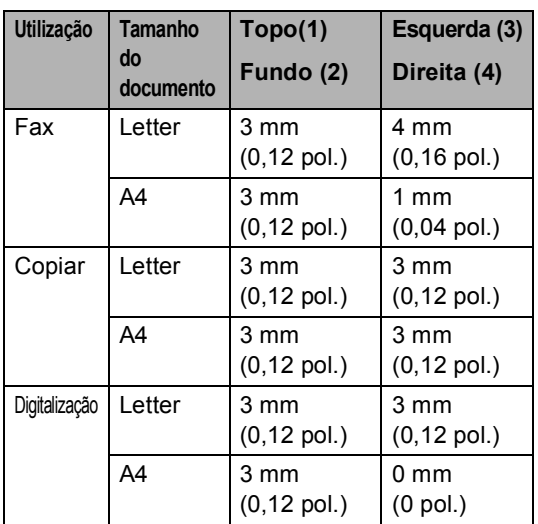

# <span id="page-19-1"></span>**Papel admitido e outros materiais <sup>2</sup>**

A qualidade da impressão pode ser afectada pelo tipo de papel que está a utilizar no aparelho.

Para obter a melhor qualidade de impressão possível com as configurações escolhidas, configure sempre o Tipo de Papel equivalente ao tipo de papel utilizado.

Pode usar papel normal, papel para jacto de tinta (revestido), papel de foto, transparências e envelopes.

É aconselhável testar vários tipos de papel antes de comprar grandes quantidades.

Para obter os melhores resultados, use o papel da Brother.

- Quando imprimir em papel revestido, transparências e papel de foto, escolha o tipo de papel correcto no separador '**Básico**' do controlador da impressora ou na definição de Tipo de Papel no menu (Consulte *[Tipo de Papel](#page-31-1)* na página 22).
- Quando imprimir no papel foto da Brother, coloque primeiro a folha de instruções fornecida com o papel de foto na gaveta de papel e, em seguida, coloque o papel de foto na folha de instruções.
- Quando utilizar transparências ou papel de foto, retire cada folha imediatamente para evitar borrões ou encravamentos do papel.
- Evite tocar na superfície impressa do papel logo a seguir à impressão, porque esta pode não estar completamente seca e pode sujar os dedos.

## <span id="page-20-0"></span>**Suportes Recomendados <sup>2</sup>**

Para obter a melhor qualidade de impressão, sugerimos que utilize papel da Brother. (Veja tabela abaixo.)

Se o papel da Brother não for disponível no seu país, sugerimos que teste vários tipos de papel antes de comprar grandes quantidades.

Sugerimos que utilize '3M Transparency Film' quando imprimir em transparências.

#### **Papel da Brother**

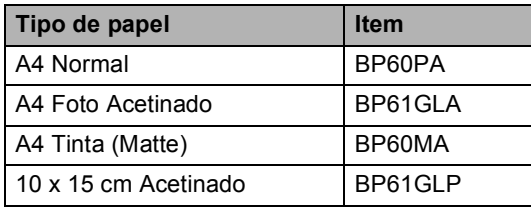

## <span id="page-20-1"></span>**Manusear e usar papel <sup>2</sup>**

- Guarde o papel na embalagem original e mantenha-a selada. Mantenha o papel direito e em locais não húmidos, não expostos à luz do sol ou ao calor.
- O lado revestido do papel de foto é brilhante. Evite tocar no lado brilhante (revestido). Coloque o papel de foto com o lado brilhante virado para baixo.
- Evite tocar em qualquer lado de uma transparência porque esta absorve facilmente a água e transpiração o que poderá causar uma redução na qualidade da impressão. As transparências concebidas para impressoras/máquinas copiadores a laser podem manchar o documento seguinte. Utilize apenas transparências recomendadas para impressão de jacto de tinta.

#### **Configuração incorrecta**

NÃO utilize os seguintes tipos de papel:

• Danificado, enrolado, enrugado ou com formas irregulares

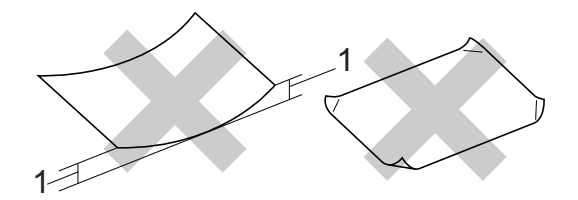

#### **1 2 mm (0,08 pol.) ou maior**

- Papel extremamente brilhante altamente texturado
- Papel já impresso por uma impressora
- Papel que não esteja empilhado uniformemente
- Papel com um grão pequeno

#### **Capacidade de papel da gaveta de saída do papel <sup>2</sup>**

Até 50 folhas de 80 g/m<sup>2</sup> de papel A4 ou 20 lb Letter.

As transparências e papel de foto devem ser retiradas da gaveta de saída do papel uma página de cada vez para evitar esborratar.

## <span id="page-21-0"></span>**Escolher o papel correcto <sup>2</sup>**

## **Tipo e tamanho do papel para cada operação <sup>2</sup>**

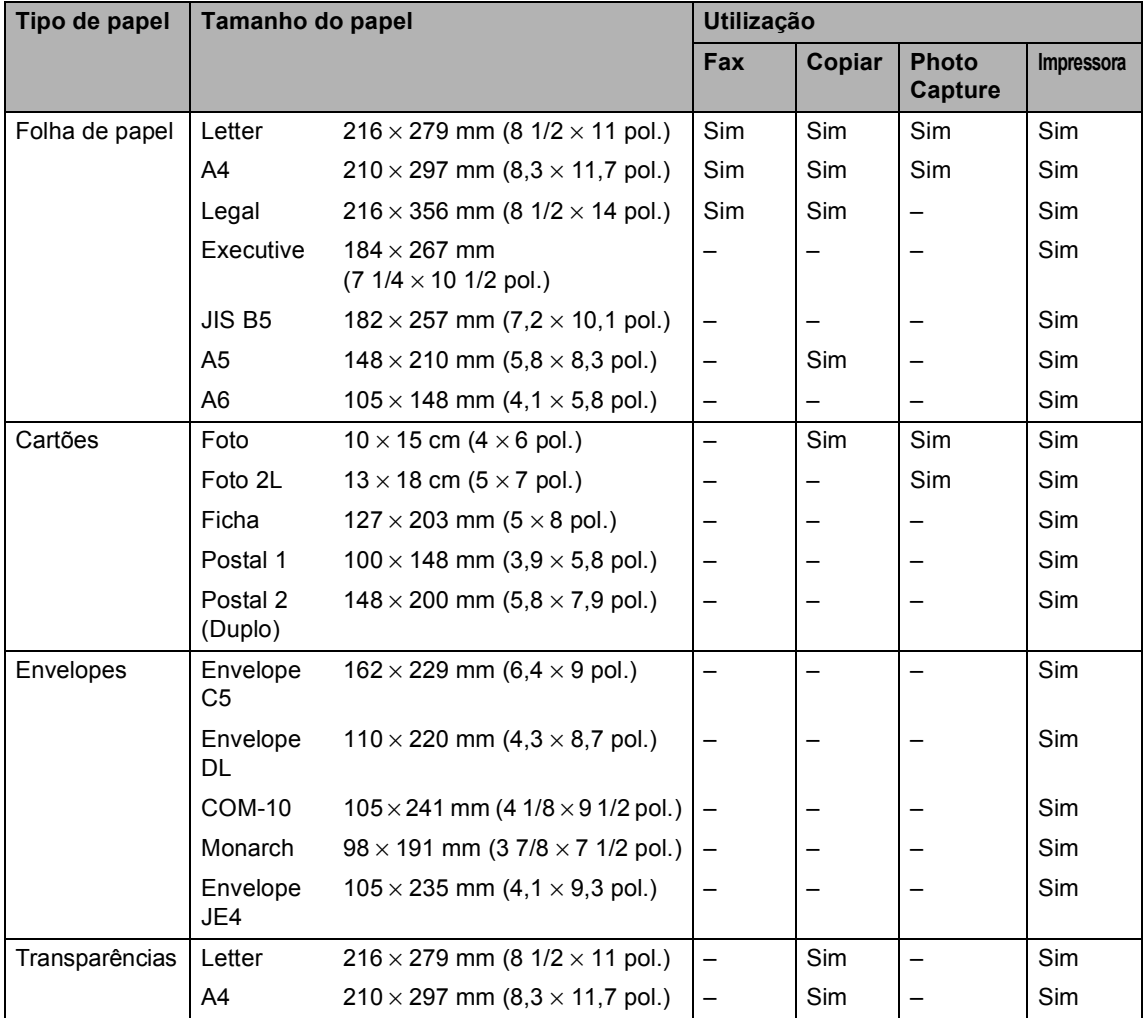

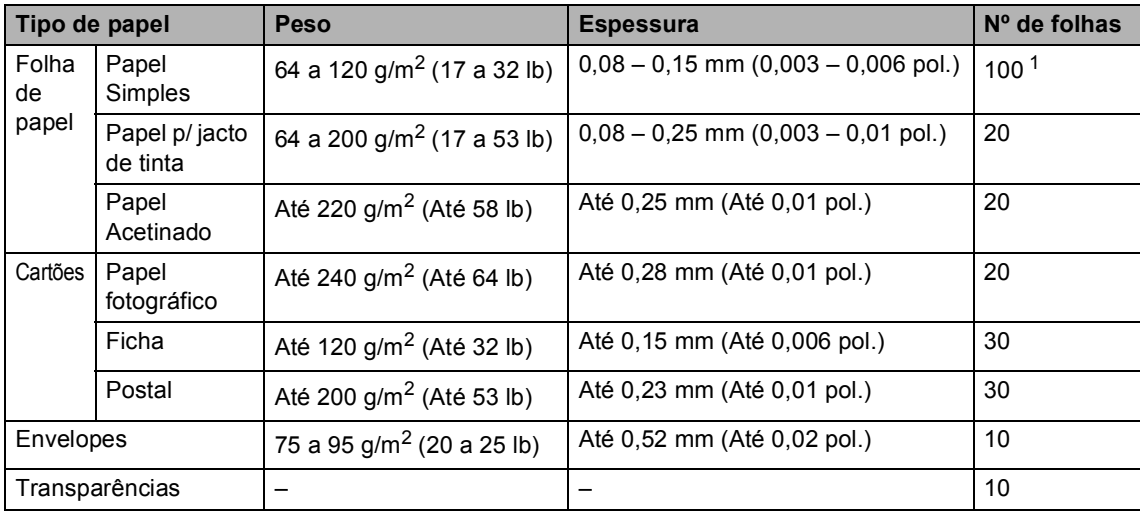

## **Gramagem do Papel, espessura e capacidade <sup>2</sup>**

<span id="page-22-0"></span><sup>1</sup> Até 50 folhas de papel de formato Legal 80 g/m<sup>2</sup> (20 lb). Até 100 folhas de papel de 80 g/m<sup>2</sup> (20 lb).

# <span id="page-23-0"></span>**Colocar papel, envelopes e outros materiais <sup>2</sup>**

## <span id="page-23-1"></span>**Colocar papel e outros materiais <sup>2</sup>**

**a** Remova a gaveta do papel do aparelho. Se a aba do suporte do papel está aberta, feche-a e levante a tampa da gaveta de saída do papel (1).

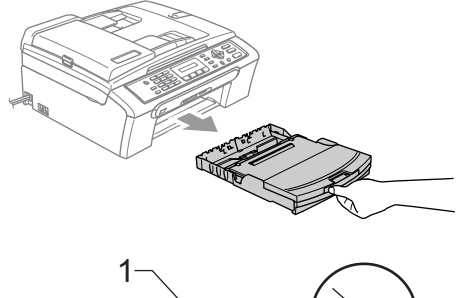

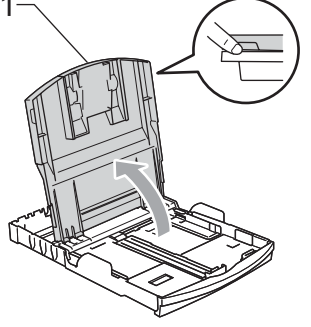

Prima e faça deslizar as guias laterais do papel (1) e a guia do comprimento do papel (2) para ajustar o tamanho do papel.

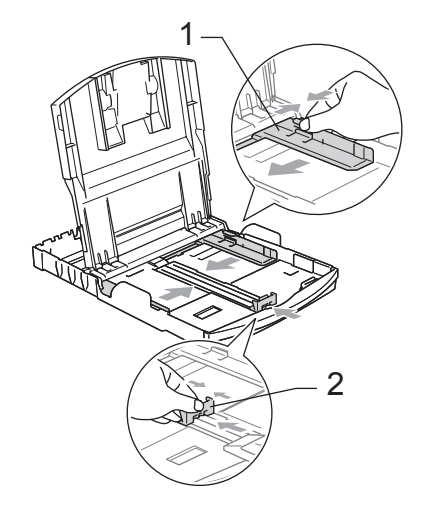

Folheie a pilha de papel para evitar o seu encravamento ou alimentação errada.

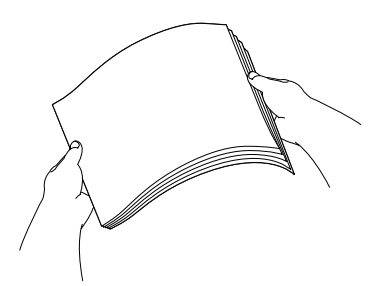

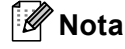

Verifique sempre que o papel não esteja enrolado.

 $\overline{4}$  Coloque o papel na gaveta do papel com o lado de impressão virado para baixo e a margem superior em primeiro lugar.

Verifique se o papel está plano na gaveta.

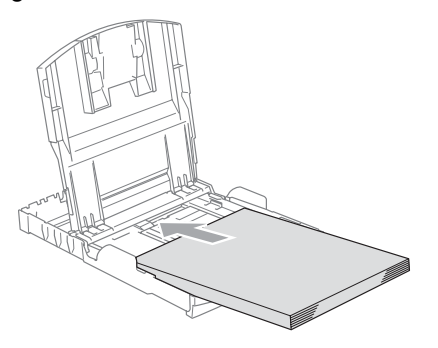

**Nota**

Quando utilizar papel de formato Legal, prima sem soltar o botão de libertação da guia universal até deslizar para fora a parte dianteira da gaveta do papel.

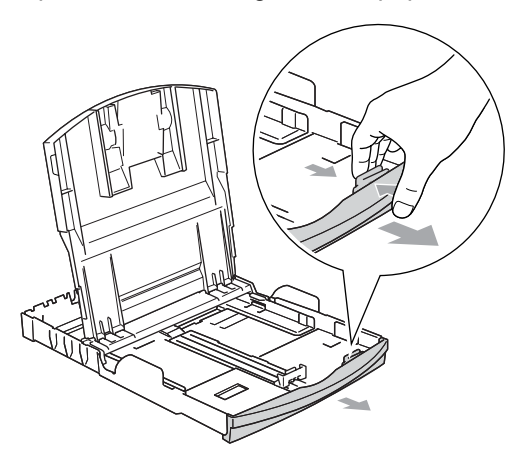

**(5)** Ajuste com cuidado as guias laterais do papel com ambas as mãos e a guia do comprimento do papel para ajustar o próprio papel.

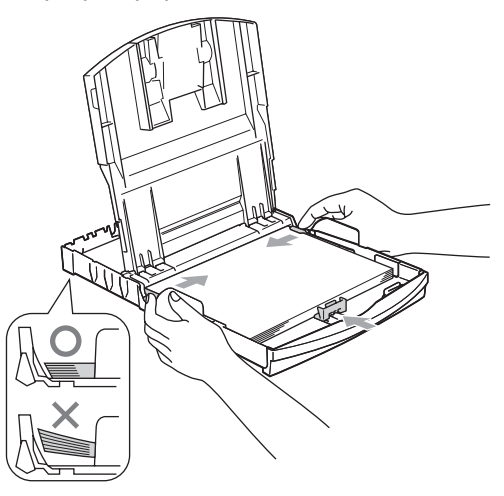

## **Nota**

Tenha o cuidado de não empurrar o papel demasiado para dentro; esse pode subir na parte traseira da gaveta e causar problemas.

6 Coloque de novo a tampa da gaveta do papel.

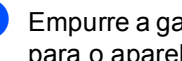

Empurre a gaveta do papel com firmeza para o aparelho.

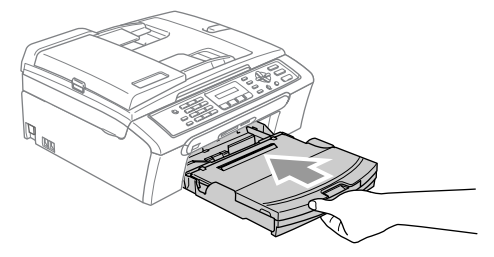

8 Mantendo a gaveta do papel no devido lugar, puxe o suporte do papel (1) até ouvir um estalido e abra a aba de suporte do papel(2).

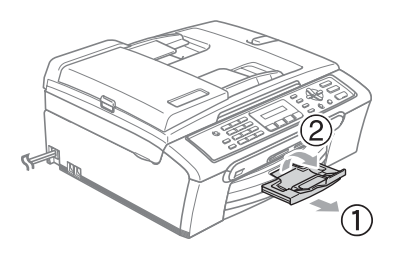

## **Nota**

Não utilize a aba do suporte do papel para papel Legal.

## <span id="page-25-0"></span>**Colocar envelopes e postais <sup>2</sup>**

#### **Colocar envelopes <sup>2</sup>**

- Use envelopes com um peso de 75 a 95  $g/m^2$  (20 a 25 lb).
- Para alguns envelopes é necessário efectuar configurações das margens na aplicação. Efectue primeiro um teste de impressão.

## **AVISO**

Não utilize qualquer um dos seguintes tipos de envelope, pois que esse podem causar problemas na alimentação:

- Se forem de espessura grossa.
- Que contenham escrita em relevo.
- Com ganchos ou agrafos.
- Pré-impressos no interior.

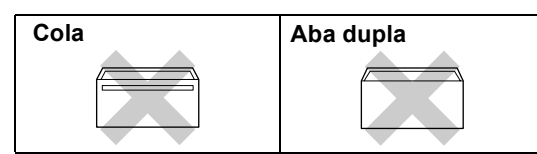

Ocasionalmente, pode ter problemas na alimentação do papel provocados pela espessura, tamanho e forma da aba dos envelopes que está a utilizar.

#### **Como colocar envelopes e postais <sup>2</sup>**

**Antes de os colocar no aparelho, prima** os cantos e lados dos envelopes ou dos postais para os alisar o mais possível.

## **Nota**

Se os envelopes ou postais forem de 'alimentação dupla,' coloque um envelope de cada vez na gaveta do papel.

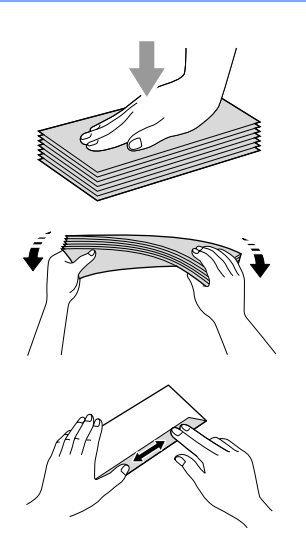

2 Coloque os envelopes ou postais na gaveta do papel com o lado do endereço virado para baixo e introduzindo primeiro a extremidade superior (topo dos envelopes). Faça deslizar as guias laterais do papel (1) e a guia do comprimento do papel (2) para ajustar o tamanho dos envelopes ou dos postais.

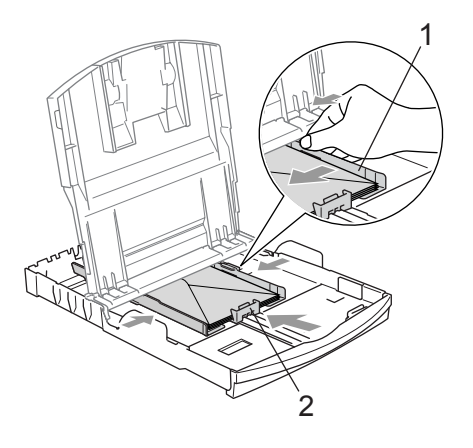

**Se tiver problemas durante a impressão de envelopes, experimente as seguintes sugestões: <sup>2</sup>**

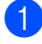

 $\bullet$  Abra a aba do envelope.

- 2 Quando imprimir, certifique-se de que a aba aberta está ao lado do envelope ou na margem posterior.
- **3** Ajuste o tamanho e a margem na sua aplicação.

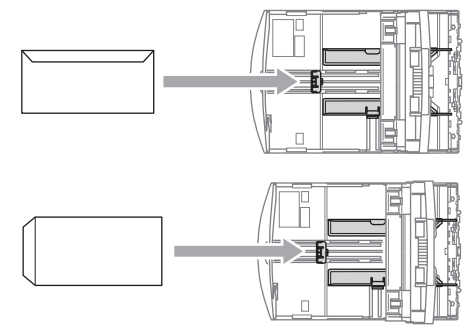

## **Nota**

Quando o aparelho ejecta um pedaço de papel na gaveta de saída do papel pode não conseguir chegar a ele. Verifique que a impressão terminou e, depois puxe a gaveta completamente para fora do aparelho.

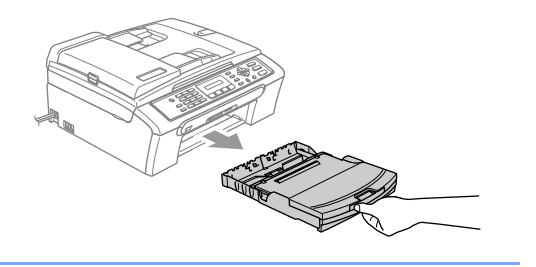

## <span id="page-28-0"></span>**Área de Impressão <sup>2</sup>**

A área de impressão depende das configurações da aplicação utilizada. Os valores seguintes indicam as áreas que não podem ser impressas em folhas de papel ou envelopes. O aparelho pode imprimir nas áreas sombreadas apenas quando a função sem Margens estiver disponível e activada.

#### **Folhas de papel Envelopes**

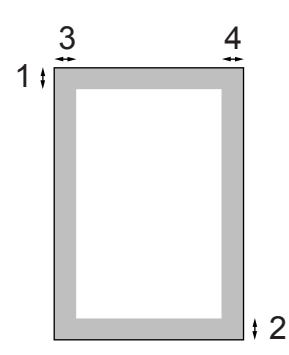

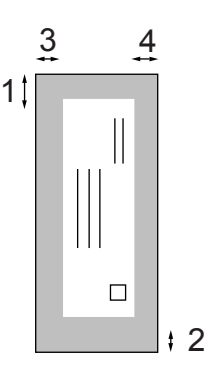

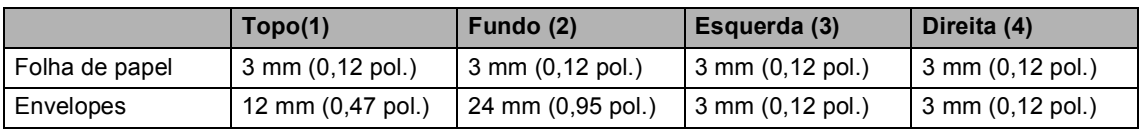

## **Nota**

A Função sem margens não está disponível para envelopes.

```
3
```
# <span id="page-29-0"></span>**Configuração geral <sup>3</sup>**

# <span id="page-29-5"></span><span id="page-29-1"></span>**Modo de poupança de energia <sup>3</sup>**

Quando o aparelho estiver inactivo, pode colocar o aparelho no modo de poupança de energia, premindo a tecla **Poupar energia**. Pode ainda receber chamadas telefónicas no modo de poupança de energia. Para outras informações sobre a recepção de faxes na condição de poupança de energia, consulte a tabela na [página 20](#page-29-4). Se quiser efectuar outras operações, tem de retirar o aparelho do modo de poupança de energia.

## **Nota**

Se ligar um telefone externo ou TAD, está sempre disponível.

## <span id="page-29-4"></span><span id="page-29-2"></span>**Colocar o aparelho no modo Poupança de Energia <sup>3</sup>**

Prima sem soltar a tecla **Poupar energia** até o LCD indicar Desligando. A luz do LCD desliga-se.

## <span id="page-29-3"></span>**Remover o modo Poupança de Energia do aparelho <sup>3</sup>**

Prima sem soltar a tecla **Poupar energia** até o LCD indicar Aguarde. O LCD mostra a data e a hora.

## **Nota**

- Mesmo que coloque o aparelho no modo de poupança de energia, esse limpa periodicamente a cabeça de impressão para preservar a qualidade de impressão.
- Se desligar o cabo de alimentação CA, não será possível trabalhar com o aparelho.
- Pode personalizar o modo de poupança de energia para que, excepto a limpeza automática das cabeças, não esteja nenhuma operação do aparelho disponível. (Consulte *[Configurar](#page-30-2)  [Poupança de energia](#page-30-2)* na página 21.)

## <span id="page-30-2"></span><span id="page-30-0"></span>**Configurar Poupança de energia <sup>3</sup>**

Pode personalizar a tecla **Poupar energia** do aparelho. O modo predefinido é Recpção Fax: Lig. O aparelho pode receber faxes ou chamadas mesmo quando o aparelho estiver no modo de poupança de energia. Se não desejar que o aparelho receba faxes ou chamadas, seleccione Recpção Fax:Desl. (Consulte *[Modo de](#page-29-5)  [poupança de energia](#page-29-5)* na página 20.)

a Prima **Menu**, **1**, **6**.

Prima **▲** ou ▼ para escolher Recpção Fax:Lig, ou Recpção Fax:Desl. Prima **OK**.

c Prima **Parar/Sair**.

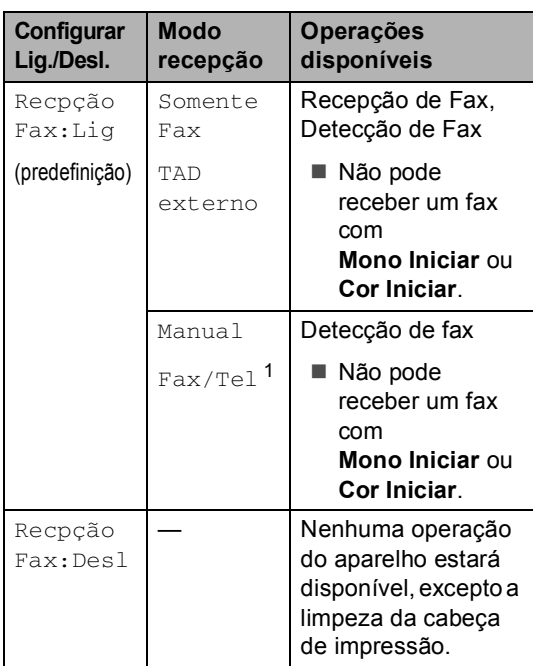

<span id="page-30-3"></span><sup>1</sup> Não pode receber um fax automaticamente mesmo que configure o modo de recepção para Fax/Tel.

# <span id="page-30-1"></span>**Modo temporizado <sup>3</sup>**

Este aparelho possui quatro teclas de modo temporário no painel de controlo: **Fax**, **Digitalizar**, **Copiar** e **Photo Capture**. Pode alterar o número de segundos ou minutos que o aparelho demora a voltar para o modo Fax depois da última operação de Digitalização, Cópia ou PhotoCapture. Se seleccionar Des1, o aparelho permanece no modo que utilizou pela última vez.

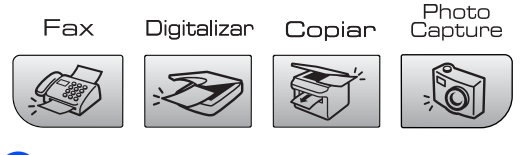

a Prima **Menu**, **1**, **1**.

**Prima ▲ ou ▼ para escolher 0 Seg,** 30 Segs, 1 Min, 2 Mins, 5 Mins ou Desl. Prima **OK**.

c Prima **Parar/Sair**.

**3**

# <span id="page-31-0"></span>**Configurações do papel <sup>3</sup>**

## <span id="page-31-1"></span>**Tipo de Papel <sup>3</sup>**

Para obter os melhores resultados de impressão, configure o aparelho para o tipo de papel que pretende usar.

#### a Prima **Menu**, **1**, **2**.

**Prima ▲ ou ▼ para escolher** Papel Normal, Papel Revestido, Brother Photo, Outros P. p/Foto ou Transparência. Prima **OK**.

c Prima **Parar/Sair**.

## **Nota**

O aparelho ejecta o papel com as superfícies impressas viradas para cima na gaveta do papel em frente do aparelho. Quando utilizar transparências ou papel acetinado, retire cada folha imediatamente para evitar borrões ou encravamentos do papel.

## <span id="page-31-2"></span>**Tamanho do Papel <sup>3</sup>**

Pode utilizar cinco tamanhos de papel para imprimir cópias: Letter, Legal, A4, A5, e 10  $\times$ 15 cm ( $4 \times 6$  pol.) e três tamanhos para impressão de faxes: Letter, Legal e A4. Quando altera o tamanho de papel colocado no aparelho, tem de alterar simultaneamente a configuração do formato de papel para que o aparelho possa ajustar um fax a receber à página.

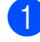

a Prima **Menu**, **1**, **3**.

Prima  $\triangle$  ou  $\nabla$  para escolher Letter, Legal, A4, A5 ou 10×15cm. Prima **OK**.

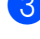

c Prima **Parar/Sair**.

# <span id="page-31-3"></span>**Configurações do volume <sup>3</sup>**

## <span id="page-31-4"></span>**Volume do Toque <sup>3</sup>**

Pode seleccionar um intervalo de níveis de volume, de Alto a Desl.

Enquanto estiver no modo Fax  $\mathcal{Q}$  , prima

 $\triangleleft$  ou  $\blacktriangleright \triangleleft$   $\triangleleft$  para ajustar o nível de volume. O LCD indica a configuração actual e, cada pressão da tecla altera o volume para o próximo nível. O aparelho mantém as novas configurações até alterá-las.

Também pode modificar o volume através do menu, seguindo as instruções abaixo:

### **Configurar o volume do toque a partir do menu <sup>3</sup>**

- a Prima **Menu**, **1**, **4**, **1**.
- **Prima ▲ ou ▼ para escolher Baixo,** Med, Alto ou Desl. Prima **OK**.
- c Prima **Parar/Sair**.

## <span id="page-32-0"></span>**Volume do Beeper <sup>3</sup>**

Quando o beeper estiver activado, o aparelho emite um som sempre que premir uma tecla, fizer um erro ou enviar ou receber um fax.

Pode seleccionar um intervalo de níveis de volume, de Alto a Desl.

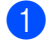

a Prima **Menu**, **1**, **4**, **2**.

- **Prima ▲ ou ▼ para escolher Baixo,** Med, Alto ou Desl. Prima **OK**.
- c Prima **Parar/Sair**.

## <span id="page-32-1"></span>**Volume do Altifalante <sup>3</sup>**

Pode seleccionar um intervalo de níveis de volume do altifalante, de Alto a Desl.

- a Prima **Menu**, **1**, **4**, **3**.
- **Prima ▲ ou ▼ para escolher Baixo,** Med, Alto ou Desl. Prima **OK**.
- c Prima **Parar/Sair**.

# <span id="page-32-2"></span>**Horário de poupança de energia automático <sup>3</sup>**

Pode configurar o aparelho para mudar automaticamente para o horário de poupança de energia. Este adianta uma hora na Primavera e atrasa uma hora no Outono. Certifique-se de que configurou a data e hora correctas na configuração da Data/Hora setting.

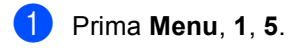

**Prima ▲ ou ▼ para seleccionar Lig ou** Desl. Prima **OK**.

c Prima **Parar/Sair**.

# <span id="page-32-3"></span>**Visor LCD <sup>3</sup>**

## <span id="page-32-4"></span>**Contraste do LCD <sup>3</sup>**

Pode ajustar o contraste do LCD para uma imagem mais nítida e clara. Se tiver dificuldades em ler o LCD, tente alterar a configuração do contraste.

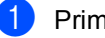

- a Prima **Menu**, **1**, **7**.
- **Prima ▲ ou ▼ para escolher Claro ou** Escuro. Prima **OK**.
- c Prima **Parar/Sair**.

**4**

# <span id="page-33-0"></span>**Funções de segurança <sup>4</sup>**

# <span id="page-33-1"></span>**Bloqueio da TX**

O Bloqueio da TX permite evitar o acesso não autorizado ao aparelho.

Quando Bloqueio da Tx está Lig, estão disponíveis as seguintes operações:

Receber faxes

Quando Bloqueio da Tx está Lig, as seguintes operações não estão disponíveis:

- Envio de faxes
- Cópia
- Impressão do computador
- Digitalizar
- PhotoCapture

## <span id="page-33-2"></span>**Configurar e mudar a palavrapasse de bloqueio da TX <sup>4</sup>**

#### **Configurar a palavra-passe <sup>4</sup>**

## **Nota**

- Se não se lembrar da palavra-passe de Bloqueio da TX, contacte o revendedor da Brother para pedir assistência.
- Se já tiver configurado a palavra-passe, não é necessário configurá-la novamente.

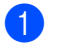

- a Prima **Menu**, **2**, **0**, **1**.
- b Introduza um número de 4 dígitos como palavra-passe. Prima **OK**.
- **3** Se o LCD mostrar  $\text{Verif:}$ , re-introduza a palavra-chave. Prima **OK**.

d Prima **Parar/Sair**.

**Mudar a palavra-passe do Bloqueio da TX <sup>4</sup>**

- a Prima **Menu**, **2**, **0**, **1**.
- **2** Prima **▲** ou ▼ para escolher Config. Password. Prima **OK**.
- **6** Introduza um número de 4 dígitos como palavra-passe actual. Prima **OK**.
- 4 Introduza um número de 4 dígitos como nova palavra-passe. Prima **OK**.
- Se o LCD mostrar Verif:, re-introduza a palavra-chave. Prima **OK**.
	- f Prima **Parar/Sair**.

## <span id="page-34-0"></span>**Activar/desactivar o Bloqueio da TX <sup>4</sup>**

#### **Activar o Bloqueio da TX**

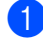

a Prima **Menu**, **2**, **0**, **1**.

- **Prima ▲ ou ▼ para escolher** Selec. Bloq TX. Prima **OK**.
- **3** Introduza o número de 4 dígitos registado como palavra-passe. Prima **OK**. O aparelho fica offline e o LCD mostra Modo Bloq TX.

#### **Desactivar o Bloqueio da TX <sup>4</sup>**

- **1** Prima Menu.
	-
- 2 Introduza o número de 4 dígitos registado como palavra-passe. Prima **OK**. O Bloqueio da TX é desactivado automaticamente.

**Nota**

Se introduzir a palavra-passe errada, o LCD indica Pal-passe errada e fica offline. O aparelho fica no Modo Bloqueio da Tx até introduzir a palavra-passe registada.

Capítulo 4
## **Secção II**

# **Fax II**

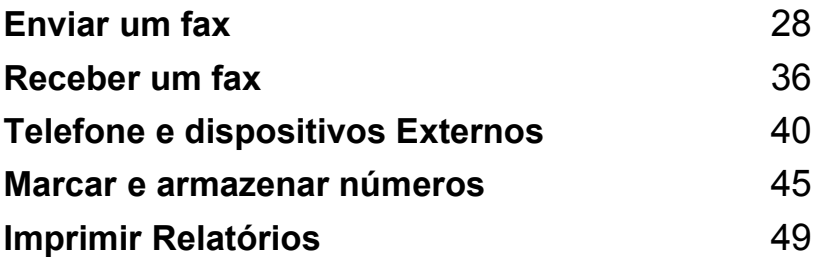

```
5
```
## **Introduzir o modo Fax**

Para introduzir o modo fax, prima

**(Fax**), e a tecla ilumina-se a verde.

## **Enviar faxes a partir do ADF 5**

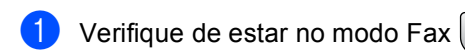

- Coloque o documento com a face impressa virada para baixo no ADF.
- **3** Marque o número de fax utilizando o teclado de marcação.
- d Prima **Mono Iniciar** ou **Cor Iniciar**. O aparelho começa a digitalizar o documento.
- **Nota**
- Para cancelar, prima **Parar/Sair**.
- Se a memória estiver cheia, o documento é enviado em tempo real.

## **Enviar faxes a partir do vidro do digitalizador <sup>5</sup>**

Pode utilizar o vidro do digitalizador para enviar páginas de um livro uma página de cada vez por fax. Os documentos podem ter o formato Letter ou A4.

Não pode enviar várias páginas para faxes a cores.

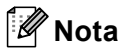

Como só pode digitalizar uma página de cada vez, é mais fácil utilizar o ADF se estiver a enviar um documento com várias páginas.

- **a** Verifique de estar no modo Fax  $\oslash$
- b Coloque o documento no vidro do digitalizador.
- Marque o número de fax.
- d Prima **Mono Iniciar** ou **Cor Iniciar**.
	- Se premir **Mono Iniciar**, o aparelho começa a digitalizar a primeira página. Avanc[e](#page-37-1) para o passo  $\bigcirc$ .
	- Se premir **Cor Iniciar**, o aparelho começa a enviar o documento.
- <span id="page-37-1"></span>Efectue um dos seguintes procedimentos:
	- $\blacksquare$  Para enviar uma única página, prima **2** para escolher Não. (ou prima **Mono Iniciar** de novo).

O aparelho começa a enviar o documento

■ Para enviar mais do que uma página, prima **1** para escolher Sim e vá para o passo  $\mathbf{\Theta}$  $\mathbf{\Theta}$  $\mathbf{\Theta}$ .

<span id="page-38-0"></span>**6** Coloque a página seguinte no vidro do digitalizador.

Prima **OK**.

O aparelho começa a digitalizar a página. (R[e](#page-37-1)pita o passo @ e o passo @ para cada página adicional.)

## **Nota**

Se a memória estiver cheia e pretender enviar uma única página, esta é enviada em tempo real.

## **Enviar documentos de formato Letter a partir do vidro do digitalizador <sup>5</sup>**

Quando os documentos forem do formato Letter, é necessário configurar o formato de digitalização para Letter. Se não o fizer, a parte lateral dos faxes desaparecerá.

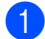

**D** Verifique de estar no modo Fax  $\mathcal{B}$ 

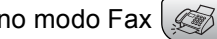

- b Prima **Menu**, **2**, **2**, **0**.
- **3** Prima **▲ ou ▼ para escolher** Letter. Prima **OK**.

### $Cor$  transmissão de faxes

O aparelho pode enviar faxes a cores para aparelhos que suportem esta função.

Não é possível guardar os faxes a cores na memória. Quando enviar um fax a cores, o aparelho envia-o em tempo real (mesmo que Tx imediata esteja configurado como Tx imediata:Desl).

## **Cancelar um fax em progresso <sup>5</sup>**

Se quiser cancelar um fax, enquanto o aparelho estiver a digitalizar, marcar ou a enviar, prima **Parar/Sair**.

## **Distribuição (apenas Monocromático) <sup>5</sup>**

Distribuição é quando o mesmo fax é enviado automaticamente para vários números de fax. Pode incluir números de Grupos e Marcação Rápida e até 50 números de marcação manual na mesma distribuição.

Depois de terminar a distribuição, é impresso um relatório de distribuição.

**b** Verifique de estar no modo Fax  $\mathcal{L}$ 

- - **Coloque o documento.**
- <span id="page-39-0"></span>c Introduza um número. Prima **OK**. Pode utilizar números de Marcação Rápida, de Grupo, ou um número introduzido manualmente utilizando o teclado de marcação.
- Repita <sup>o</sup> até ter introduzido todos os números de fax para os quais pretende distribuir.
	- e Prima **Mono Iniciar**.

## **Nota**

- Se não utilizar nenhum dos números para Grupos, códigos de acesso ou números de cartões de crédito, pode 'distribuir' faxes para 90 números diferentes.
- A memória disponível varia em função dos tipos de trabalhos memorizados e o número de entradas utilizadas para distribuição. Se distribuir para o número máximo de entradas disponível, não pode utilizar o acesso duplo.
- Introduza a longa sequência de números de marcação como normalmente, mas não se esqueça de que cada número de Marcação Rápida conta como uma entrada, limitando o número de localizações que pode utilizar.
- Se a memória estiver cheia, prima **Parar/Sair** para interromper o trabalho. Se foi digitalizada mais do que uma página, prima **Mono Iniciar** para enviar a parte que está na memória.

## **Cancelar uma Distribuição em progresso <sup>5</sup>**

a Prima **Menu**, **2**, **5**. O LCD apresenta o número de fax a ser marcado.

XXXXXXXX

b Prima **OK**. O LCD apresenta:

1.limpar 2.sair

- **3** Prima **1** para limpar. O LCD mostra o número da tarefa de distribuição e 1.1impar 2. sair.
- d Para cancelar a Distribuição, prima **1**.
- e Prima **Parar/Sair**.

## **Operações adicionais de envio <sup>5</sup>**

## **Enviar faxes usando configurações múltiplas <sup>5</sup>**

Quando enviar um fax, pode escolher qualquer combinação destas configurações: resolução, contraste, modo internacional e transmissão em tempo real.

- **i** Verifique de estar no modo Fax  $\otimes$
- - 2 Coloque o documento.
	- **6** Escolha a configuração que pretende alterar. Prima **OK**.
	- 4 Escolha uma das opções abaixo:

Próximo

#### $1.\sin 2.\n$ ñão

- Prima 1 para alterar outra configuração.
- Prima 2 quando tiver terminado a selecção das configurações.
- Envie o fax normalmente.

## **Contraste <sup>5</sup>**

Se o documento for muito claro ou muito escuro, se desejar, pode alterar o contraste. Para a maior parte dos documentos pode utilizar a configuração predefinida Auto. Essa selecciona automaticamente o contraste adequado para o documento.

Utilize Claro quando enviar um documento claro.

Utilize Escuro quando enviar um documento escuro.

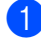

**1** Verifique de estar no modo Fax  $\oslash$ 

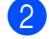

**Coloque o documento.** 

- c Prima **Menu**, **2**, **2**, **1**.
- **Prima**  $\triangle$  **ou**  $\nabla$  **para escolher Auto,** Claro ou Escuro. Prima **OK**.

## **Nota**

Mesmo se seleccionar Claro ou Escuro, o aparelho envia o fax utilizando a configuração Auto em qualquer das seguintes condições:

- Quando enviar um fax a cores.
- Quando escolher Foto como Resolução de Fax.

## **Alterar a resolução de fax <sup>5</sup>**

A qualidade de um fax pode ser melhorada através da alteração da resolução do fax. A resolução pode ser alterada para o próximo fax *ou* para todos os faxes.

#### **Para alterar a resolução de fax para o**  *próximo* **fax <sup>5</sup>**

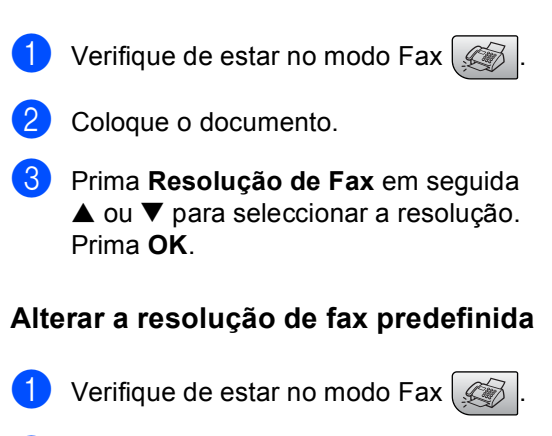

- b Prima **Menu**, **2**, **2**, **2**.
- Prima **▲** ou ▼ para escolher a resolução pretendida. Prima **OK**.

## **Nota**

Pode escolher quatro configurações de resolução diferentes para faxes monocromáticos e duas para cores.

#### **Monocromático**

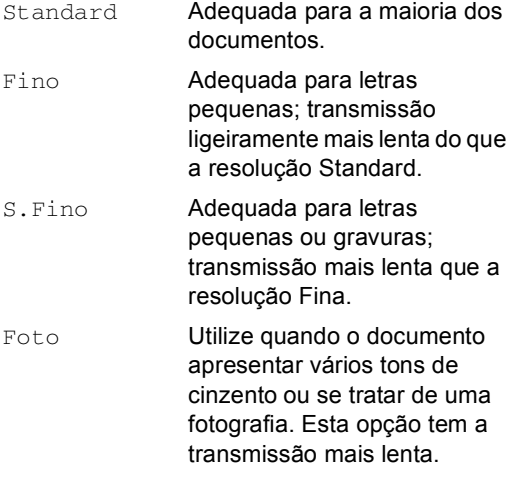

#### **Cor**

Standard Adequada para a maioria dos documentos. Fino **Utilize quando o documento** for uma fotografia. A transmissão é mais lenta do que na opção de resolução

Standard.

Se seleccionar S. Fino ou Foto e.em seguida, utilize a tecla **Cor Iniciar** para enviar um fax, o aparelho envia o fax utilizando a configuração Fino.

## **Acesso duplo (Apenas Monocromático ) <sup>5</sup>**

Pode marcar um número, e começar a digitalizar o fax para a memória—mesmo quando o aparelho está a enviar da memória, a receber faxes ou a imprimir dados a partir do computador. O LCD indica o número da nova tarefa e memória disponível.

Para enviar um fax a cores, o aparelho envia o documento em tempo real (mesmo que Tx imediata estiver Des1).

O número de páginas que pode digitalizar na memória depende dos dados impressos nas páginas.

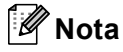

Se apresenta-se a mensagem Memória Cheia enquanto digitalizar documentos, prima **Parar/Sair** para cancelar ou **Mono Iniciar** para enviar páginas digitalizadas.

## <span id="page-42-0"></span>**Transmissão em tempo real <sup>5</sup>**

Quando enviar um fax, o aparelho digitaliza os documentos para a memória antes de os enviar. Assim que a linha telefónica estiver desocupada, o aparelho efectua a marcação e envia o fax.

Se a memória estiver cheia, o aparelho envia o documento em tempo real (mesmo que Tx imediata esteja configurado como Desl).

Por vezes, pode querer enviar imediatamente um documento importante sem ter de esperar pela transmissão a partir da memória. Pode configurar Tx imediata a Lig para todo os documentos ou Só próximo fax apenas para o próximo fax.

**Enviar em tempo real para todos os faxes <sup>5</sup>** Verifique de estar no modo Fax b Prima **Menu**, **2**, **2**, **3**. 3.Tx imediata Tx imediata:Lig **3** Prima **▲ ou ▼ para escolher Lig ou** Desl. Prima **OK**. **Enviar em tempo real apenas para o próximo fax <sup>5</sup>** Verifique de estar no modo Fax  $\mathscr{B}$ b Prima **Menu**, **2**, **2**, **3**. **3** Prima **▲** ou ▼ para escolher Só próximo fax. Prima **OK**. **4** Prima **▲ ou ▼ para escolher Lig (ou** Desl.). Prima **OK**. **Nota** Na transmissão em tempo real, a função de remarcação automática não funciona quando utilizar o vidro do digitalizador.

## **Modo Internacional <sup>5</sup>**

Se tiver dificuldades em enviar um fax para o estrangeiro devido a interferências na linha telefónica, é aconselhável activar o Modo Internacional. Depois de enviar um fax com esta função, a função desactiva-se por si própria.

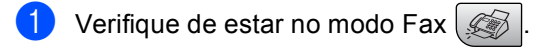

- Coloque o documento.
- c Prima **Menu**, **2**, **2**, **4**.
- **Prima ▲ ou ▼ para escolher lig (ou** Desl). Prima **OK**.

## **Controlar e cancelar tarefas à espera <sup>5</sup>**

Pode verificar os trabalhos que ainda estão em espera na memória para serem enviados e cancelar um trabalho. Se não existirem trabalhos, o LCD mostra Sem trab. Esper..)

a Prima **Menu**, **2**, **5**. Os trabalhos em espera aparecem no LCD.

- **2** Prima **▲** ou ▼ para percorrer os trabalhos e escolher o trabalho que pretende cancelar. Prima **OK**.
- **3** Efectue um dos seguintes procedimentos:
	- Prima **1** para cancelá-lo.
	- **Prima 2 para sair sem cancelar.**

4 Quando terminar, prima **Parar/Sair**.

## **Enviar um fax manualmente <sup>5</sup>**

A transmissão manual permite ouvir o tons de marcação, toque e recepção enquanto enviar um fax.

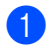

Verifique de estar no modo Fax  $\frac{1}{2}$ 

Coloque o documento.

- **3** Levante o auscultador do telefone externo e ouça o sinal de marcação.
- $\overline{4}$  Marque o número de fax que deseja contactar.
- **6** Quando ouvir o tom de fax, prima **Mono Iniciar** ou **Cor Iniciar**.
	- Se colocar o documento no vidro do digitalizador, prima **1** para enviar o fax.

1.envia 2.recede

6 Coloque o auscultador no seu lugar.

### **Mensagem Memória cheia <sup>5</sup>**

Se aparecer uma mensagem

Memória Cheia durante a digitalização da primeira página de um fax, prima **Parar/Sair** para cancelar o fax.

Se aparecer uma mensagem

Memória Cheia durante a digitalização da página seguinte, pode premir **Iniciar** para enviar as páginas digitalizadas, ou premir **Parar/Sair** para cancelar a operação

## **Nota**

Se aparecer uma mensagem Memória Cheia durante o envio de fax e não quiser eliminar os faxes guardados para limpar a memória, pode enviar o fax em tempo real. (Consulte *[Transmissão](#page-42-0)  [em tempo real](#page-42-0)* na página 33.)

<span id="page-45-0"></span>**Receber um fax** 

## **Modo Recepção <sup>6</sup>**

**6**

Tem que escolher um modo de recepção dependendo dos dispositivos externos e serviços telefónicos que tiver na linha.

## <span id="page-45-1"></span>**Seleccionar o Modo Recepção <sup>6</sup>**

Por predefinição, o aparelho recebe automaticamente todos os faxes que lhe forem enviados. O diagrama abaixo irá ajudá-lo a escolher o modo correcto.

Para maiores informações sobre o modo de recepção consulte a [página 37](#page-46-0).

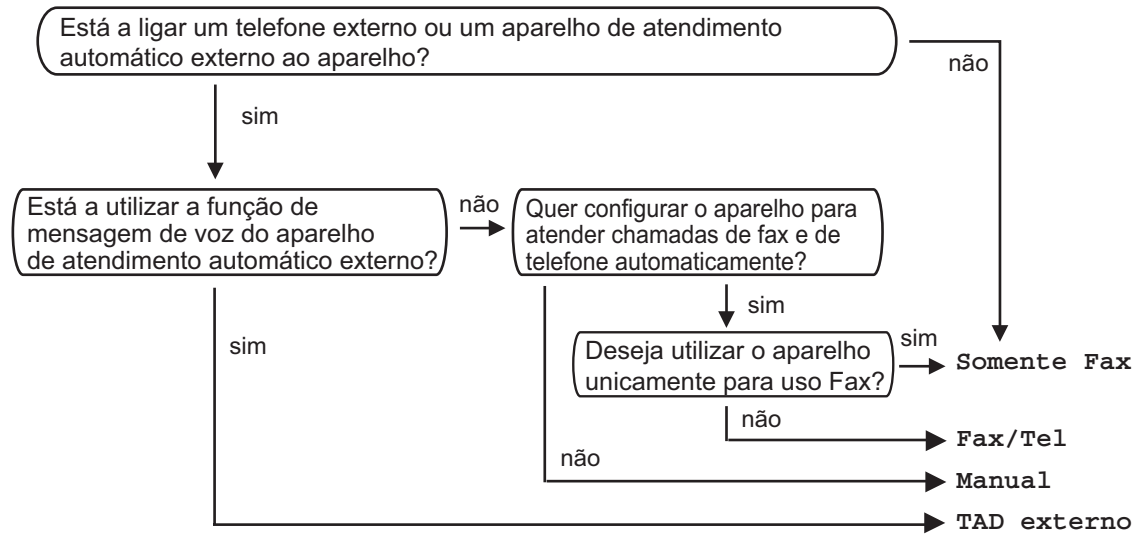

Para configurar um modo de recepção siga as instruções abaixo.

a Prima **Menu**, **<sup>0</sup>**, **<sup>1</sup>**.

O LCD visualiza o modo de recepção actual.

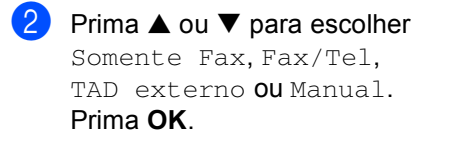

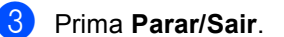

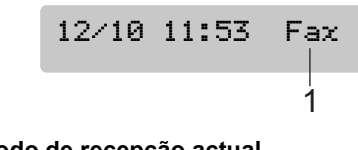

**1 Modo de recepção actual** Fax:: Apenas fax

## <span id="page-46-0"></span>**Utilizar os modos de recepção <sup>6</sup>**

Alguns modos de recepção atendem automaticamente (Somente Fax e Fax/Tel). Se quiser mudar o número de toques antes de utilizar estes modos, consulte *[Número de toques](#page-46-1)* na página 37.

## **Apenas fax**

O modo apenas Fax atende

automaticamente todas as chamadas. Se for uma chamada de fax o aparelho irá recebêlo.

## **Fax/Tel <sup>6</sup>**

O modo Fax/Tel ajuda-o a gerir automaticamente as chamadas recebidas, reconhecendo se forem faxes ou chamadas de voz e tratando-as num dos seguintes modos:

- Os faxes são automaticamente recebidos.
- As chamadas de voz iniciam o toque F/T para o informar de atender a linha. O toque F/T é um toque duplo rápido emitido pelo aparelho.

Consulte também *[Número de Toques F/T](#page-47-0)  [\(apenas modo Fax/Tel\)](#page-47-0)* na página 38 e *[Número de toques](#page-46-1)* na página 37.

## **Manual <sup>6</sup>**

O modo manual desactiva todas as funções de atendimento automático.

Para receber um fax no modo manual prima **Mono Iniciar** ou **Cor Iniciar** quando ouvir tons de fax (sinais curtos repetidos). Também pode utilizar a função Detecção de Fax para receber faxes levantando o auscultador da mesma linha que o aparelho.

Consulte também *[Detecção de](#page-47-1)  Fax* [na página 38](#page-47-1).

## **TAD externo <sup>6</sup>**

O modo TAD Externo permite a um dispositivo de atendimento externo gerir as chamadas recebidas. As chamadas recebidas serão tratadas num dos seguintes modos:

- Os faxes são automaticamente recebidos.
- Os interlocutores podem gravar uma mensagem no TAD externo.

Para mais informações, consulte *[Ligar um](#page-50-0)  [TAD externo \(dispositivo de atendimento](#page-50-0)  automático)* [na página 41.](#page-50-0)

## **Configurações do modo Recepção <sup>6</sup>**

## <span id="page-46-1"></span>**Número de toques <sup>6</sup>**

O Número de toques configura o número de vezes que o aparelho toca antes de atender no modo Somente Fax ou Fax/Tel.

(Consulte *[Operação a partir de](#page-52-0)  extensões* [na página 43](#page-52-0) e *[Detecção de](#page-47-1)  Fax* [na página 38.](#page-47-1))

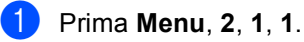

**Prima ▲ ou ▼ para escolher o número** de vezes que a linha toca antes do aparelho atender (00-04). Prima **OK**. Se seleccionar 00, a linha não toca.

c Prima **Parar/Sair**.

**6**

## <span id="page-47-2"></span><span id="page-47-0"></span>**Número de Toques F/T (apenas modo Fax/Tel) <sup>6</sup>**

Se configurar o Modo de Recepção como Fax/Tel, deve decidir durante quanto tempo o aparelho toca com o pseudo/duplo toque especial para indicar uma chamada de voz. Se a chamada for um fax, o aparelho recebe o fax.

Este pseudo/duplo toque é emitido após o toque inicial da companhia de telefones. Apenas o aparelho toca e nenhum outro telefone na mesma linha toca com o especial pseudo/duplo toque. No entanto, pode ainda atender a chamada em qualquer telefone.

- a Prima **Menu**, **2**, **1**, **2**.
- **Prima ▲ ou ▼ para escolher quanto** tempo o aparelho toca para o alertar para uma chamada de voz (20, 30, 40 ou 70 segundos). Prima **OK**.

c Prima **Parar/Sair**.

#### **Nota**

Mesmo se o interlocutor desligar durante o pseudo/duplo toque, o aparelho continua a tocar durante o tempo definido.

## <span id="page-47-3"></span><span id="page-47-1"></span>**Detecção de Fax <sup>6</sup>**

#### **Se a Detecção de fax estiver Lig: <sup>6</sup>**

O aparelho recebe chamadas de fax automaticamente, mesmo que levante o auscultador de um telefone externo ou extensão. Quando vir Recebendo no LCD ou ouvir 'sinais' através do auscultador de uma extensão ligada a outra tomada de parede/tomada do telefone, coloque o auscultador no lugar e o aparelho faz o resto.

#### **Se a Detecção de fax estiver Desl: <sup>6</sup>**

Quando ouvir um tom de fax através do auscultador, tem de premir **Mono Iniciar** ou **Cor Iniciar** no aparelho.

Se estiver longe do aparelho, prima  $\angle 51$  na extensão. (Consulte *[Operação a partir de](#page-52-0)  extensões* [na página 43.](#page-52-0))

## **Nota**

- Se esta função estiver configurada para Lig, mas o aparelho não efectuar a ligação do fax quando levantar o auscultador de uma extensão ou telefone externo, prima o código de recepção de fax **l 5 1**. No aparelho, prima **Mono Iniciar** ou **Cor Iniciar**.
- Se enviar faxes a partir de um computador na mesma linha telefónica e o aparelho as interceptar, configure Detecção de fax para Desl.

a Prima **Menu**, **2**, **1**, **3**.

**Prima ▲ ou ▼ para escolher Lig (ou** Desl). Prima **OK**.

#### c Prima **Parar/Sair**

## **Operações de recepção adicionais <sup>6</sup>**

## **Imprimir um fax a receber reduzido <sup>6</sup>**

Se seleccionar On, o aparelho reduz automaticamente cada página de um fax a receber, de forma que caiba numa página de papel de formato A4, Letter, ou Legal.

O aparelho calcula o rácio de redução com o tamanho de página do fax e a configuração do Tamanho do Papel (**Menu**, **1**, **3**).

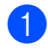

**a** Verifique de estar no modo Fax  $\mathcal{A}$ 

b Prima **Menu**, **2**, **1**, **5**.

5.Redução auto

Prima  $\triangle$  ou  $\nabla$  para seleccionar Redução:Lig **ou** Redução:Desl. Prima **OK**.

d Prima **Parar/Sair**.

### **Recepção de faxes na memória <sup>6</sup>**

Assim que a gaveta do papel ficar vazia durante a recepção de fax, o ecrã mostra Verifique Papel, pedindo-lhe de colocar papel na gaveta do papel. (Consulte *[Colocar](#page-23-0)  [papel e outros materiais](#page-23-0)* na página 14.) Se não conseguir colocar papel na gaveta do papel pode acontecer o seguinte:

#### **Se Receber memór. estiver Lig: <sup>6</sup>**

O aparelho continua a receber faxes, as restantes páginas serão guardadas na memória, se houver memória disponível suficiente. Adicionais faxes recebidos são guardados na memória até ficar cheia. Quando a memória fica cheia, o aparelho interrompe automaticamente o atendimento de chamadas. Para imprimir faxes, coloque papel na gaveta.

#### **Se Receber memór. estiver Desl: <sup>6</sup>**

O aparelho continua a receber faxes, as restantes páginas serão guardadas na memória, se houver memória disponível suficiente. O aparelho interrompe automaticamente o atendimento das chamadas até colocar papel na gaveta do papel. Para imprimir o último fax recebido, coloque papel na gaveta.

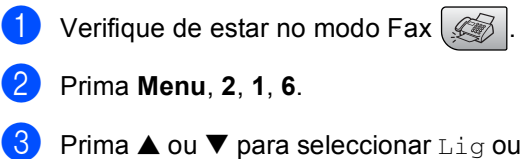

d Prima **Parar/Sair**.

Desl. Prima **OK**.

**7**

## <span id="page-49-0"></span>**Telefone e dispositivos Externos7**

## **Operações Vocais <sup>7</sup>**

## **Tons ou impulsos <sup>7</sup>**

Se utilizar um telefone externo e tiver um serviço de marcação por impulsos, mas necessitar de enviar sinais de tom (por exemplo, banca via telefone), siga as instruções abaixo. Se tiver o Serviço de tons, não necessitará desta função para enviar sinais de tons.

- $\blacksquare$  Levante o auscultador do telefone externo.
- **2** Prima # no painel de controlo do aparelho. Quaisquer dígitos marcados a seguir enviam sinais de tom. Quando voltar a pousar o auscultador, o aparelho regressa ao serviço de marcação por impulsos.

## **Modo Fax/Tel 7**

Quando o aparelho está no modo Fax/Tel, utiliza Número de Toques F/T (toque pseudo/duplo) para o alertar para uma chamada de voz.

Se estiver a utilizar um telefone externo, levante o respectivo auscultador e, em seguida, prima **Tel/R** para atender.

Se estiver utilizar uma extensão, tem de levantar o auscultador durante o número de toques F/T e, em seguida prima **# 5 1** entre os toques pseudo/duplos. Se ninguém responder ou se alguém pretender enviar-lhe um fax, reenvie a chamada para o aparelho premindo  $\div$  5 1.

## **Modo Fax/Tel no modo de poupança de energia <sup>7</sup>**

O modo Fax/Tel não funciona no modo poupança de energia. O aparelho não atende as chamadas telefónicas ou de fax e continua a tocar. Se estiver a utilizar um telefone externo ou numa extensão, levante o auscultador e fale. Se ouvir tons de fax, mantenha levantado o auscultador até Detecção de Fax detectar o aparelho. Se o interlocutor lhe quiser enviar um fax, active o aparelho premindo  $\div$  5 1.

## **Serviços Telefónicos <sup>7</sup>**

Funções como Correio de Voz, Chamada em Espera, RingMaster, sistemas de atendimento, sistemas de alerta ou outras funções personalizadas numa única linha podem criar problemas no funcionamento do aparelho.

## **Configurar o Tipo de Linha Telefónica <sup>7</sup>**

Se ligar o aparelho a uma linha que utiliza PBX ou ISDN no envio ou recepção de faxes, é também necessário mudar o Tipo de Linha Telefónica através dos passos descritos a seguir.

a Prima **Menu**, **0**, **6**. 0.Conf.inicial

6.Conf.Linha Tel

**2** Prima  $\triangle$  ou  $\nabla$  para seleccionar PBX, ISDN (ou Normal). Prima **OK**.

c Prima **Parar/Sair**.

#### **PBX e TRANSFERIR <sup>7</sup>**

O aparelho está inicialmente definido para Normal, o que permite que seja ligado a uma linha PSTN (Rede Telefónica Pública Comutada) normal. No entanto, muitos escritórios utilizam um sistema telefónico central ou Posto Privado de Comutação (PBX). O aparelho pode ser ligado à maioria dos tipos de PBX. A função de remarcação do aparelho suporta apenas intervalo de remarcação (TBR). O TBR funciona com a maior parte dos sistemas PBX, permitindolhe aceder a uma linha externa ou transferir chamadas para outra extensão. A função funciona quando **Tel/R** é premida.

### **Nota**

Pode programar uma pressão na tecla **Tel/R** como parte de um número armazenado numa localização de Marcação Rápida. Ao programar o número de Marcação Rápida (**Menu**, **2**, **3**, **1** ou **2**, **3**, **2**) prima **Tel/R** primeiro (o ecrã indica"!") e, em seguida, introduza o número de telefone. Se o fizer, não é necessário de premir **Tel/R** sempre que marcar um número a partir de uma Localização de marcação rápida. (Consulte *[Armazenar números de](#page-56-0)  [Marcação Rápida](#page-56-0)* na página 47.) No entanto, se o PBX não for seleccionado para a configuração Tipo de Linha Telefónica, não pode utilizar o número de Marcação Rápida programado para **Tel/R**.

## <span id="page-50-0"></span>**Ligar um TAD externo (dispositivo de atendimento automático) 7**

Pode pretender ligar um dispositivo de atendimento externo. No entanto, quando ligar um TAD **externo** à mesma linha telefónica do aparelho, o TAD atende todas chamadas e o aparelho 'aguarda' pelos tons de chamada de fax (CNG). Se os detectar, o aparelho atende a chamada e recebe o fax. Se não detectar os tons CNG, o aparelho deixa o TAD reproduzir a mensagem de atendimento para que o interlocutor possa deixar uma mensagem de voz.

O TAD deve atender a chamada num intervalo de quatro toques (a configuração recomendada é dois toques). O aparelho não detecta tons CNG até o TAD atender a chamada. Com quatro toques, existem apenas 8 a 10 segundos de tons CNG para o fax concretizar o 'protocolo'. Siga cuidadosamente as instruções deste manual para gravar a mensagem de atendimento. Não recomendamos a utilização da função de poupança no dispositivo de atendimento externo, se exceder cinco toques.

## **Nota**

Se não receber todos os seus faxes, reduza o valor da configuração de Número de Toques do TAD externo.

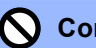

#### **Configuração incorrecta**

Não ligue o TAD a qualquer outro ponto na mesma linha telefónica.

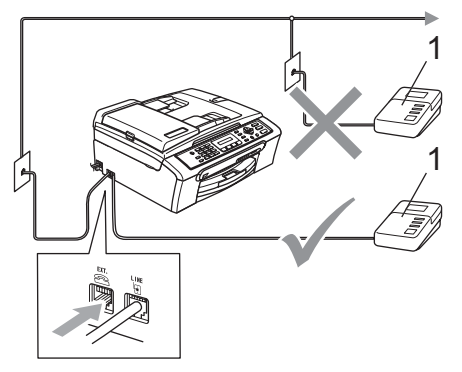

#### **1 TAD**

Quando o TAD atende uma chamada, o LCD mostra Telefone.

## **Ligações <sup>7</sup>**

O TAD externo deve ser ligado como mostrado na figura anterior.

- Configure o TAD externo para um ou dois toques. (A configuração Número de Toques do aparelho não se aplica.)
- 2 Grave a mensagem de atendimento no TAD externo.
- **3** Configure o TAD para atender chamadas.
- 4 Configure o Modo Recepção como TAD externo. (Consulte *[Seleccionar o](#page-45-1)  [Modo Recepção](#page-45-1)* na página 36.)

## **Gravar a mensagem de atendimento (OGM) num TAD externo <sup>7</sup>**

O tempo é vital durante a gravação da mensagem. A mensagem configura o modo de recepção manual e automático de faxes.

- a Grave 5 segundos de silêncio no início da mensagem. (Isto permite ao aparelho detectar os tons CNG de fax das transmissões automáticas antes de pararem.)
- Limite a duração da mensagem a 20 segundos.

#### **Nota**

É aconselhável começar a OMG com um silêncio inicial de 5 segundos porque o aparelho não detecta tons de fax com ruídos ou vozes altas. Pode tentar omitir esta pausa, mas se o aparelho não receber correctamente as mensagens, deve voltar a gravar a OGM para incluir a pausa.

## **Ligações multinhas (PBX) <sup>7</sup>**

Sugerimos de contactar a empresa que instalou o PBX para ligar o aparelho. Se possuir um sistema multinhas, sugerimos de solicitar ao responsável pela instalação que ligue o aparelho à última linha do sistema. Assim, o aparelho não é activado sempre que receber uma chamada telefónica Se todas as chamadas recebidas devem ser atendidas por uma operadora, recomendamos que configure o Modo Recepção como Manual.

Não podemos garantir que o aparelho funcione correctamente em todas as situações quando estiver ligado a um PBX. Quaisquer dificuldades com o envio ou recepção de faxes devem ser comunicadas primeiro à empresa responsável pelo PBX.

## <span id="page-52-1"></span>**Telefones externos ou extensões <sup>7</sup>**

## **Ligar um telefone externo ou uma extensão <sup>7</sup>**

Pode ligar um telefone individual ao aparelho como mostrado na figura a seguir.

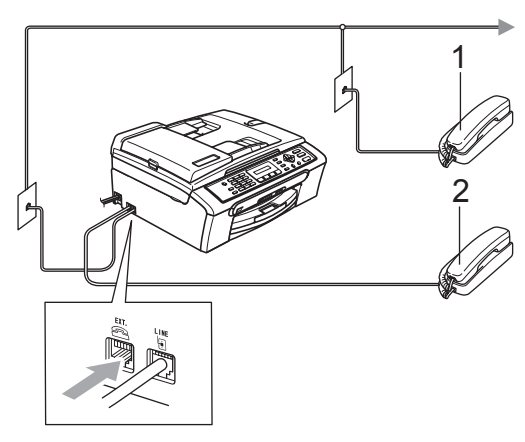

- **1 Extensão**
- **2 Telefone externo**

Quando utiliza um telefone externo, o LCD mostra Telefone.

### <span id="page-52-0"></span>**Operação a partir de extensões <sup>7</sup>**

Se atender uma chamada de fax numa extensão ou telefone externo, pode deixar o aparelho atender a chamada utilizando o Código de Recepção de Fax. Quando premir o Código de Recepção de Fax **l 5 1**, o aparelho inicia a receber o fax.

S o aparelho atender a uma chamada de voz e for emitido o pseudo/toque duplo para assumir o controlo, utilize o Código de Atendimento do Telefone **# 5 1** para atender a chamada numa extensão. (Consulte *[Número de Toques F/T \(apenas modo](#page-47-2)  Fax/Tel)* [na página 38](#page-47-2).)

#### **Se atender a chamada e ninguém responder: <sup>7</sup>**

Deve partir do princípio de que está a receber um fax manual.

Prima  $\angle 5$  **1** e aguarde pelo som característico de recepção do fax ou até que o LCD mostre Recebendo e, em seguida, desligue.

## **Nota**

Pode também utilizar a função de Detecção de Fax para que o aparelho atenda automaticamente a chamada. (Consulte *[Detecção de](#page-47-3)  Fax* [na página 38](#page-47-3).)

### **Utilizar um telefone externo sem fios <sup>7</sup>**

Se o telefone sem fios estiver ligado ao fio da linha telefónica (Consulte *[Telefones externos](#page-52-1)  [ou extensões](#page-52-1)* na página 43) e normalmente, coloca o telefone sem fios noutra localização, é mais fácil atender as chamadas durante o Número de Toques (Ring Delay).

Se deixar o aparelho atender primeiro, tem de se deslocar até ao aparelho para premir **Tel/R** e enviar a chamada para o telefone sem fios.

## **Utilizar os códigos remotos <sup>7</sup>**

#### **Código de Recepção de Fax <sup>7</sup>**

Se atender a uma chamada de fax numa extensão ou telefone externo, pode informar ao seu aparelho de recebê-lo marcando o código de recepção de fax **l 5 1**. Aguarde pelo sinal estridente e, em seguida, pouse o auscultador. Consulte *[Detecção de](#page-47-3)  Fax* [na página 38.](#page-47-3) O seu interlocutor tem de premir **Iniciar** para enviar o fax.

#### **Código de atendimento do telefone <sup>7</sup>**

Se receber uma chamada de voz e o aparelho estiver no modo F/T , irá iniciar a tocar o toque F/T (duplo) após número de toques inicial. Se atender a chamada numa extensão pode desactivar o toque F/T premindo **# 5 1** (verifique de premi-lo *entre* os toques).

#### **Alterar os códigos remotos <sup>7</sup>**

Se pretender utilizar a Activação Remota, tem de activar os códigos remotos. O Código de Recepção de Fax predefinido é **l 5 1**. O Código de Atendimento do Telefone é **# 5 1**. Se o pretender, pode substitui-los por códigos próprios.

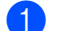

a Prima **Menu**, **2**, **1**, **4**.

1.Conf.recepção

- 4.Cód remoto
- **2** Prima **▲ ou ▼ para escolher Lig (ou** Desl). Prima **OK**.
- **3** Introduza o novo Código de Recepção de Fax. Prima **OK**.
- 4 Introduza o novo Código de Atendimento de Telefone. Prima **OK**.

**5** Prima **Parar/Sair**.

## **Nota**

- Se ocorrerem problemas de ligação quando aceder remotamente ao TAD externo, tente alterar o Código de Recepção de Fax e o Código de Atendimento de Telefone para outro código de três dígitos utilizando os números **0**-**9**, **l**, **#**.
- Os Códigos Remotos podem não funcionar com alguns sistemas telefónicos.

**8**

## <span id="page-54-0"></span>**Marcar e armazenar números <sup>8</sup>**

## **Como Marcar <sup>8</sup>**

## **Manual marcação <sup>8</sup>**

Prima todos os dígitos do número de fax.

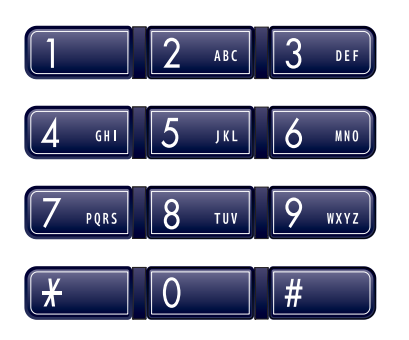

## **Marcação Rápida <sup>8</sup>**

a Prima **Busca/Marc Rápida**, a **#** (**hash**) **key**, em seguida o número de Marcação Rápida de dois dígitos.

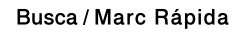

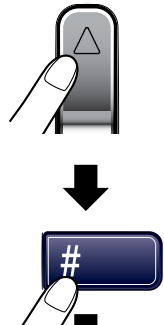

número de dois dígitos

### **Nota**

Se o LCD mostra Não registado quando introduzir o número de Marcação Rápida, é porque não foi memorizado nenhum número nesta localização.

### **Procura <sup>8</sup>**

Pode procurar nomes armazenados nas memórias de Marcação Rápida.

Prima **Busca/Marc Rápida** e as teclas de navegação para procurar, ou utilize o teclado de marcação para procurar alfabeticamente.

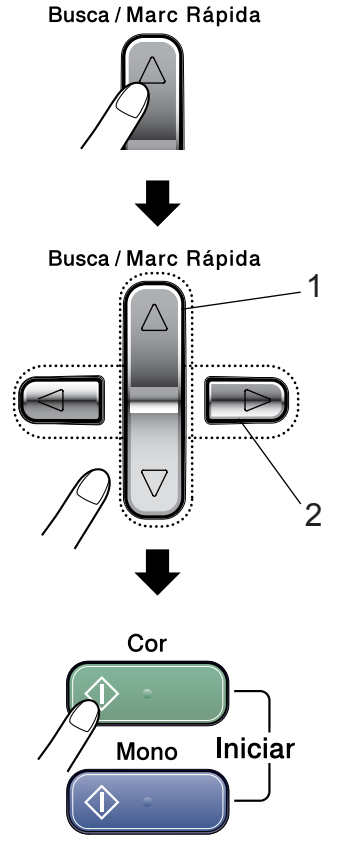

- **1 Para procurar numericamente.**
- **2 Para procurar alfabeticamente, pode utilizar o teclado de marcação para introduzir a primeira letra do nome que está a procurar.**

## **Remarcação de Fax <sup>8</sup>**

Se estiver a enviar um fax manualmente e a linha estiver ocupada, prima **Remarc/Pausa**, e depois prima **Mono Iniciar** ou **Cor Iniciar** para tentar de novo. Se quiser efectuar uma segunda chamada para o último número marcado, pode poupar tempo premindo **Remarc/Pausa** e **Mono Iniciar** ou **Cor Iniciar**.

**Remarc/Pausa** só funciona se marcar o número a partir do painel de controlo.

Se enviar automaticamente um fax e a linha estiver ocupada, o aparelho remarca automaticamente até três vezes em intervalos de cinco minutos.

### **Nota**

Na Transmissão em Tempo Real, a função de remarcação automática não funciona quando utiliza o vidro do digitalizador.

## **Memorizar números <sup>8</sup>**

Pode configurar o aparelho para fazer os seguintes tipos de marcaçãofácil: Marcação Rápida e Grupos para distribuição de faxes. Quando marcar um número de Marcação Rápida, o LCD indica o nome (se o guardou) ou o número.

### **Nota**

Se ocorrer uma falha de energia, os números de Marcação rápida memorizados não são eliminados.

### **Armazenar uma pausa <sup>8</sup>**

Prima **Remarc/Pausa** para introduzir uma pausa de 3,5 segundos entre os números. Se efectuar uma marcação para uma chamada internacional, pode premir **Remarc/Pausa** as vezes que desejar para aumentar a duração da pausa.

## <span id="page-56-0"></span>**Armazenar números de Marcação Rápida <sup>8</sup>**

Pode memorizar um máximo de 40 localizações de Marcação rápida de 2-dígitos com um nome. Quando marcar apenas tem que marcar algumas tecla (Por exemplo: **Busca/Marc Rápida**, **#**, o número de dois dígitos, e **Mono Iniciar** ou **Cor Iniciar**).

#### a Prima **Menu**, **2**, **3**, **1**.

- <span id="page-56-1"></span>Utilize o teclado de marcação para introduzir um número de localização de Marcação-Rápida (01-40) de 2-dígitos. Prima **OK**.
- 8 Introduza o número de fax ou telefone (até 20 dígitos). Prima **OK**.
- $\left(4\right)$  Efectue um dos seguintes procedimentos:
	- Introduza o nome (máximo de 16 caracteres) utilizando o teclado de marcação.

Prima **OK**. (Para obter ajuda para a introdução de letras, consulte *[Introduzir Texto](#page-127-0)* na página 118.)

- Para memorizar um número sem um nome, prima **OK**.
- **b** Efectue um dos seguintes procedimentos:
	- Para memorizar outro número de Marcação rápida, vá para o passo $\circledR$ .
	- Para concluir a configuração, prima **Parar/Sair**.

### **Alterar números de Marcação Rápida <sup>8</sup>**

Se tentar memorizar um número de Marcação Rápida em que um número já esteja memorizado, o LCD indica o nome ou número que foi armazenado, e pede-lhe de executar um dos seguintes procedimentos:

 Prima **1** para alterar o número memorizado.

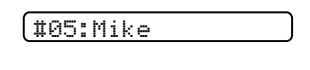

1.alterar 2.sair

■ Prima 2 para sair sem efectuar uma alteração.

Se seleccionar **1**, poderá modificar o número e nome armazenado, ou introduzir um novo. Siga as instruções abaixo:

- a Introduza um novo número. Prima **OK**.
	- b Introduza um novo nome. Prima **OK**.
- Para modificar um carácter, utilize < ou ▶ para posicionar o cursor por baixo do carácter que pretende modificar e, em seguida, prima **Limpar/Voltar**. Reintroduza o caracter.
- Para concluir a configuração, prima **Parar/Sair**.

## **Configurar Grupos para Distribuição <sup>8</sup>**

Se regularmente quiser enviar o mesmo fax para vários números de fax pode configurar um Grupo. Os grupos são memorizados num número de Marcação Rápida. Cada grupo utiliza uma localização de Marcação Rápida. Pode enviar um fax para todos os números memorizados num grupo introduzindo simplesmente um número de Marcação Rápida e, em seguida, premindo **MonoIniciar**.

Antes de poder adicionar números a um Grupo, é necessário memorizá-los como números de Marcação Rápida. Pode ter um máximo de seis pequenos Grupos ou pode atribuir um máximo de 39 números a um Grupo maior.

a Prima **Menu**, **2**, **3**, **2**.

3.Conf.marc.auto

2.Config. grupos

- 2 Utilize o teclado de marcação para introduzir um número de marcação rápida em que pretende memorizar o Grupo. Prima **OK**.
- **3** Utilize o teclado de marcação para introduzir um número de Grupo (1 a 6). Prima **OK**.

Config grupo:G01

4 Para adicionar números de Marcação Rápida siga as instruções abaixo: Por exemplo, para números de Marcação Rápida 05 e 09. Prima **Busca/Marc Rápida**, **05**, **Busca/Marc Rápida**, **09**. O LCD mostra: #05#09

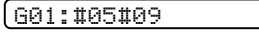

**Prima OK** quando terminar a adição de números

- 6 Utilize o teclado de Marcação Rápida para introduzir um nome para o Grupo. Prima **OK**.
- g Prima **Parar/Sair**.

### **Nota**

Pode imprimir facilmente uma lista de todos os números de Marcação Rápida. Os números que fazem parte de um grupo serão marcados na coluna GRUPO. (Consulte *[Como imprimir um](#page-59-0)  relatório* [na página 50](#page-59-0).)

## **Combinação de números de Marcação Rápida <sup>8</sup>**

Pode associar mais de um número de Marcação Rápida quando efectuar uma marcação. Esta função pode ser útil se precisar de marcar um código de acesso para uma operadora de longa distância a uma tarifa mais económica.

Por exemplo, pode ter armazenado '555' na Marcação Rápida #03 e '7000' na Marcação Rápida #02. Pode utilizar ambos para marcar '555-7000' se premir as seguintes teclas:

#### **Busca/Marc Rápida**, **#03**, **Busca/Marc Rápida**, **#02**, e **Iniciar**.

Os números podem ser adicionados manualmente introduzindo-os com o teclado de marcação:

**Busca/Marc Rápida**, **#03**, **7**, **0**, **0**, **1** (no teclado de marcação), e **Iniciar**.

Este marcará '555–7001'. Também pode adicionar uma pausa premindo a tecla **Remarc/Pausa**.

**9**

## <span id="page-58-0"></span>**Imprimir Relatórios <sup>9</sup>**

## **Relatórios de fax <sup>9</sup>**

Tem de configurar o Relatório de verificação da transmissão e o Período utilizando a tecla **Menu**.

## **Verificação da Transmissão de Relatórios <sup>9</sup>**

Pode utilizar o Relatório da transmissão como prova de envio de um fax. Este relatório indica a hora e a data de transmissão e se a transmissão foi bem sucedida (OK). Se seleccionar lig ou Lig+Img, o relatório será impresso para cada fax que enviar.

Se enviar vários faxes para o mesmo destino, poderá ser necessário mais do que os números das tarefas para saber que faxes devem ser enviados de novo. Seleccionando Lig+Img ou Desl+Img imprime uma secção da primeira página do fax no relatório para o ajudar a recordar-se.

Quando a Verificação do Relatório está Des1 ou Desl+Img, o Relatório só será impresso se houver um erro de transmissão, com NG na coluna RESULTADO.

- - a Prima **Menu**, **2**, **4**, **1**.
	- Prima **▲** ou ▼ para escolher Desl+Img, lig, Lig+Img ou Desl. Prima **OK**.
- 

c Prima **Parar/Sair**.

## **Histórico de Fax (relatório de actividade) <sup>9</sup>**

Pode configurar o aparelho para imprimir um histórico em intervalos específicos (cada 50 faxes, 6, 12 ou 24 horas, 2 ou 7 dias). Se configurar o intervalo para Desl, pode imprimir o relatório seguindo as descrições dadas em *[Como imprimir um](#page-59-1)  relatório* [na página 50](#page-59-1). A configuração predefinida é Todos os 50 Fax.

- a Prima **Menu**, **2**, **4**, **2**.
- Prima **▲** ou ▼ para escolher um intervalo. Prima **OK**.

(Se seleccionar 7 dias, o LCD pede para seleccionar o primeiro dia para a contagem decrescente de 7 dias.)

■ 6, 12, 24 horas, 2 ou 7 dias

O aparelho imprime o relatório na hora escolhida e, em seguida, apaga todas as tarefas da memória. Se a memória do aparelho ficar cheia com 200 tarefas antes de atingir a hora seleccionada, o aparelho imprime o Histórico mais cedo e elimina todas as tarefas da memória. Se pretender imprimir um relatório suplementar antes da hora marcada, pode imprimi-lo sem eliminar as tarefas da memória.

A cada os 50 Fax

O aparelho imprime o Histórico quando o aparelho atinge as 50 tarefas armazenadas.

 $\overline{3}$  Introduza a hora de início da impressão no formato de 24-horas. Prima **OK**. (Por exemplo: introduza 19:45 para 7:45 PM.)

d Prima **Parar/Sair**.

Capítulo 9

## **Relatórios <sup>9</sup>**

Os seguintes relatórios estão disponíveis:

1. Verif. Transm.

Imprime um Relatório de verificação da transmissão relativo à última transmissão.

2. Lista de ajuda

Uma lista de ajuda sobre como pode programar rapidamente o aparelho.

3. Marc Rápida

Lista, por ordem numérica, os nomes e números armazenados na memória de Marcação Rápida.

4. Fax Diário

Lista informações sobre os últimos faxes recebidos e enviados. (TX: Transmis.) (RX: Recepção.)

5.Defin Utilizor

Lista as configurações.

## <span id="page-59-1"></span><span id="page-59-0"></span>**Como imprimir um relatório <sup>9</sup>**

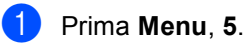

b Escolha uma das opções abaixo:

- Prima  $\triangle$  ou  $\nabla$  para seleccionar o relatório pretendido. Prima **OK**.
- Introduzir o número do relatório que pretende imprimir. Por exemplo, prima **2** para imprimir a lista de ajuda.

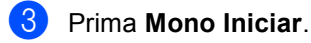

## **Secção III**

# $C$ opiar

**[Fazer cópias](#page-61-0)** 52

## <span id="page-61-0"></span>**10 Fazer cópias**

## **Como copiar**

## **Activar o modo Cópia**

Prima (**Copiar**) activar o Modo de cópia. A configuração predefinida é Fax. Pode modificar o número de segundos ou minutos que o machine permanece no modo Cópia. (*[Modo temporizado](#page-30-0)* na página 21.)

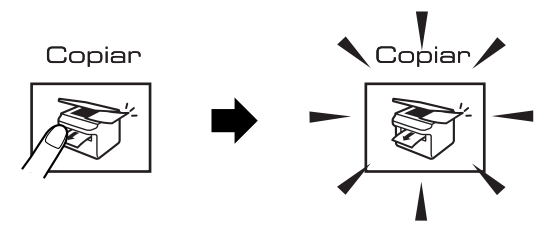

O LCD mostra a configuração predefinida:

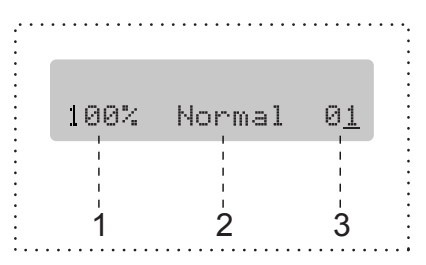

- **1 Rácio de Cópia**
- **2 Qualidade**
- **3 N.º de Cópias**

## **Efectuar uma cópia única**

- Verifique de estar no modo Cópia .
- - Coloque o documento.
- **8** Prima Mono Iniciar ou Cor Iniciar.

## **Fazer cópias múltiplas**

**1** Verifique de estar no modo Cópia .

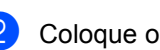

- Coloque o documento.
- **3** Utilize o teclado de marcação para introduzir o número de cópias (até 99).
	- d Prima **Mono Iniciar** ou **Cor Iniciar**.

### **Nota**

Para ordenar as cópias, prima a tecla **Opções de cópia**. (Consulte *[Ordenar as](#page-66-0)  [cópias usando o ADF \(Apenas](#page-66-0)  [Monocromático \)](#page-66-0)* na página 57.)

## **Parar a cópia**

Para parar a cópia, prima **Parar/Sair**.

## **Opções de cópia <sup>10</sup>**

Quando quiser alterar rapidamente as configurações de cópia *temporariamente* para a próxima cópia, use a tecla **Opções de cópia**.

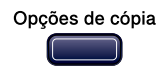

O aparelho volta às configurações predefinidas após 60 segundos depois de ter concluído as cópias, ou se o modo temporizado voltar ao modo Fax. Para mais informações, consulte *[Modo](#page-30-0)  temporizado* [na página 21.](#page-30-0)

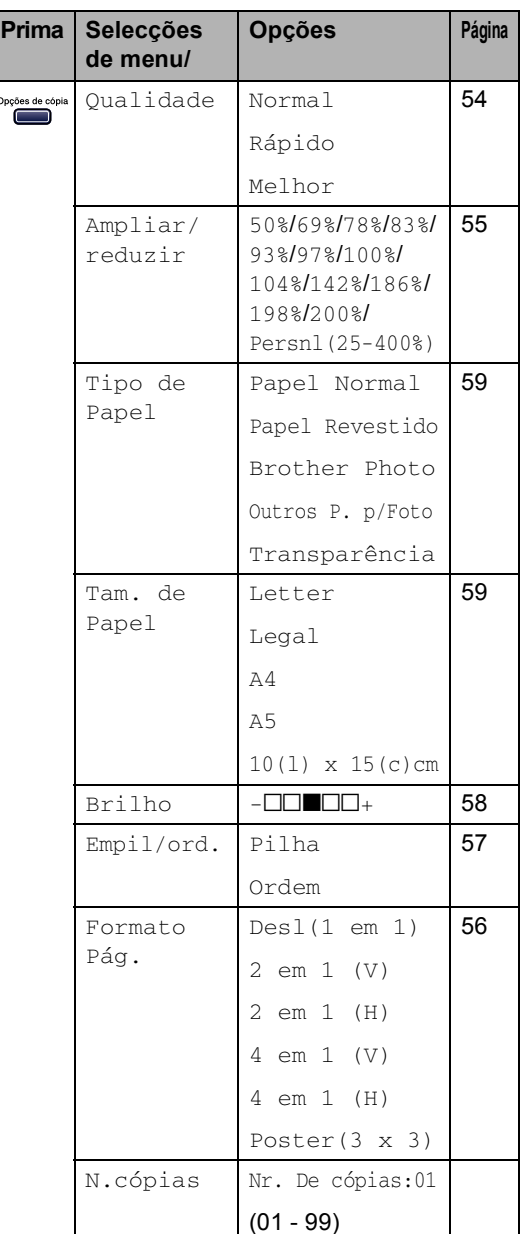

## **Nota**

Pode guardar as configurações de cópia que utiliza frequentemente, especificando-as como predefinições. Pode encontrar as instruções sobre como fazer isso na secção de cada função.

## <span id="page-63-0"></span>**Alterar a cópia velocidade e qualidade <sup>10</sup>**

Pode seleccionar de um intervalo de definições da qualidade. A configuração predefinida é Normal.

Para alterar *temporariamente* a definição da qualidade, siga as instruções abaixo:

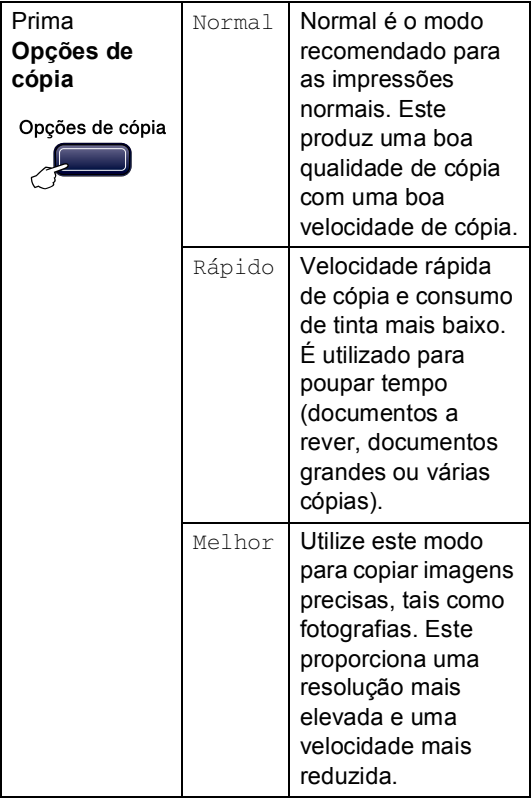

- **Contracte de estar no modo Cópia**  $\sum_{i=1}^{\infty}$ .
- 2 Coloque o documento.
- **63** Utilize o teclado de marcação para introduzir o número de cópias (até 99).
- **4** Prima Opções de cópia e ▲ ou ▼ para seleccionar Qualidade. Prima **OK**.
- **b** Prima  $\triangle$  ou  $\nabla$  para seleccionar Normal, Melhor ou Rápido qualidade. Prima **OK**.
- **6** Prima Mono Iniciar ou Cor Iniciar.

Para alterar a configuração *predefinida*, siga as instruções abaixo:

a Prima **Menu**, **3**, **1**.

1.Qualidade

- **2** Prima  $\triangle$  ou  $\nabla$  para seleccionar Normal, Melhor ou Rápido qualidade. Prima **OK**.
- c Prima **Parar/Sair**.

### <span id="page-64-0"></span>**Aumentar ou reduzir a imagem copiada <sup>10</sup>**

Pode escolher os seguintes os rácios de ampliação ou redução:

Persn1 (25-400%) consente introduzir um rácio de 25% a 400%.

Automático configura o aparelho para calcular o rácio de redução que melhor se adapta ao tamanho do papel.

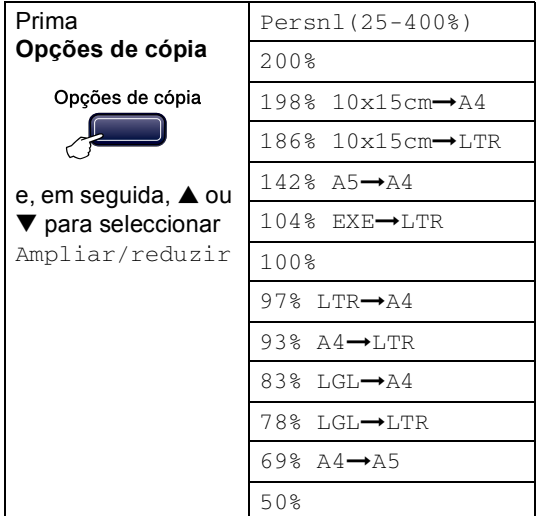

Para aumentar ou reduzir a próxima cópia siga as instruções abaixo:

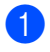

Verifique de estar no modo Cópia

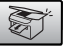

.

Coloque o documento.

- **3** Utilize o teclado de marcação para introduzir o número de cópias (até 99).
- <sup>4</sup> Prima Opções de cópia e ▲ ou ▼ para seleccionar Ampliar/reduzir. Prima **OK**.
- **6** Escolha uma das opções abaixo:
	- Prima  $\triangle$  ou  $\nabla$  para escolher o rácio de ampliação ou redução pretendido. Prima **OK**.
	- Prima  $\triangle$  ou  $\nabla$  para seleccionar Persnl(25-400%). Prima **OK**. Utilize o teclado de marcação para introduzir um rácio de ampliação ou de redução a partir 25% a 400% (ou 200%). (Por exemplo, prima **5 3** para introduzir 53%.) Prima **OK**.
- 

#### f Prima **Mono Iniciar** ou **Cor Iniciar**.

### **Nota**

As opções de esquema d[e página 2 e](#page-11-0)m 1(P), 2 em 1(L), 4 em 1(P), 4 em 1(L) ou Poster *não* estão disponíveis com Aumentar/Reduzir.

## <span id="page-65-0"></span>**Efectuar cópias N em 1 ou um poster <sup>10</sup>**

Pode reduzir a quantidade de páginas com a função de cópia N em 1. Isso permite-lhe copiar duas ou quatro páginas numa página e poupar papel.

Pode também criar um poster. Quando utiliza a função de poster, o aparelho divide o documento em secções e, em seguida, amplia as secções para que possam ser agrupadas num poster. Se desejar imprimir um poster, utilize o vidro do digitalizador.

#### **Importante**

- Certifique-se de que o tamanho do papel é configurado como A4.
- Não pode utilizar a configuração Ampliar/Reduzir com as funções N em 1 e Poster.
- Cópias a cores N em 1 não estão disponíveis.
- $\blacksquare$  (V) significa Vertical e (H) significa Horizontal.
- Só pode efectuar uma cópia de poster de cada vez.
- **Verifique de estar no modo Cópia**

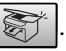

- Coloque o documento.
- 8 Utilize o teclado de marcação para introduzir o número de cópias (até 99).
- 4 Prima **Opções de cópia** e **▲** ou ▼ para seleccionar Formato Pág.. Prima **OK**.

### **b** Prima  $\triangle$  ou  $\nabla$  para seleccionar Desl(1 em 1), 2 em 1 (V),

2 em 1 (H), 4 em 1 (V), 4 em 1 (H) ou Poster(3 x 3). Prima **OK**.

**6** Prima Mono Iniciar para digitalizar o documento. Também pode premir **Cor Iniciar** se estiver a utilizar a disposição Poster. Se estiver a criar um poster ou tiver colocado um documento no ADF, o aparelho digitaliza as páginas e começa a imprimir. **Se estiver a utilizar o vidro do** 

**digitalizador, vá para o passo** [g](#page-65-1)**.**

<span id="page-65-1"></span>Depois de o aparelho digitalizar a página, prima **1** para digitalizar a página seguinte.

Página seguinte?

#### 1.sim 2.não

<span id="page-65-2"></span>8 Coloque o documento seguinte no vidro do digitalizador. Prima **OK**. Repita  $\bigcirc$  $\bigcirc$  $\bigcirc$  e  $\bigcirc$  para cada página do esquema.

Config.Pág.Segui

Depois prima OK

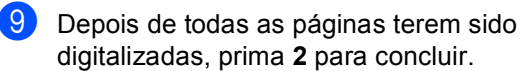

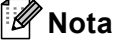

Se papel de foto estiver seleccionado como a configuração do tipo de papel para cópias N em 1, as imagens serão impressas como se tivesse sido seleccionado papel simples.

Coloque o documento virado para baixo na direcção mostrada abaixo:

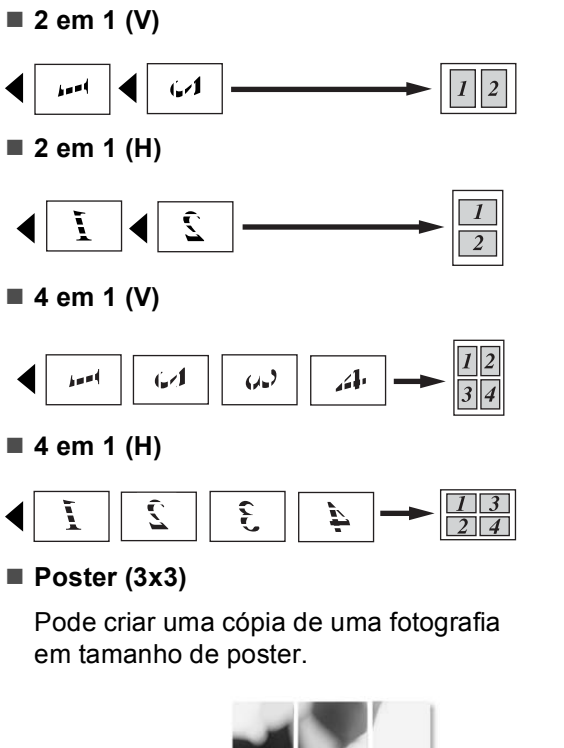

## <span id="page-66-0"></span>**Ordenar as cópias usando o ADF (Apenas Monocromático ) <sup>10</sup>**

Pode ordenar várias cópias. As páginas serão empilhadas na ordem 1 2 3, 1 2 3, 1 2 3, etc.

- **1** Verifique de estar no modo Cópia .
- Coloque o documento.
- Utilize o teclado de marcação para introduzir o número de cópias (até 99).
- 4 Prima Opções de cópia e **▲** ou ▼ para seleccionar Empil/ord.. Prima **OK**.
- **b** Prima  $\triangle$  ou  $\nabla$  para seleccionar Ordem. Prima **OK**.
- **6** Prima Mono Iniciar.

### **Ajustar o Brilho, o Contraste e a Cor <sup>10</sup>**

#### <span id="page-67-0"></span>**Brilho <sup>10</sup>**

Para alterar temporariamente a configuração do brilho, siga as instruções abaixo:

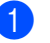

**1** Verifique de estar no modo Cópia

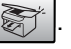

Coloque o documento.

- **6** Utilize o teclado de marcação para introduzir o número de cópias (até 99).
- 4 Prima **Opções de cópia** e **▲** ou ▼ para seleccionar Brilho. Prima **OK**.

 $(-\Box\Box\blacksquare\Box\Box + \qquad \qquad \blacklozenge)$ 

- **b** Prima  $\triangle$  ou  $\nabla$  para fazer uma cópia mais clara ou mais escura. Prima **OK**.
- 

f Prima **Mono Iniciar** ou **Cor Iniciar**.

Para alterar a configuração predefinida siga as instruções abaixo:

- a Prima **Menu**, **3**, **2**.
- Prima ▲ ou ▼ para fazer uma cópia mais clara ou mais escura. Prima **OK**.
- c Prima **Parar/Sair**.

#### $Contraste$

Ajustar o contraste para melhorar a nitidez ou claridade da imagem.

O contraste apenas pode ser alterado através da configuração predefinida.

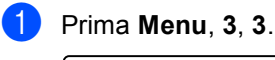

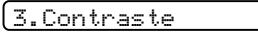

- Prima  $\triangle$  ou  $\nabla$  para alterar o contraste. Prima **OK**.
- c Prima **Parar/Sair**.

#### **Cor saturação <sup>10</sup>**

A saturação da cor pode apenas ser alterada através da configuração predefinida.

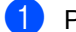

a Prima **Menu**, **3**, **4**.

4.Ajuste de Cor

- <span id="page-67-1"></span>**2** Prima  $\triangle$  ou  $\nabla$  para seleccionar 1.Vermelho, 2.Verde ou 3.Azul. Prima **OK**.
- $\overline{3}$  Prima  $\triangle$  ou  $\nabla$  para alterar a saturação da cor. Prima **OK**.
- $\left(4\right)$  Escolha uma das opções abaixo:
	- Volte para **@** para seleccionar a próxima cor.
	- Prima **Parar/Sair**.

## **Opções de Papel <sup>10</sup>**

#### <span id="page-68-0"></span>**Tipo de papel <sup>10</sup>**

Se estiver a copiar em papel especial, acertese de seleccionar o tipo de papel que está a utilizar para obter a melhor qualidade de impressão.

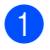

Verifique de estar no modo Cópia

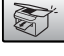

.

Coloque o documento.

**6** Utilize o teclado de marcação para introduzir o número de cópias (até 99).

- **4** Prima Opções de cópia e ▲ ou ▼ para seleccionar Tipo de Papel. Prima **OK**.
- **b** Prima  $\triangle$  ou  $\nabla$  para escolher o tipo de papel que está a utilizar,Papel Normal, Papel Revestido, Brother Photo, Outros P. p/Foto ou Transparência). Prima **OK**.

f Prima **Mono Iniciar** ou **Cor Iniciar**.

### **Nota**

Para alterar a configuração do tipo de papel predefinido, consulte *[Tipo de](#page-31-0)  Papel* [na página 22](#page-31-0).

#### <span id="page-68-1"></span>**Tamanho do papel <sup>10</sup>**

Se copiar em papel diferente do tamanho A4, é preciso alterar a configuração do tamanho do papel. Pode copiar apenas em papel Letter, A4, A5 ou Papel de Foto  $[10(W)\times15(H)cm]$ .

**1** Verifique de estar no modo Cópia .

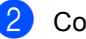

Coloque o documento.

- **3** Utilize o teclado de marcação para introduzir o número de cópias (até 99).
- **4** Prima Opções de cópia e ▲ ou ▼ para seleccionar Tam. de Papel. Prima **OK**.
- **b** Prima  $\triangle$  ou  $\nabla$  para escolher o tamanho de papel que está a utilizar Letter, Legal,  $A4, A5$  ou  $10(1)$  x  $15(c)$  cm. Prima **OK**.

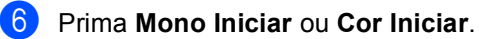

**Nota**

Para alterar a configuração do tipo de papel predefinido, consulte *[Tamanho do](#page-31-1)  Papel* [na página 22](#page-31-1).

**10**

Capítulo 10

## **Secção IV**

# **Impressão Directa de Fotos**

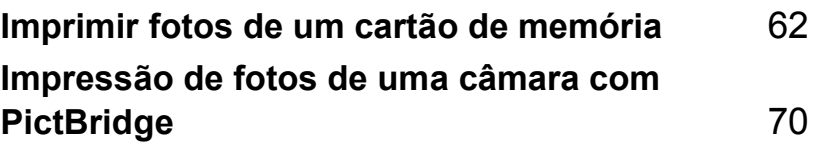

## <span id="page-71-0"></span>**11 Imprimir fotos de um cartão de memória <sup>11</sup>**

## **Operações do PhotoCapture Center™ <sup>11</sup>**

## **Imprimir de um cartão de memória sem um computador <sup>11</sup>**

Mesmo que o aparelho não esteja ligado ao computador, pode imprimir fotos directamente a partir do cartão da câmara digital. (Consulte *[Como imprimir de um](#page-73-0)  [cartão de memória](#page-73-0)* na página 64.)

## **Utilizar o PhotoCapture Center™ a partir do computador <sup>11</sup>**

Pode aceder ao cartão de memória inserido na unidade multimédia (ranhura) do aparelho através do computador.

(Consulte *PhotoCapture Center™* para Windows® ou *Configuração Remota & PhotoCapture Center™* para Macintosh® no Manual do Utilizador de Software no CD-ROM.)

## **Utilizar cartões de memória cartões <sup>11</sup>**

O aparelho da Brother inclui quatro unidades multimédia (ranhuras) que suportam cartões populares utilizados nas câmaras digitais:

CompactFlash®, Memory Stick® Memory Stick Pro™, SecureDigital™, MultiMediaCard™ e xD-Picture Card™.

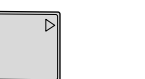

CompactFlash<sup>®</sup> Memory Stick<sup>®</sup>

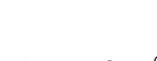

Memory Stick Pro™

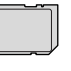

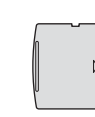

SecureDigital™ MultiMediaCard™ xD-Picture Card™

- miniSD™ pode ser utilizado com o adaptador miniSD™.
- Memory Stick Duo<sup>™</sup> pode ser utilizado com o adaptador Memory Stick Duo™.
- Memory Stick Pro Duo<sup>™</sup> pode ser utilizado com o adaptador Memory Stick Pro Duo™.
- Os adaptadores não são fornecidos com o aparelho. Contacte outro fornecedor para os adaptadores.
A função PhotoCapture Center™ permite-lhe imprimir fotos digitais com a câmara digital em alta resolução para obter a melhor qualidade de impressão.

Coloque firmemente o cartão na entrada correcta.

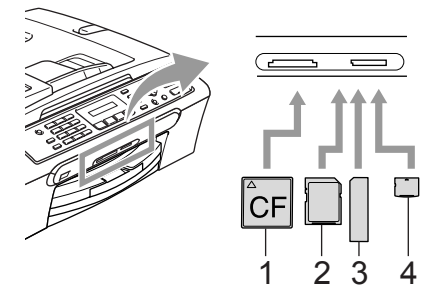

- **1 CompactFlash®**
- **2 SecureDigital™, MultiMediaCard™**
- **3 Memory Stick®, Memory Stick Pro™**
- **4 xD-Picture Card™**

A tecla **PhotoCapture** ilumina-se para indicar o estado do cartão de memória. Essa pode estar acesa, apagada, ou a piscar. Consulte a tabela abaixo para saber o significado das luzes.

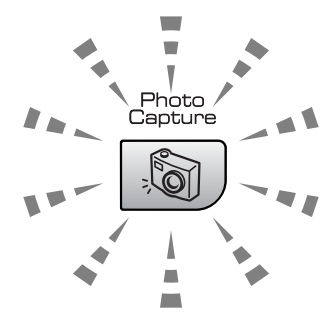

### **Acesa**

Um cartão de memória foi inserido correctamente.

### **Apagada**

Nenhum cartão de memória é presente ou, então, o mesmo não está inserido correctamente.

### **Piscar**

O cartão de memória inserido está a ser lido ou escrito.

## **AVISO**

NÃO remova o cabo de alimentação ou o cartão de memória da unidade (ranhura) enquanto o aparelho estiver a ler ou a escrever no cartão (a tecla **PhotoCapture** está a piscar). **Perderá os dados ou danificará o cartão.**

O aparelho só pode ler um cartão de memória de cada vez. Não introduza mais do que um cartão na ranhura.

## **Memória estrutura da pasta do cartão <sup>11</sup>**

O aparelho foi concebido para ser compatível com cartões de memória e ficheiros de imagem das câmaras digitais modernas. No entanto, leia as indicações abaixo para evitar erros:

- O formato do ficheiro DPOF do cartão de memória tem de ser válido. (Consulte *[Impressão DPOF](#page-76-0)* na página 67.)
- A extensão do ficheiro de imagem deve ser. JPG (Outras extensões de ficheiros de imagem como. JPEG, .TIF, .GIF etc. não serão reconhecidas).
- A impressão do Walk-up PhotoCapture Center™ deve ser efectuada em separado das operações do PhotoCapture Center™ com o computador. (Não é possível efectuar operações em simultâneo.)
- O IBM Microdrive™ não é compatível com o aparelho.
- O aparelho pode ler até 999 ficheiros num cartão de memória.
- O CompactFlash<sup>®</sup> Tipo II não é suportado.
- Este produto suporta xD-Picture Card™ Type M / Type H (Elevada Capacidade).

Tenha atenção ao seguinte:

- Quando imprimir INDEX ou IMAGE, o PhotoCapture Center™ imprime todas as imagens válidas, mesmo se uma ou mais estiverem corrompidas. Uma secção da imagem corrompida pode ser impressa.
- O aparelho foi concebido para ler cartões de memória que tenham sido formatados por uma câmara digital.

Quando uma câmara digital formata um cartão de memória, cria uma pasta especial na qual copia os dados da imagem. Se for necessário alterar os dados de imagem guardados num cartão de memória com o computador, sugerimos de não alterar a estrutura da pasta criada pela câmara digital. Quando guarda ficheiros de imagem novos ou modificados num cartão de memória, sugerimos de utilizar a mesma pasta utilizada pela câmara digital. Se os dados não são guardados na mesma pasta, o aparelho pode não conseguir ler o ficheiro ou imprimir a imagem.

## **Como imprimir de um cartão de memória 11**

Antes de imprimir uma foto tem de imprimir primeiramente um índice de miniaturas para escolher o número da foto que pretende imprimir. Siga as instruções abaixo para iniciar a imprimir directamente do cartão de memória:

**Certifique-se de que introduziu o cartão** de memória na respectiva ranhura. O ecrã de cristais líquidos mostrar-lhe-á a seguinte mensagem:

C.Flash Activa

Pressione a tec…

- **2** Prima **PhotoCapture**. Para a impressão DPOF, consulte *[Impressão](#page-76-0)  DPOF* [na página 67.](#page-76-0)
- **3** Prima  $\triangle$  ou  $\nabla$  para seleccionar Imprime Índice e depois prima **OK**.
- Prima **Cor Iniciar** para iniciar a imprimir a folha de índice. Tome nota do número da imagem que pretende imprimir. Consulte *[Imprimir o Índice de](#page-74-0)  miniaturas* [na página 65.](#page-74-0)
- **b** Prima  $\triangle$  ou  $\nabla$  para seleccionar Imprime Imagens e depois prima **OK**. Consulte *[Imprimir](#page-74-1)  Imagens* [na página 65](#page-74-1).
- **6** Introduza o número da página e prima **OK**.
	- g Prima **Cor Iniciar** para iniciar a imprimir.

## <span id="page-74-0"></span>**Imprimir o Índice de miniaturas <sup>11</sup>**

O PhotoCapture Center™ atribui um número a cada imagem. Esse não reconhece quaisquer outros números ou nomes de ficheiros que a câmara digital ou computador possam ter atribuído às imagens.

Quando imprimir uma página de miniaturas, essa apresenta todas as imagens no cartão de memória e o número atribuído a essas. Mesmo as imagens corrompidas podem fazer parte da imagem impressa.

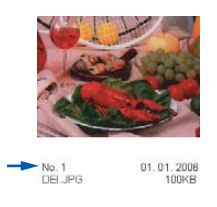

Coloque o cartão de memória na ranhura correcta.

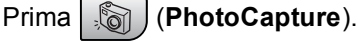

- **Prima ▲ ou ▼ para escolher** Imprime Índice. Prima **OK**.
- **3** Prima **▲** ou ▼ para escolher 6 imagens/Linha ou 5 imagens/Linha. Prima **OK**.

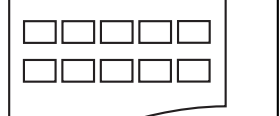

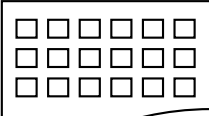

5 imagens/Linha 6 imagens/Linha

O tempo de impressão de 5 Imagens/Linha é mais lento do que 6 Imagens/Linha mas a qualidade é superior.

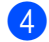

Prima **Cor Iniciar** para imprimir.

## <span id="page-74-1"></span>**Imprimir Imagens**

Antes de imprimir uma imagem individual, tem de saber o número dessa imagem.

- Certifique-se de que introduziu o cartão de memória na respectiva ranhura.
- Imprima primeiro o índice. (Consulte *[Imprimir o Índice de](#page-74-0)  miniaturas* [na página 65](#page-74-0).)

Prima (**PhotoCapture**).

Prima  $\triangle$  ou  $\nabla$  para seleccionar Imprime Imagens. Prima **OK**.

**Nota**

Se o cartão de memória contém informação DPOF válida, o LCD apresenta Imprim DPOF:Sim. Consulte *[Impressão](#page-76-0)  DPOF* [na página 67.](#page-76-0)

Introduza o número da imagem que pretende imprimir do índice de miniaturas. Prima **OK**.

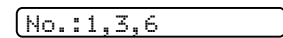

Podem ser introduzidos vários números utilizando a tecla **OK** para separar os números. Por exemplo **1**, **OK**, **3**, **OK**, **6** imprimirá as imagens 1,3, e 6. A tecla **#** pode ser utilizada para imprimir um intervalo de números, por exemplo **1**, **#**, **5** imprimirá todas as imagens de 1 a 5.

Depois de ter seleccionado todas as imagens que pretende imprimir, prima **OK** para seleccionar as configurações. Se já tiver seleccionado as suas configurações, prima **Cor Iniciar**.

### Capítulo 11

**6** Prima  $\triangle$  ou  $\nabla$  para escolher o tipo de papel que está a utilizar, Papel Normal, Papel Revestido, Brother Photo ou Outros P. p/Foto. Prima **OK**.

Prima  $\triangle$  ou  $\nabla$  para seleccionar o tamanho do papel que está a utilizar. Letter, A4, 10x15cm, ou 13x18cm

- Se seleccionou Letter ou A4, vá para $\mathbf{\Theta}$  $\mathbf{\Theta}$  $\mathbf{\Theta}$ .
- Se seleccionou outro formato, vá para  $\mathbf{\Theta}$ .
- Quando concluir as configurações, prima **Cor Iniciar**.
- <span id="page-75-0"></span>**8** Prima  $\triangle$  ou  $\nabla$  para escolher o tamanho da impressão (10x8cm, 13x9cm, 15x10cm, 18x13cm ou 20x15cm). Prima **OK**.
- <span id="page-75-1"></span>**9** Escolha uma das opções abaixo:
	- Para escolher o número de cópias vá para  $\mathbf{\circledcirc}$ .
	- Quando concluir as configurações, prima **Cor Iniciar**.
- <span id="page-75-2"></span>Introduza o número de cópias pretendidas. Prima **OK**.

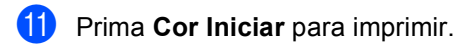

As posições de impressão quando utilizar A4 são mostradas abaixo.

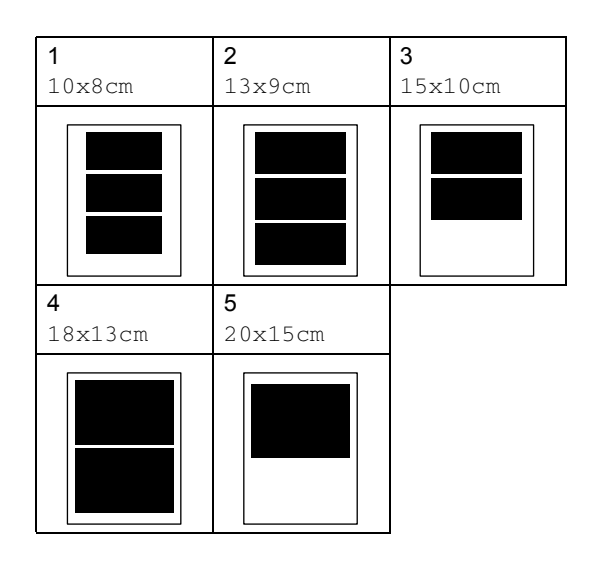

Imprimir fotos de um cartão de memória

## <span id="page-76-0"></span>**Impressão DPOF <sup>11</sup>**

DPOF significa Digital Print Order Format.

Os grandes fabricantes de câmaras digitais (Canon Inc., Eastman Kodak Company, Fuji Photo Film Co., Ltd., Matsushita Electric Industrial Co. Ltd. e Sony Corporation) criaram esta tecnologia para simplificar a impressão de imagens a partir de uma câmara digital.

Se a câmara digital suportar impressão DPOF, poderá seleccionar no ecrã da câmara digital as imagens e o número de cópias que pretende imprimir.

Quando o cartão de memória

(CompactFlash®, Memory Stick®, Memory Stick Pro™, SecureDigital™ MultiMediaCard™ ou xD-Picture Card™) com informações DPOF é colocado no aparelho, a imagem seleccionada pode ser impressa facilmente.

Para imprimir directamente de um cartão de memória que contenha informação DPOF siga as instruções abaixo:

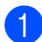

a Insira firmemente o cartão memória na ranhura do cartão.

C.Flash Activa

Prima (**PhotoCapture**).

- **2** Prima  $\triangle$  ou  $\nabla$  para seleccionar Imprime Imagens. Prima **OK**.
- Se houver um ficheiro DPOF no cartão, O LCD indica:

Imprim DPOF:Sim

4 Prima  $\triangle$  ou  $\nabla$  para seleccionar Imprim DPOF:Sim. Prima **OK**.

- Prima  $\triangle$  ou  $\nabla$  para escolher o tipo de papel que está a utilizar, Papel Normal, Papel Revestido, Brother Photo ou Outros P. p/Foto. Prima **OK**.
- **6** Prima  $\triangle$  ou  $\nabla$  para seleccionar o tamanho do papel que está a utilizar. Letter, A4, 10x15cm, ou 13x18cm
	- Se seleccionou Letter ou A4, vá para  $\bullet$ .
	- Se seleccionou outro formato, vá para  $\mathbf{\Theta}$  $\mathbf{\Theta}$  $\mathbf{\Theta}$ .
- <span id="page-76-1"></span>Prima  $\triangle$  ou  $\nabla$  para escolher o tamanho da impressão (10x8cm, 13x9cm, 15x10cm, 18x13cm ou 20x15cm). Prima **OK**.
- <span id="page-76-2"></span>Prima **Cor Iniciar** para imprimir.

## **PhotoCapture Center™ configurações de impressão <sup>11</sup>**

Estas configurações são utilizadas até as alterar de novo.

## **Impressão velocidade e qualidade <sup>11</sup>**

a Prima **Menu**, **4**, **1**.

**Prima ▲ ou ▼ para escolher Normal ou** Foto. Prima **OK**.

c Prima **Parar/Sair**.

## **Opções de Papel <sup>11</sup>**

## **Tipo de papel <sup>11</sup>**

a Prima **Menu**, **4**, **2**.

**2** Prima **▲** ou ▼ para escolher Papel Normal, Papel Revestido, Brother Photo ou Outros P. p/Foto. Prima **OK**.

c Prima **Parar/Sair**.

## **Tamanho do papel <sup>11</sup>**

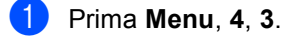

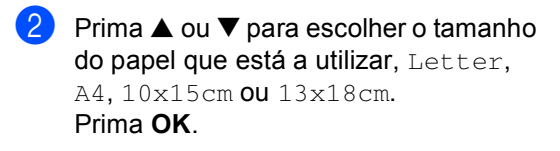

c Prima **Parar/Sair**.

## **Tamanho da impressão <sup>11</sup>**

Esta configuração está disponível apenas quando seleccionar a definição de tamanho de papel como Letter ou A4.

- a Prima **Menu**, **4**, **4**.
- b Prima **a** ou **b** para escolher o tamanho da impressão que está a utilizar, 10x8cm, 13x9cm, 15x10cm, 18x13cm ou 20x15cm. Prima **OK**.
- **3** Prima **Parar/Sair.**

## **Ajustar o Brilho e o Contraste**

## **Brilho <sup>11</sup>**

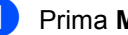

a Prima **Menu**, **4**, **5**.

- Prima ▲ ou ▼ para tornar uma cópia mais escura ou mais clara. Prima **OK**.
- c Prima **Parar/Sair**.

## $Contraste$

Pode seleccionar a configuração do contraste. Mais contraste torna a imagem mais nítida e vívida.

a Prima **Menu**, **4**, **6**.

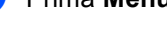

Prima **▲** or ▼ para aumentar ou diminuir o contraste. Prima **OK**.

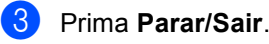

## **Recortes <sup>11</sup>**

Se a fotografia for demasiado comprida ou larga para se ajustar ao espaço disponível do esquema escolhido, parte da imagem será automaticamente recortada.

A configuração predefinida é Lig. Se pretender imprimir toda a imagem, configure comoDesl.

a Prima **Menu**, **4**, **7**.

**Prima ▲ ou ▼ para escolher Des1 (ou** Lig). Prima **OK**.

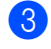

## c Prima **Parar/Sair**.

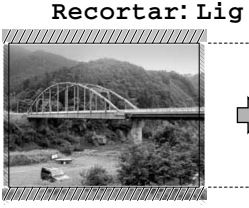

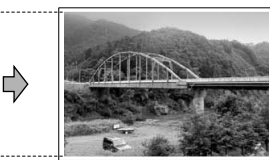

**Recortar: Desl <sup>11</sup>**

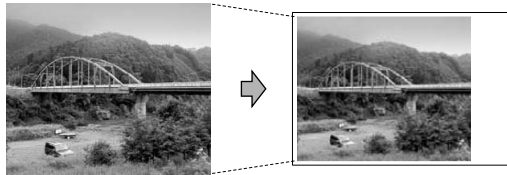

## **Impressão sem margens <sup>11</sup>**

Esta função expande a área de impressão até aos limites do papel. O tempo de impressão será um pouco mais lento.

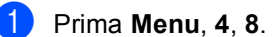

**Prima ▲ ou ▼ para escolher Des1 (ou** Lig). Prima **OK**.

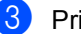

c Prima **Parar/Sair**.

## **Compreender as Mensagens de Erro**

Quando estiver familiarizado com os tipos de erros que podem ocorrer durante a utilização do PhotoCapture Center™, pode identificar e resolver facilmente quaisquer problemas.

Erro de Media

Esta mensagem é apresentada quando insere um cartão de memória em mau estado ou não formatado ou quando ocorrer um problema na unidade multimédia. Para resolver este erro, remova o cartão de memória.

Sem Ficheiro

Esta mensagem é apresentada quando tenta aceder a um cartão de memória na unidade (ranhura) que não contém ficheiros .JPG.

Memória Cheia

Esta mensagem é apresentada quando trabalha com imagens demasiado grandes para a memória do aparelho.

## **12 Impressão de fotos de uma câmara com PictBridge**

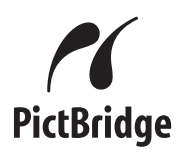

O seu aparelho Brother suporta o padrão PictBridge, consentindo-lhe de estabelecer uma ligação e imprimir fotografias directamente de uma câmara digital compatível com PictBridge.

## **Antes de Usar o PictBridge**

## **Requisitos do PictBridge**

Para evitar erros, recorde-se dos seguintes pontos:

- O aparelho e a câmara digital devem estar ligados com um cabo USB adequado.
- A extensão do ficheiro de imagem deve ser .JPG (outras extensões tais como JPEG, .TIF, .GIF, etc. não serão reconhecidas).
- As operações de PhotoCapture Center™ não estão disponíveis com a função PictBridge.

## **Utilizar o PictBridge**

## **Configurar a sua câmara digital <sup>12</sup>**

Verifique que a sua câmara esteja no modo PictBridge. Algumas das configurações citadas a seguir podem não estar disponíveis para sua câmara digital compatível com PictBridge.

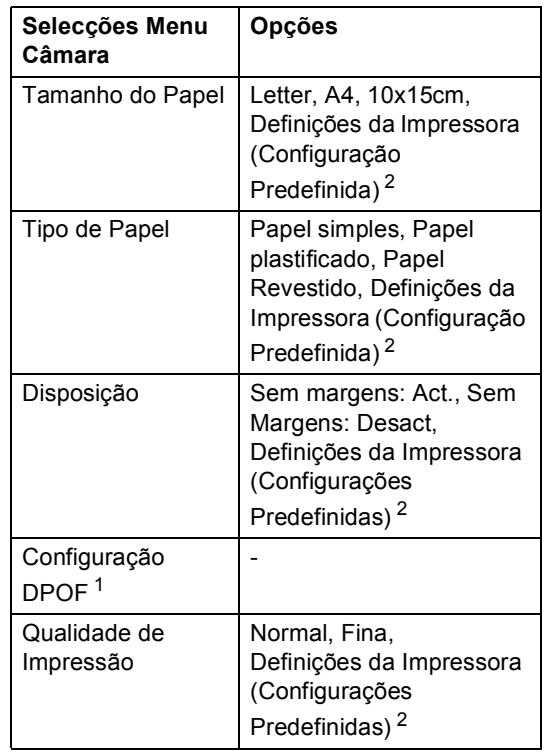

- <span id="page-79-0"></span><sup>1</sup> Consulte *[Impressão DPOF](#page-80-0)* para mais detalhes.
- <span id="page-79-1"></span><sup>2</sup> Se a sua câmara digital estiver configurada para utilizar as Definições da Impressora (Configurações Predefinidas), o aparelho irá imprimir as suas fotos utilizando as definições abaixo.

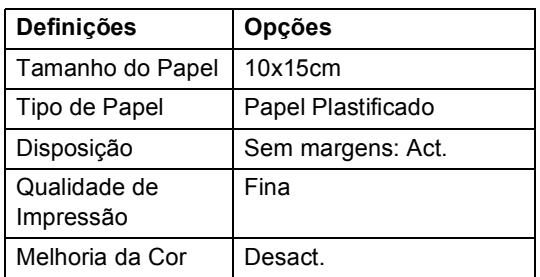

Consulte a documentação fornecida com a câmara digital para obter mais informações sobre a alteração das definições de PictBridge.

## **Imprimir imagens <sup>12</sup>**

**1** Verifique se a sua câmara está desligada. Ligue a sua câmara digital à porta do PictBridge (1) ao aparelho utilizando o cabo USB.

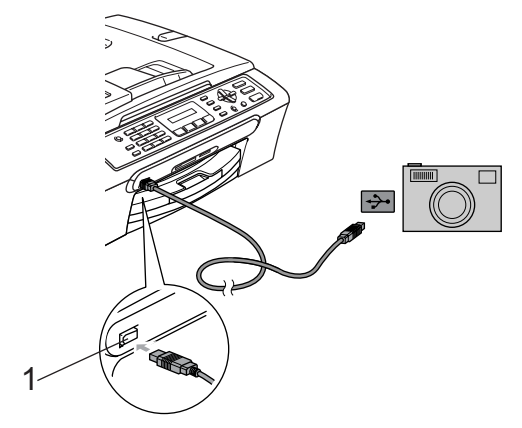

**1 Porta PictBridge**

## **Nota**

Remova quaisquer cartões de memória do aparelho antes de ligar a câmara digital.

### 2 Ligue a câmara.

Quando o aparelho reconheceu a câmara, o LCD apresenta a seguinte mensagem:

Câmara ligada

Quando o aparelho começa a imprimir uma foto, o LCD indica Imprimindo.

## **ADVERTÊNCIA**

Para prevenir danos no aparelho, não ligue qualquer dispositivo diverso de uma câmara digital compatível com PictBridge à porta PictBridge.

## <span id="page-80-0"></span>**Impressão DPOF <sup>12</sup>**

DPOF significa Digital Print Order Format.

Os grandes fabricantes de câmaras digitais (Canon Inc., Eastman Kodak Company, Fuji Photo Film Co., Ltd., Matsushita Electric Industrial Co. Ltd. e Sony Corporation) criaram esta tecnologia para simplificar a impressão de imagens a partir de uma câmara digital.

Se a câmara digital suportar impressão DPOF, poderá seleccionar no ecrã da câmara digital as imagens e o número de cópias que pretende imprimir.

## **Compreender as Mensagens de Erro**

Quando estiver familiarizado com os tipos de erros que podem ocorrer durante a utilização do PictBridge, pode identificar e resolver facilmente quaisquer problemas.

Memória Cheia

Esta mensagem é apresentada quando trabalha com imagens demasiado grandes para a memória do aparelho.

Disp. USB errado

Esta mensagem apresenta-se quando ligar um dispositivo não compatível com PictBridge ou roto na porta PictBridge. Para resolver este erro, desligue o aparelho da porta PictBridge e, em seguida prima **Poupar energia** para desligar o aparelho e, em seguida, tente de novo.

Para mais informações, consulte *[Mensagens](#page-100-0)  de erro* [na página 91.](#page-100-0)

## **Secção V**

# **Software**

**[Funções do Software](#page-83-0)** 74

<span id="page-83-0"></span>**13 Funções do Software <sup>13</sup>**

O CD-ROM inclui o Manual do Utilizador do Software, que contém informações sobre as funções disponíveis quando o aparelho está ligado a um computador (por exemplo, impressão e digitalização). Este manual permite um fácil uso das ligações que, quando clicadas, levam-no directamente para uma determinada secção.

Pode localizar informações sobre estas funções:

- Imprimir
- Digitalizar
- ControlCenter3 (para Windows<sup>®</sup>)
- ControlCenter2 (para Macintosh<sup>®</sup>)
- Enviar um fax a partir do computador
- PhotoCapture Center™

### **Como ler o Manual do Utilizador de HTML**

Esta é uma referência rápida para utilizar o Manual do Utilizador de HTML.

(Para Windows®)

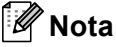

Se não tiver instalado o software, consulte *[Visualizar a Documentação](#page-12-0)* na página 3.

a A partir de **Iniciar**, aponte para **Brother**, **MFC-XXXX** (em que **XXXX** é o número do modelo) a partir do grupo de programas e, em seguida clique em **Manual do Utilizador**.

### Clique em

**Manual do Utilizador de Software** a partir do menu superior.

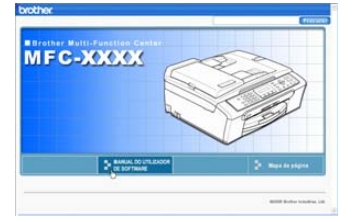

Clique no cabeçalho que gostaria de ler da lista à esquerda da janela.

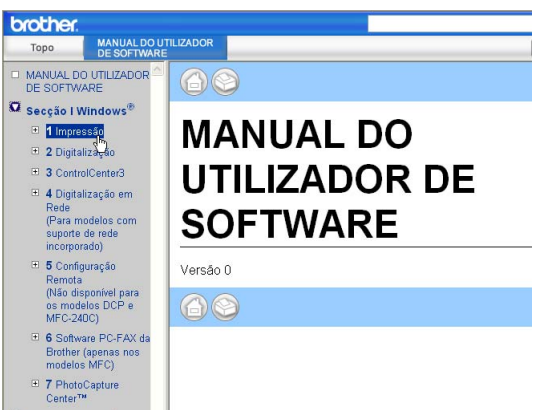

### (Para Macintosh®)

- **a** Verifique que o computador Macintosh<sup>®</sup> esteja ligado. Introduza o CD-ROM da Brother na unidade de CD-ROM. Abrese a seguinte janela.
- **2** Faça duplo clique no ícone **Documentation** icon.
- **3** Faca duplo clique no pasta do seu idioma e, em seguida, faça duplo clique no ficheiro da primeira página.
- d Clique no menu principal no **Manual do Utilizador de Software** e, em seguida clique no cabeçalho que pretende consultar da lista no lado esquerda da janela.

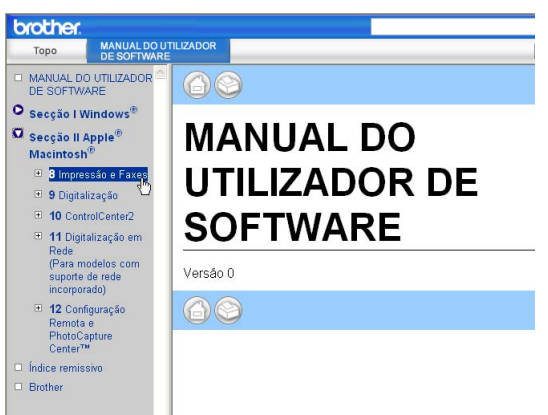

## **Secção VI**

 $\blacktriangleright$ 

# **Anexos**

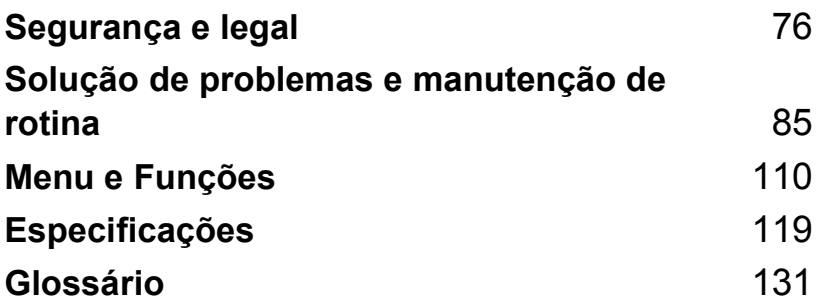

**A**

## <span id="page-85-0"></span>**Segurança e legal <sup>A</sup>**

## **Escolher uma localização**

Coloque o aparelho numa superfície plana e estável, não sujeita a vibrações ou choques, como uma secretária. Coloque o aparelho perto de uma tomada de telefone e uma tomada eléctrica normal com ligação à terra. Escolha um local em que a temperatura permaneça entre 10° e 35° C (50° F e 95° F).

### **AVISO** Œ

- Evite colocar o aparelho numa área de grande movimento.
- Evite colocar o aparelho em cima de uma alcatifa.
- NÃO coloque o aparelho perto de aquecedores, ar condicionado, refrigeradores, equipamento médico, químicos ou água.
- Não exponha o aparelho directamente aos raios solares, calor, humidade ou pó em excesso.
- Não ligue o aparelho a tomadas eléctricas controladas por interruptores ou temporizadores automáticos.
- Qualquer variação de energia pode eliminar informações da memória do aparelho.
- Não ligue o aparelho a tomadas eléctricas no mesmo circuito que electrodomésticos ou outro equipamento que possa causar variações na fonte de alimentação.
- Evite fontes de interferência, como altifalantes ou unidades de suporte de telefones sem fios.

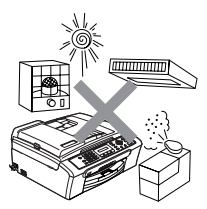

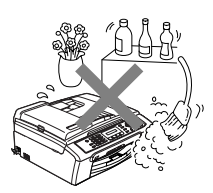

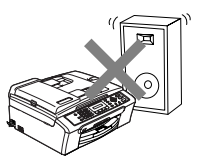

## **Para utilizar o aparelho em segurança**

Guarde estas instruções para consultas futuras e leia-as antes de tentar realizar qualquer operação de manutenção.

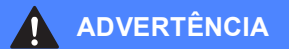

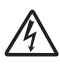

O aparelho contém eléctrodos de alta tensão. Antes de limpar o interior do aparelho, certifiquese de que desligou o cabo da linha telefónica e o cabo de alimentação da tomada eléctrica. Este procedimento pode evitar choques eléctricos.

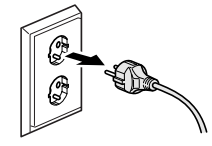

Não manuseie a ficha com as mãos húmidas. Este procedimento pode causar choques eléctricos.

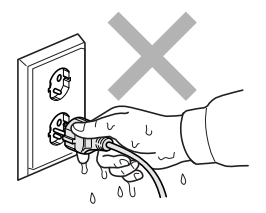

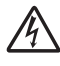

NÃO puxe no centro do cabo de alimentação CA. Este procedimento pode causar choques eléctricos.

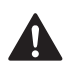

NÃO coloque as suas mãos nas bordas do aparelho por baixo da tampa dos documentos ou da tampa do digitalizador. Este procedimento pode causar ferimentos.

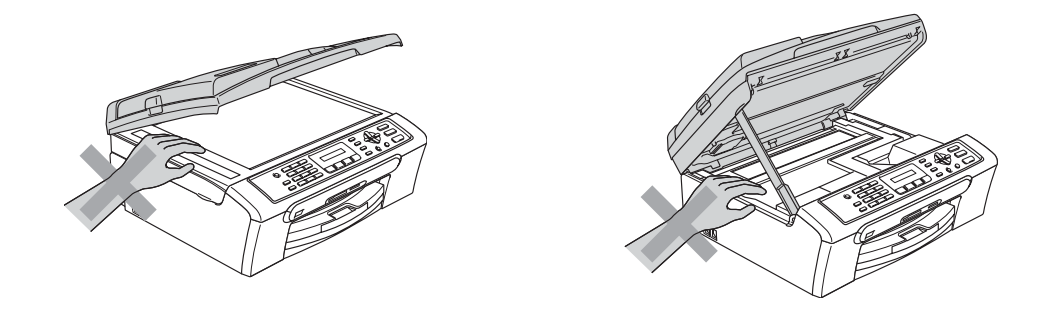

NÃO toque no rolo do alimentador de papel. Este procedimento pode causar ferimentos.

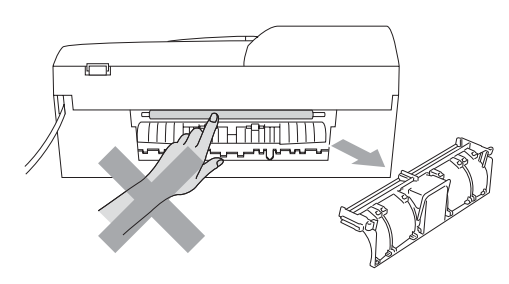

Nunca toque na zona sombreada na figura. Este procedimento pode causar ferimentos.

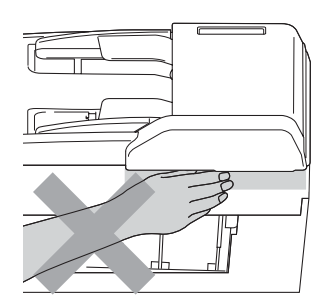

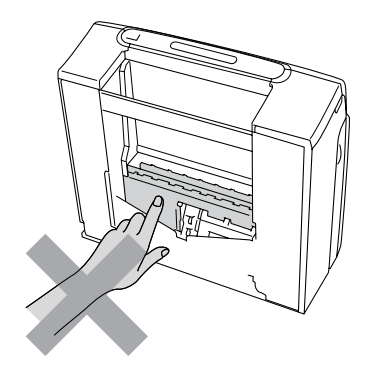

Quando mover o aparelho, tem de o levantar a partir da base, colocando uma mão de cada lado da unidade como indicado na figura. Não transporte o aparelho agarrando-o pela tampa do digitalizador.

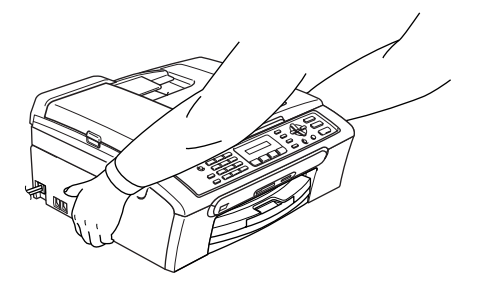

Se o aparelho ficar quente, deitar fumo, ou produzir qualquer cheiro forte, desligue imediatamente o interruptor de energia e desligue o aparelho da tomada eléctrica. Contacte o revendedor da Brother ou o Serviço de Clientes da Brother.

Se objectos metálicos, água ou outros líquidos entrarem dentro do aparelho, desligue imediatamente o interruptor de energia e desligue o aparelho da tomada eléctrica. Contacte o revendedor da Brother ou o Serviço de Clientes da Brother.

## **ADVERTÊNCIA**

 $\mathbf \Lambda$ 

- Tenha muito cuidado durante a instalação ou modificação das linhas telefónicas. Nunca toque nos terminais ou cabos telefónicos não isolados, excepto quando tiver desligado a linha da tomada de parede. Nunca instale cabos telefónicos durante uma tempestade com relâmpagos. Nunca instale uma tomada de telefone num local húmido.
- Este produto deve ser instalado perto de uma tomada eléctrica facilmente acessível. Em caso de emergência, tem de desligar o cabo da tomada eléctrica para desligar completamente o equipamento.
- Verifique sempre que a ficha esteja completamente inserida

## **ADVERTÊNCIA**

### **INSTRUÇÕES IMPORTANTES SOBRE SEGURANÇA**

Quando utilizar o seu equipamento telefónico, deve sempre seguir precauções básicas de segurança para reduzir o risco de incêndios, choques eléctricos e ferimentos, incluindo as seguintes:

- 1 NÃO utilize este produto junto à água, por exemplo, junto de uma banheira, lavatório, banca de cozinha ou máquina de lavar roupa, numa cave húmida ou piscina.
- 2 Evite utilizar este produto durante uma tempestade com relâmpagos. Existe o risco remoto de choques eléctricos causados por relâmpagos.
- 3 NÃO utilize este produto para comunicar uma fuga de gás nas proximidades da fuga.

## **Importantes instruções de segurança**

- 1 Leia todas as instruções.
- 2 Guarde-as para consulta posterior.
- 3 Respeite todos os avisos e instruções assinalados no produto.
- 4 Desligue o produto da tomada de parede antes de limpar o interior do aparelho. Não utilize líquidos ou produtos à base de aerossol. Utilize um pano humedecido para limpeza.
- 5 Não aproxime este produto da água.
- 6 Não coloque este produto numa superfície instável. O produto pode cair e sofrer danos materiais graves.
- 7 As ranhuras e as aberturas da caixa e da parte posterior ou inferior são fornecidas para ventilação. Para garantir um funcionamento fiável do produto e protegê-lo do sobreaquecimento, estas aberturas não devem estar bloqueadas nem cobertas. As aberturas nunca devem ser bloqueadas colocando o produto numa cama, sofá, tapete ou outra superfície semelhante. Este produto nunca deve ser colocado perto ou sobre radiadores ou aquecedores. Este produto nunca deve ser colocado numa instalação pré-fabricada se não fornecer uma ventilação adequada.
- 8 Este produto deve ser utilizado com o tipo de fonte de alimentação indicado na etiqueta. Se não tem a certeza sobre o tipo de fonte de alimentação disponível, consulte o revendedor ou a empresa de electricidade.
- 9 Utilize apenas o cabo de alimentação fornecido com este aparelho.
- 10 Este produto está equipado com uma ficha trifásica com ligação à terra, uma ficha com um terceiro pino (de ligação à terra). Esta ficha encaixa somente em tomadas com ligação à terra. Isto é uma função de segurança. Se não conseguir inserir a ficha na tomada, contacte o electricista para substituir a tomada obsoleta. Não ignore a função da ficha com ligação à terra.
- 11 Não coloque nada sobre o cabo de alimentação. Não coloque este produto em locais onde as pessoas possam pisar o cabo.
- 12 Não coloque nada em frente do aparelho que possa bloquear a recepção de faxes. Não coloque nada no caminho dos faxes recebidos.
- 13 Aguarde pela saída de todas as páginas antes de as remover do aparelho.
- 14 Desligue este produto da tomada eléctrica e consulte o pessoal de serviço autorizado da Brother nas seguintes situações:
	- Quando o cabo de alimentação estiver danificado ou desgastado.
	- Se derramar líquido sobre o produto.
	- Se o produto estiver exposto à chuva ou água.
	- Se o produto não funcionar correctamente quando cumprir as instruções de funcionamento, ajuste apenas os controlos abrangidos pelas instruções de funcionamento. O ajustamento incorrecto de outros controlos pode causar danos no aparelho e implicar um extenso trabalho por parte de um técnico qualificado para reparar o aparelho.
	- Se tiver deixado cair o produto ou se a caixa ficou danificada.
	- Se o produto apresentar evidentes alterações de desempenho, indicando necessidade de reparação.
- 15 Para proteger o produto contra sobrecargas, recomendamos que utilize um dispositivo de protecção contra sobrecargas.
- 16 Para reduzir o risco de incêndio, choque eléctrico e ferimentos, não se esqueça de:
	- Não utilize este produto junto a aparelhos que utilizem água, uma piscina, ou uma cave húmida.
	- Não utilize o aparelho durante uma trovoada (existe a possibilidade remota de um choque eléctrico) ou para comunicar uma fuga de gás junto à fuga.

## **IMPORTANTE – Para a sua segurança**

Para garantir um funcionamento em condições de segurança, a ficha de 3 pinos fornecida deve ser inserida apenas numa tomada eléctrica de três entradas eficazmente ligada à terra através de ligações normais.

O facto do equipamento funcionar normalmente não implica a ligação à terra e que a instalação seja completamente segura. Para sua segurança, em caso de dúvida sobre a eficácia da ligação à terra, consulte um electricista qualificado.

## **Directiva da União Europeia 2002/96/CE e EN50419 <sup>A</sup>**

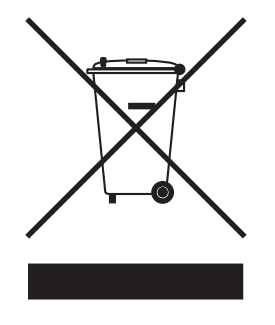

### **Apenas na União Europeia**

Este equipamento possui o símbolo de reciclagem acima. Este símbolo significa que no fim da vida útil do equipamento tem de o enviar para um ponto de recolha de resíduos adequado e não deve deitá-lo fora juntamente com os resíduos domésticos normais não separados. Desta forma estará a proteger o nosso ambiente. (Apenas na União Europeia)

## **Limitações legais para a cópia**

É um crime fazer reproduções de determinados artigos ou documentos com intenções de cometer uma fraude. Este memorando destina-se a ser apenas um guia e não uma lista exaustiva. Aconselhamos de pedir a opinião às autoridades competentes se surgirem dúvidas sobre um determinado artigo ou documento.

Os seguintes exemplos de documentos não podem ser copiados:

- Notas
- Acções e outros certificados de aforro
- Certificados de Depósito
- Documentos de Recruta das Forças Armadas.
- Passaportes
- Selos (cancelados ou não cancelados)
- Documentos de Imigração
- Documentos de saúde
- Cheques ou Notas emitidas por Entidades Governamentais
- Bilhetes de identidade, medalhas ou insígnias
- Licenças ou Cartas de Condução

A cópia de documentos protegidos por direitos de autor é proibida. É permitida a cópia de secções de documentos protegidos por direitos de autor para 'fins lícitos'. Múltiplas cópias implicam uso ilícito.

Obras de arte devem ser consideradas o equivalente a obras protegidas por direitos de autor.

Não é permitida a cópia de licenças e cartas de condução nos termos de terminadas leis regionais/estatais.

## **Marcas registadas**

O logótipo Brother é uma marca registada da Brother Industries, Ltd.

Brother é uma marca registada da Brother Industries, Ltd.

Multi-Function Link é uma marca registada da Brother International Corporation.

© 2006 Brother Industries, Ltd. Todos os direitos reservados.

Windows e Microsoft são marcas registadas da Microsoft nos EUA e outros países.

Macintosh e TrueType são marcas registadas da Apple Computer, Inc.

PaperPort é uma marca registada da ScanSoft, Inc.

Presto! PageManager é uma marca registada da NewSoft Technology Corporation.

Microdrive é uma marca comercial da International Business Machine Corporation.

CompactFlash é uma marca registada da SanDisk Corporation.

Memory Stick é uma marca registada da Sony Corporation.

SecureDigital é uma marca comercial da Matsushita Electric Industrial Co. Ltd., SanDisk Corporation e Toshiba Corporation.

SanDisk é um licenciado das marcas registadas SD e miniSD.

MultiMediaCard é uma marca comercial da Infineon Technologies e licenciada para a MultiMediaCard Association.

xD-Picture Card é uma marca comercial da Fujifilm Co. Ltd., Toshiba Corporation e Olympus Optical Co. Ltd.

PictBridge é uma marca comercial.

Memory Stick Pro, Memory Stick Pro Duo, Memory Stick Duo e MagicGate são marcas comerciais da Sony Corporation.

Cada empresa cujo software é mencionado neste manual possui um Contrato de Licença de Software específico abrangendo os seus programas.

**Todas as outras marcas e nomes de produtos mencionados no Manual de Utilização e no Manual do Utilizador de Software são marcas registadas das respectivas empresas.**

**B**

## <span id="page-94-0"></span>**Solução de problemas e manutenção de rotina <sup>B</sup>**

## **Solução de problemas <sup>B</sup>**

Se pensar que existe um problema com o aparelho, consulte a tabela abaixo e siga as sugestões de solução de problemas.

Muitos problemas podem ser facilmente resolvidos por si próprio. Se necessitar de ajuda adicional, o Brother Solutions Center oferece as mais recentes sugestões para a solução de problemas e questões mais frequentes. Visite-nos em [http://solutions.brother.com.](http://solutions.brother.com)

## **Se tiver dificuldades com o aparelho <sup>B</sup>**

## **Impressão**

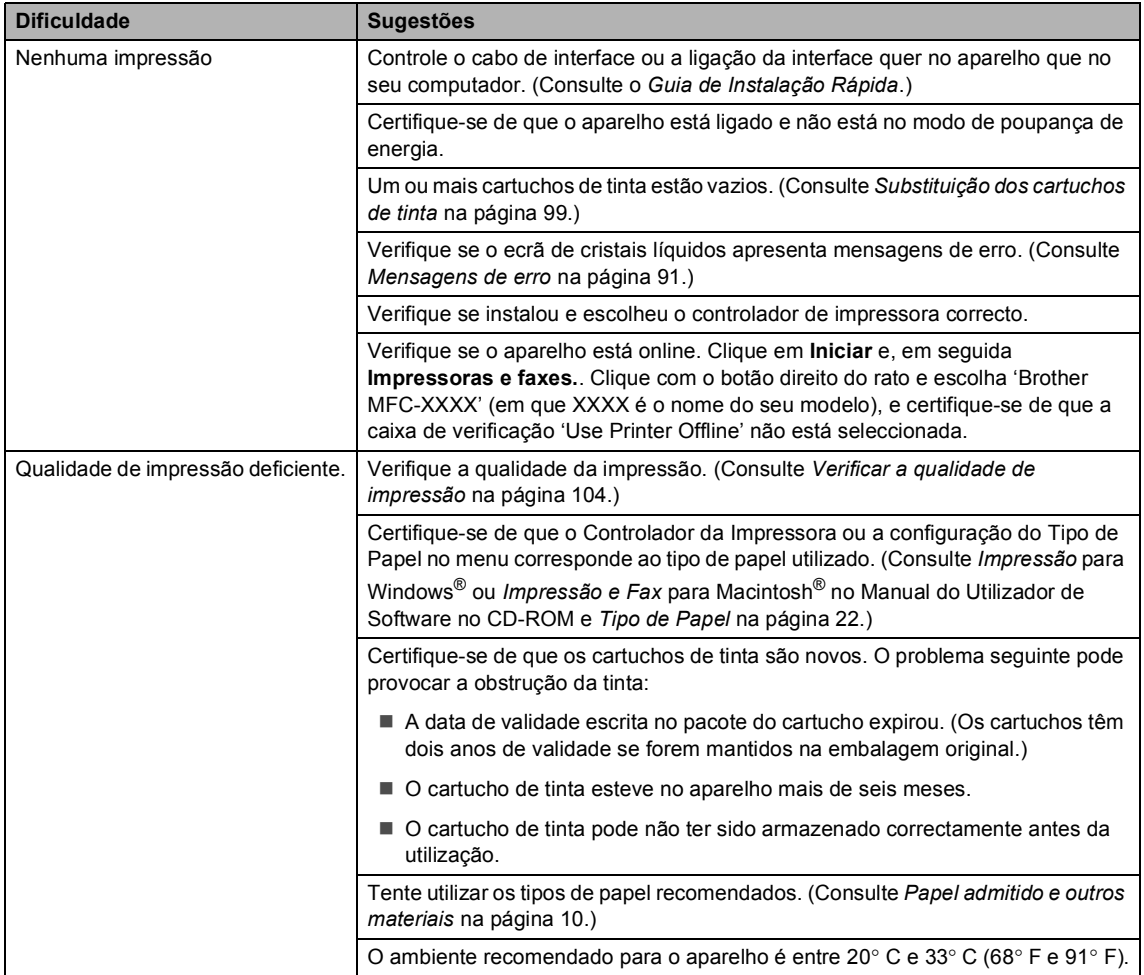

## **Impressão (Continuação)**

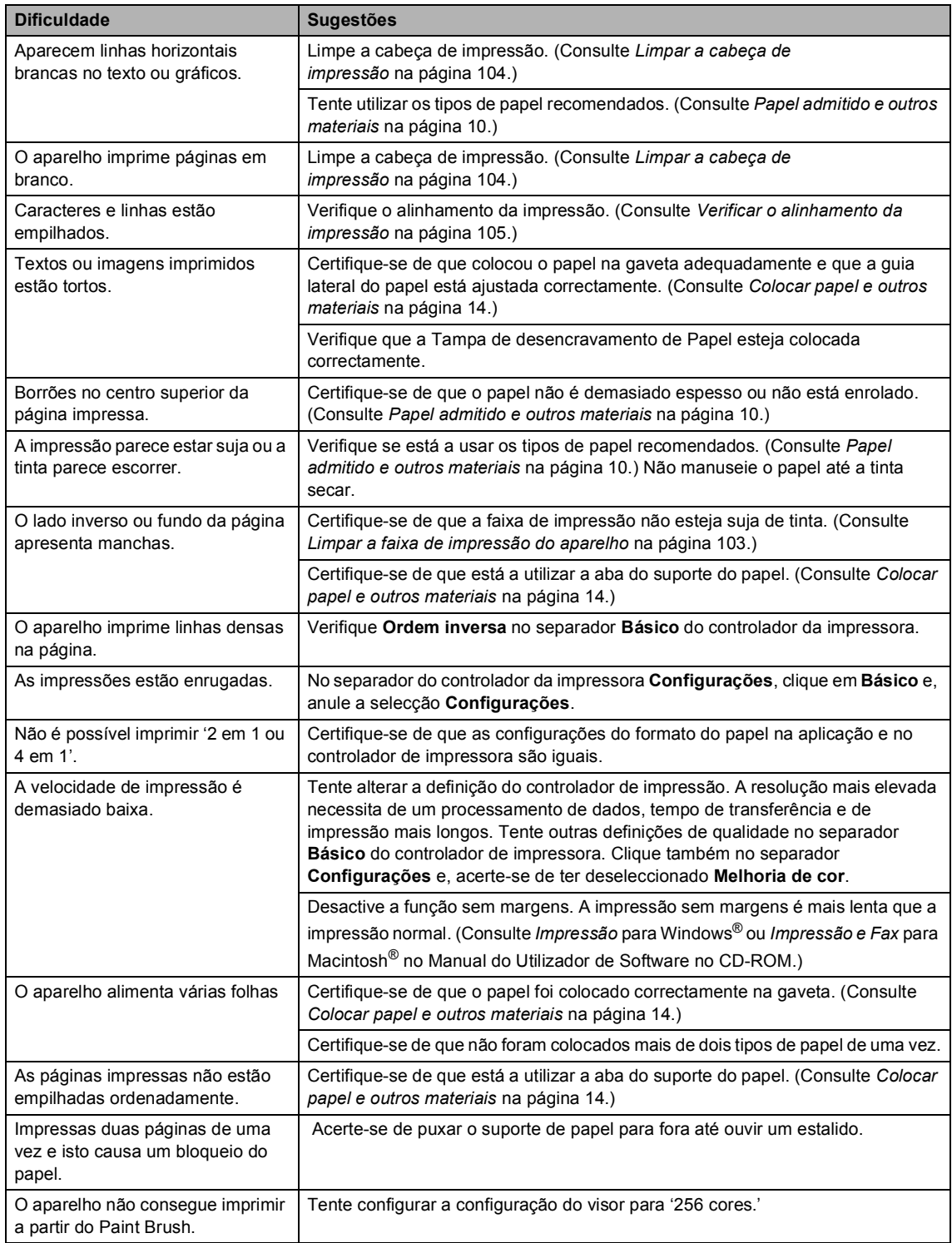

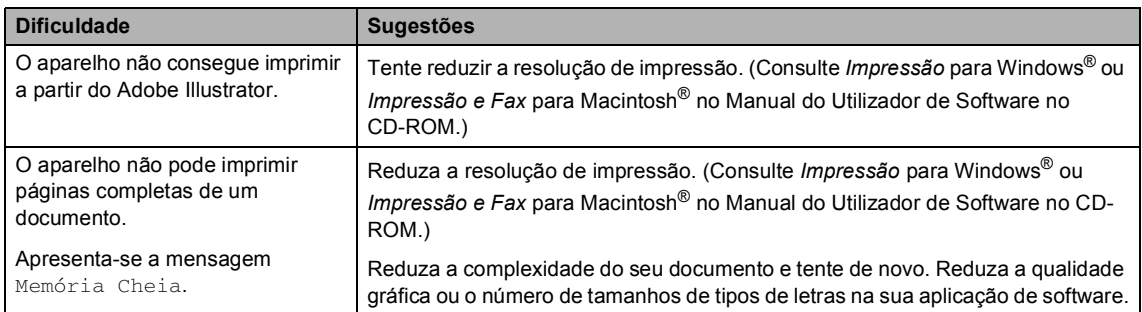

## **Impressão (Continuação)**

## **impressão de faxes recebidos**

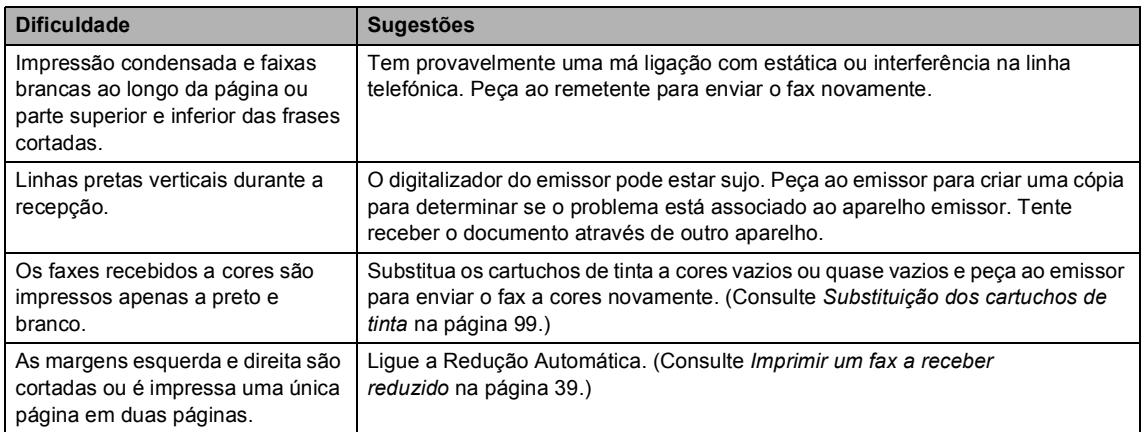

## **Linha Telefónica ou Ligações**

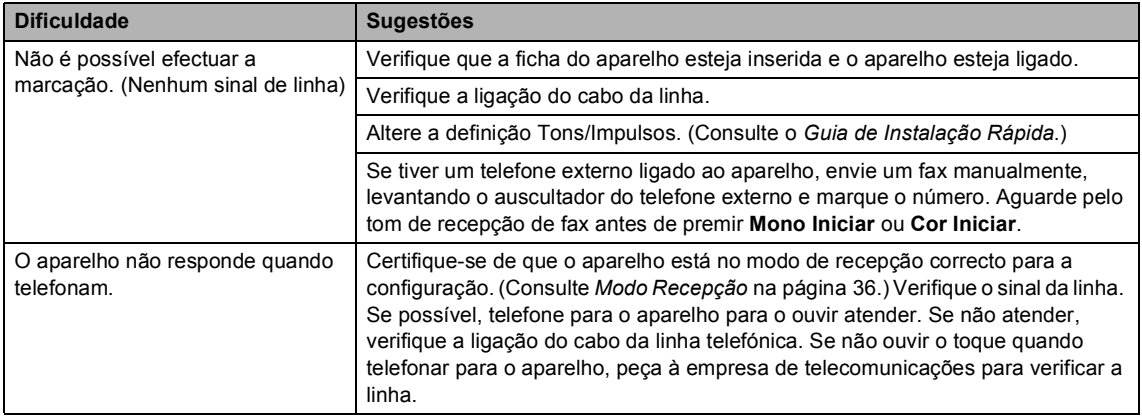

## **Recepção de faxes**

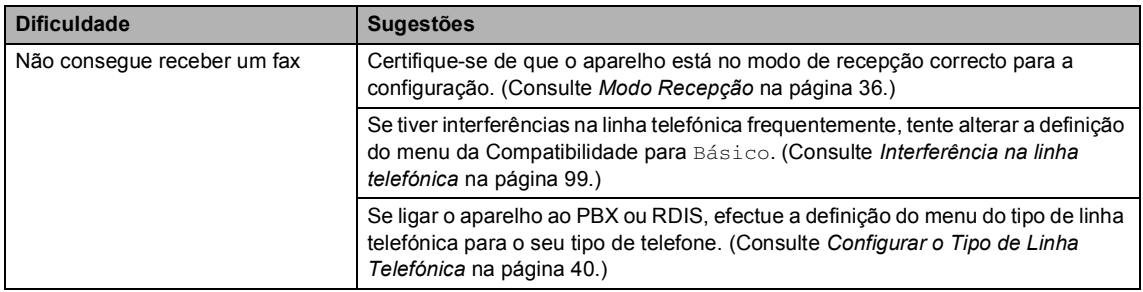

## **Envio de faxes**

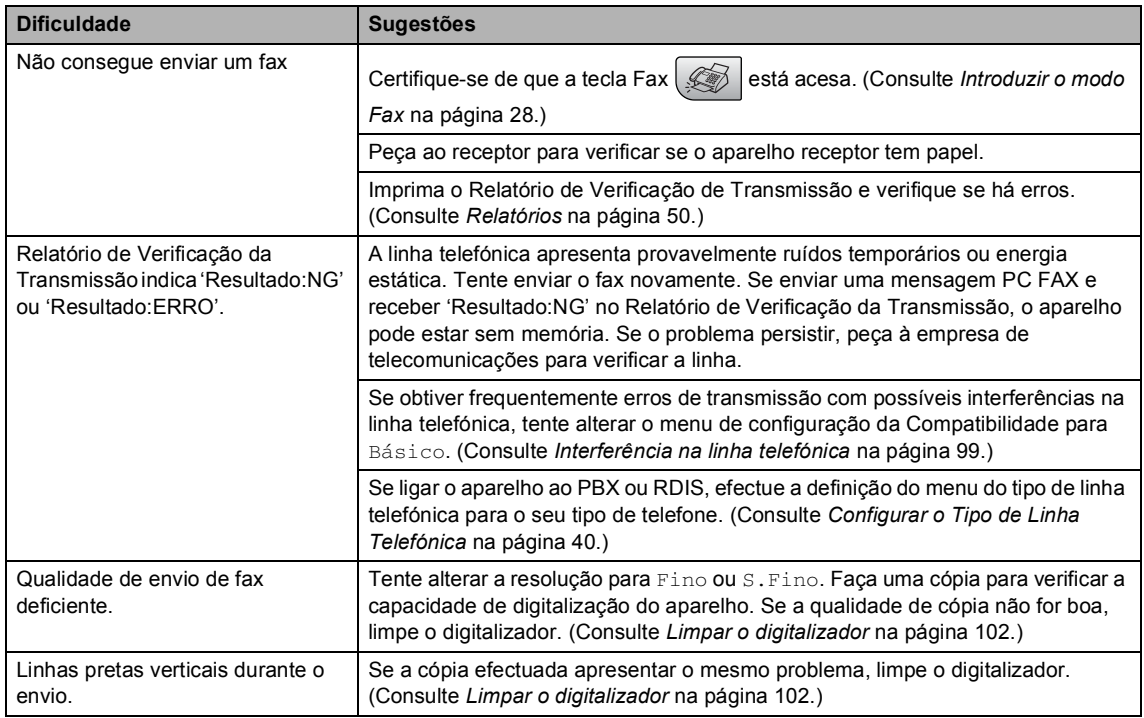

## **Processar Chamadas Recebidas**

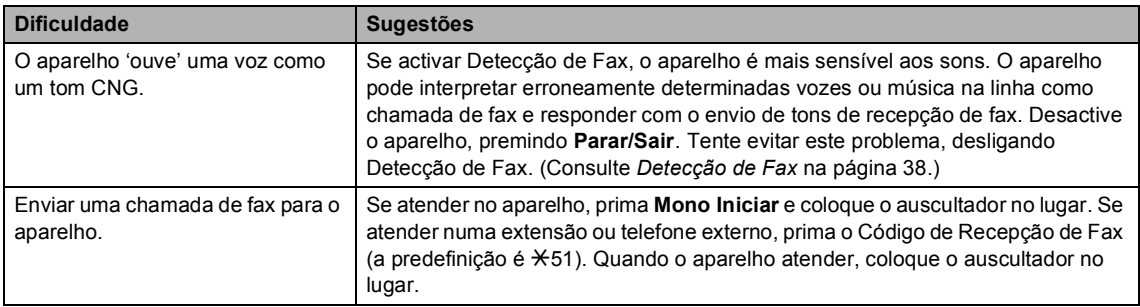

## **Processar Chamadas Recebidas (Continuação)**

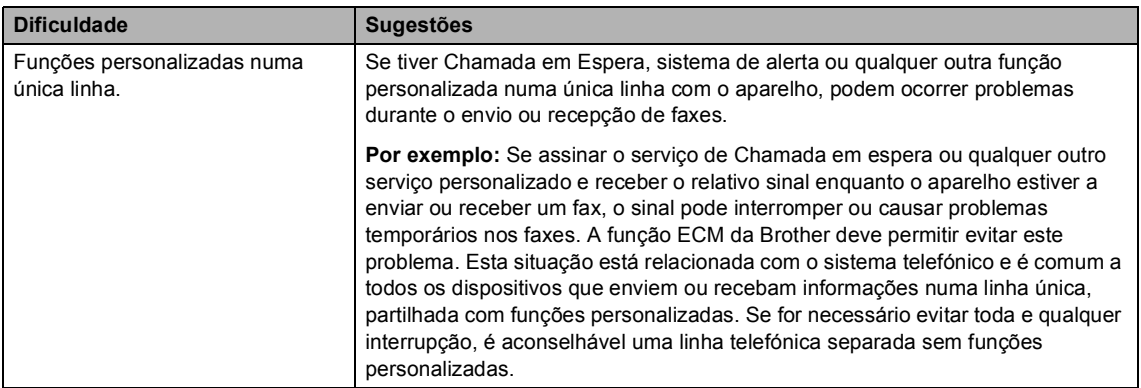

## **Dificuldades na Definição do Menu**

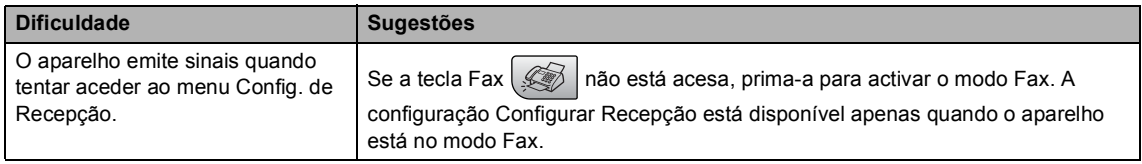

## **Dificuldades de cópia**

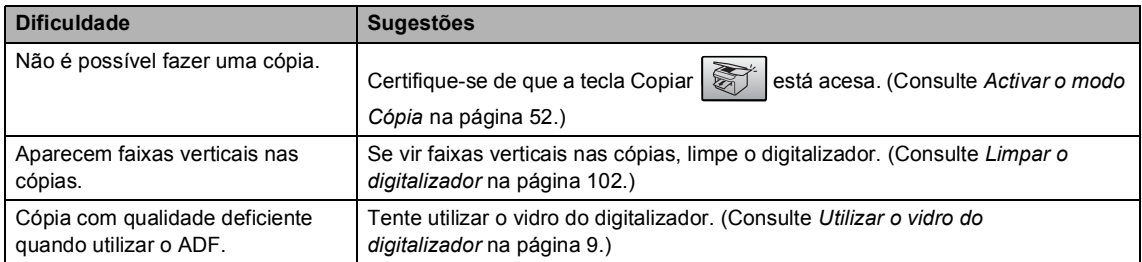

## **Dificuldades de Digitalização**

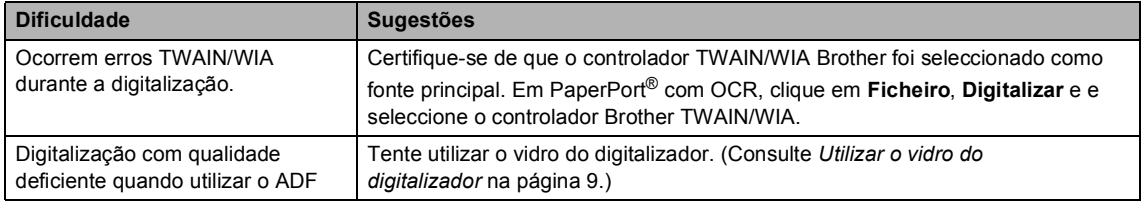

## **Dificuldades de Software**

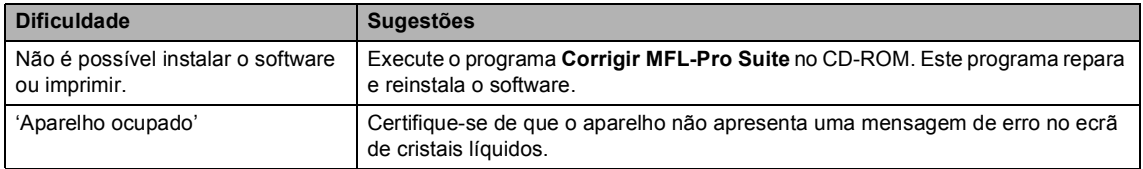

## **PhotoCapture Center™ Dificuldades**

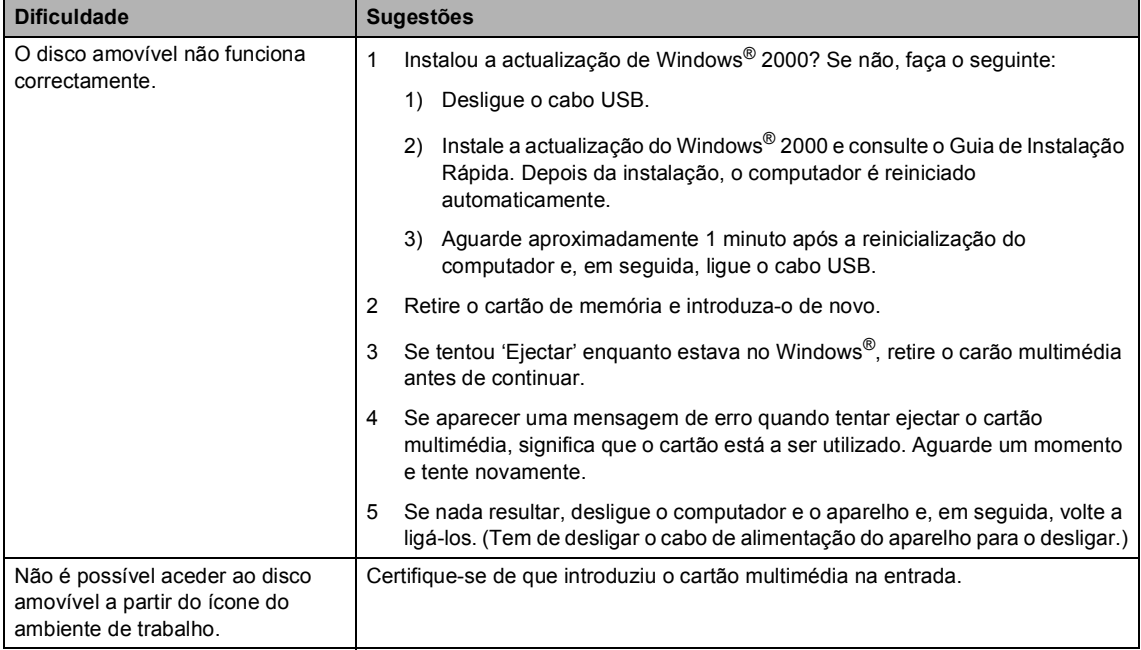

## <span id="page-100-1"></span><span id="page-100-0"></span>**Mensagens de erro**

Como em qualquer equipamento sofisticado de escritório, podem ocorrer problemas. Neste caso, o aparelho identifica o erro e apresenta uma mensagem de erro. As mensagens de erro mais comuns são descritas a seguir.

Pode corrigir a maioria dos erros por si próprio. Se necessitar de mais ajuda, o Brother Solutions Center oferece as mais recentes sugestões de resolução de problemas e questões mais frequentes.

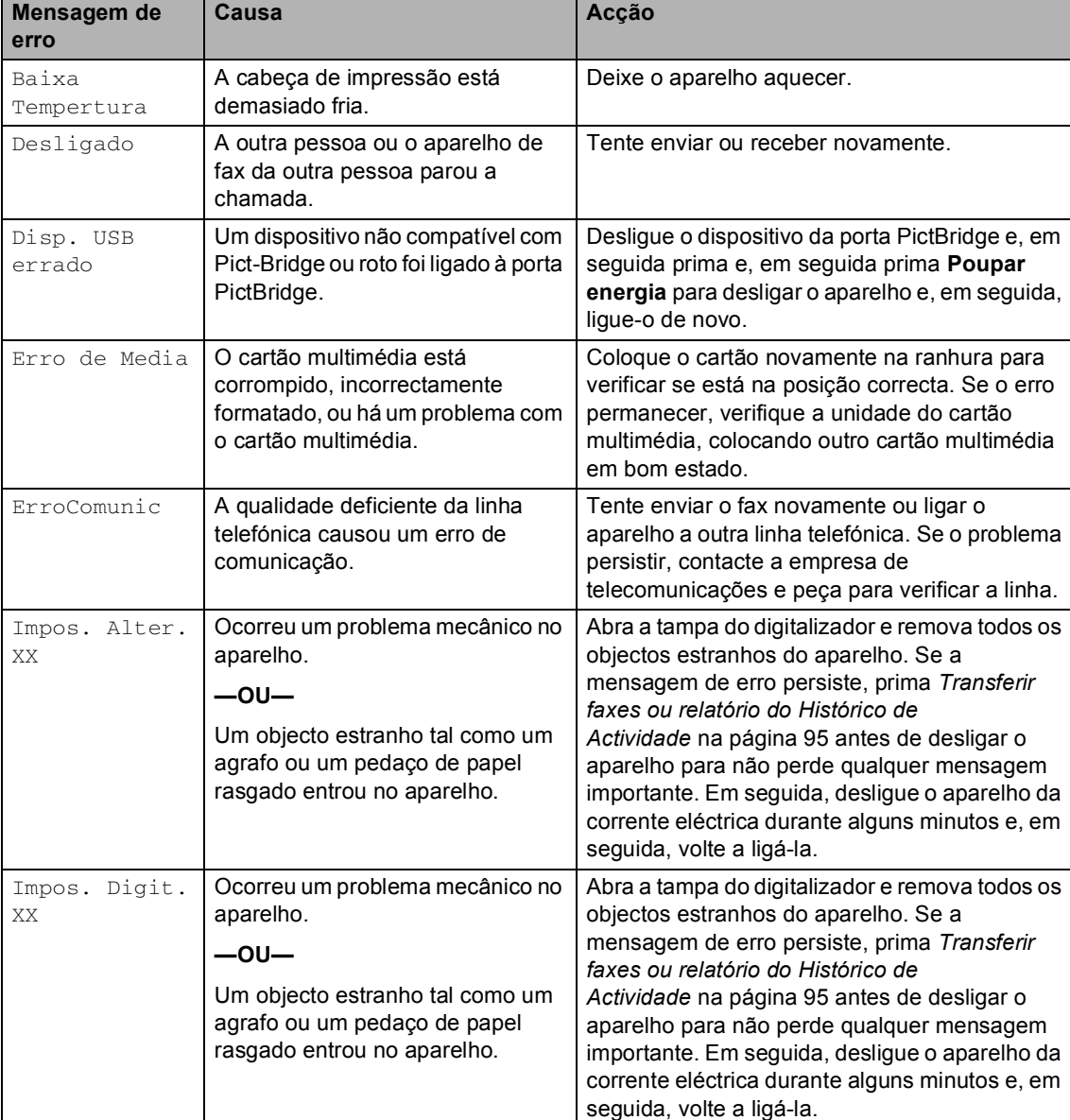

[Visite-nos em http://solutions.brother.com.](http://solutions.brother.com)

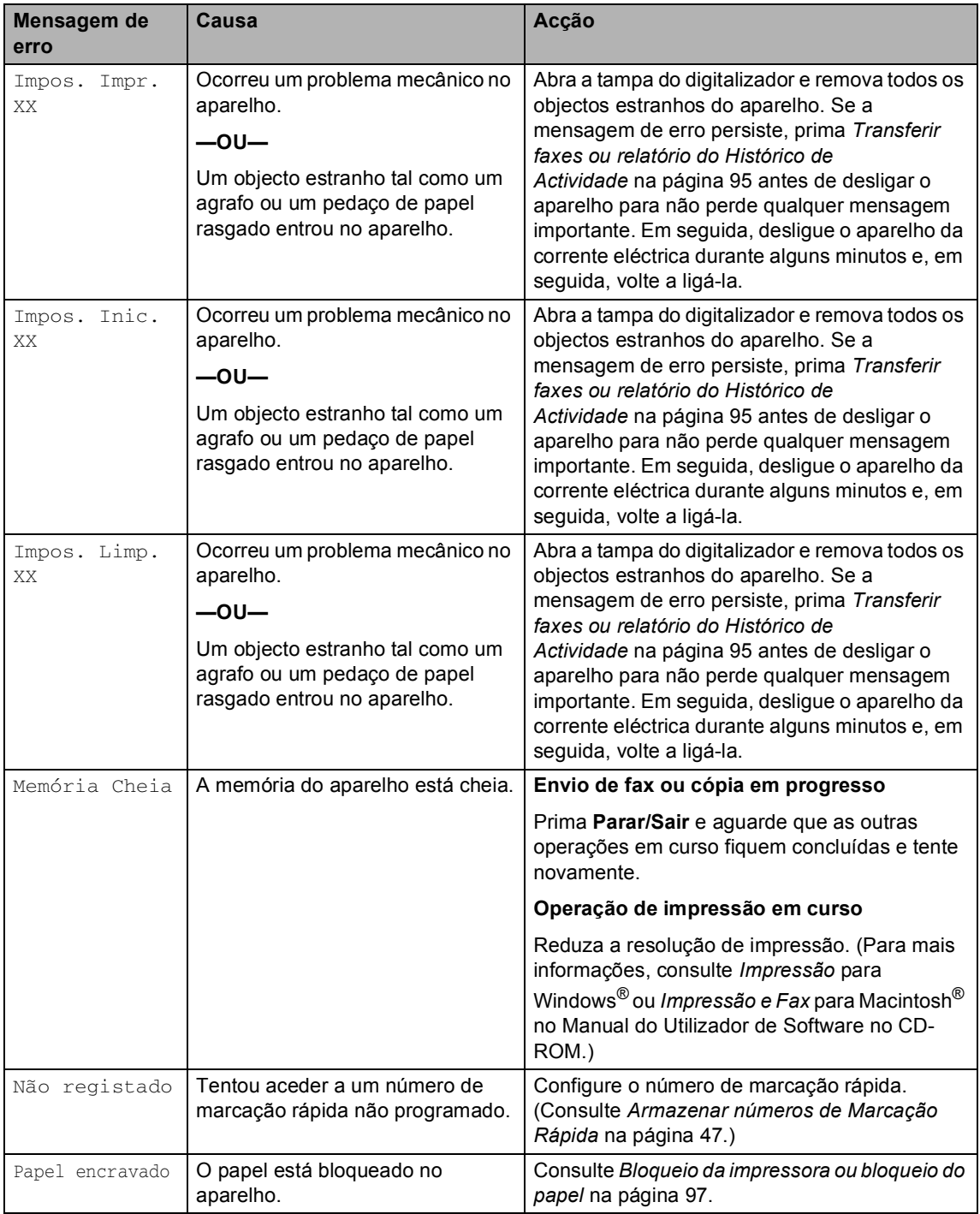

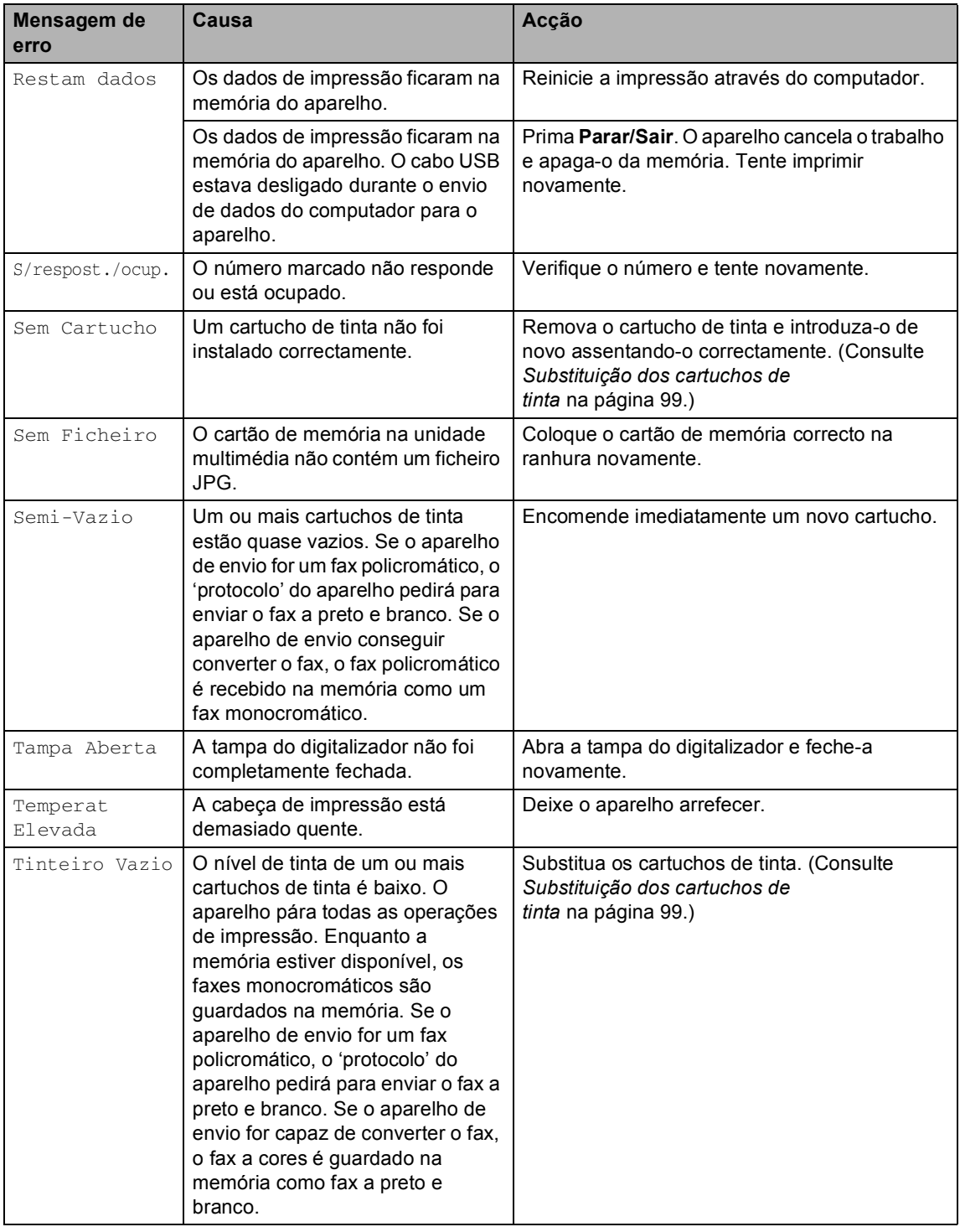

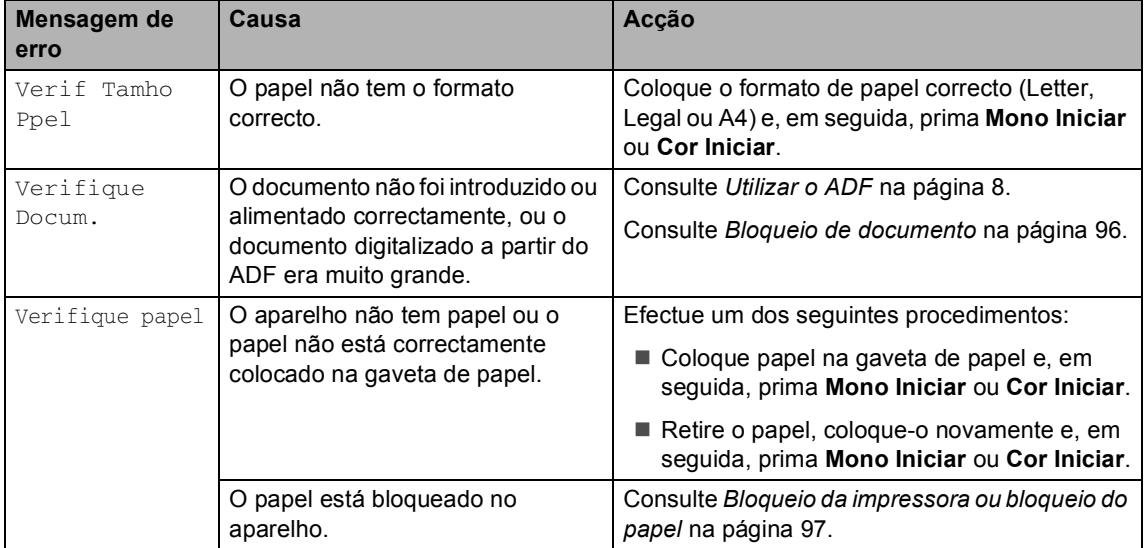

## <span id="page-104-0"></span>**Transferir faxes ou relatório do Histórico de Actividade <sup>B</sup>**

### Se o ecrã de cristais líquidos mostrar:

Impos. Alter. XX, Impos. Limp. XX, Impos. Inic. XX. Impos. Impr. XXOU Impos. Digit. XX. Recomendamos que transfira os faxes para outro aparelho de fax. (Consulte *[Transferir faxes para outro](#page-104-1)  [aparelho de fax](#page-104-1)* na página 95.)

Pode também transferir o relatório do Histórico de Actividade para ver se existe algum fax que necessite de ser transferido. (Consulte *[Transferir o relatório do Histórico](#page-104-2)  [de Actividade para outros aparelho de](#page-104-2)  fax* [na página 95](#page-104-2).)

## **Nota**

Se existir uma mensagem de erro no ecrã de cristais líquidos do aparelho, depois dos faxes terem sido transferidos, desligue o aparelho por alguns minutos da fonte de alimentação e, em seguida, volte a ligá-lo.

## <span id="page-104-1"></span>**Transferir faxes para outro aparelho de fax <sup>B</sup>**

Se não tiver configurado a ID da unidade, não pode introduzir o modo de transferência de fax.

a Prima **Menu**, **9**, **0**, **1**.

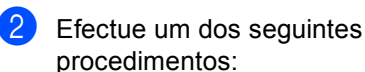

■ Se o LCD apresentar Nenhum dado, é porque não existem faxes na memória do aparelho.

Prima **Parar/Sair**.

■ Se o LCD mostrar Digite nr. Fax, introduza o número de fax de reencaminhamento dos faxes.

c Prima **Mono Iniciar**.

## <span id="page-104-2"></span>**Transferir o relatório do Histórico de Actividade para outros aparelho de fax <sup>B</sup>**

Se não tiver configurado a ID da unidade, não pode introduzir o modo de transferência de fax.

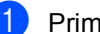

a Prima **Menu**, **9**, **0**, **2**.

**2** Introduza o número de fax de reencaminhamento do relatório do Histórico de Actividade.

c Prima **Mono Iniciar**.

## <span id="page-105-0"></span>**Bloqueio de documento <sup>B</sup>**

Os documentos podem encravar se não forem introduzidos ou alimentados correctamente, ou se forem demasiado longos. Siga os passos apresentados em seguida para desencravar um documento.

### **O documento está encravado na parte superior da unidade ADF**

- **1** Remova o papel que não está bloqueado do ADF.
- 2 Abra a tampa do ADF.
- 8 Puxe o documento bloqueado para cima e para a esquerda.

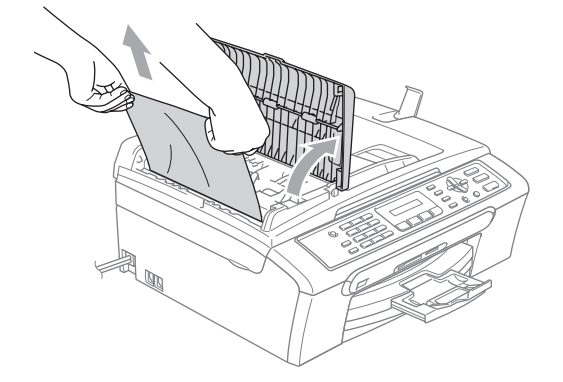

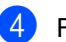

- $\blacktriangleright$  Feche a tampa do ADF.
- e Prima **Parar/Sair**.

## **Nota**

Para evitar futuros encravamentos de documentos feche a tampa ADF correctamente empurrando cuidadosamente no centro.

## **O documento está encravado no interior da unidade ADF**

- **B** Remova o papel que não está bloqueado do ADF.
- 2 Levante a tampa dos documentos.
- **3** Remova o documento encravado para a esquerda.

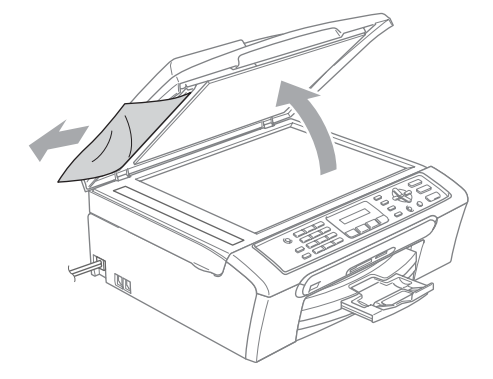

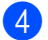

Feche a tampa dos documentos.

e Prima **Parar/Sair**.

## <span id="page-106-0"></span>**Bloqueio da impressora ou bloqueio do papel <sup>B</sup>**

Remova o papel encravado em função da área onde ficou encravado no aparelho. Abra e feche a tampa do digitalizador para apagar o erro.

**a** Remova a bandeja de papel (1) do aparelho.

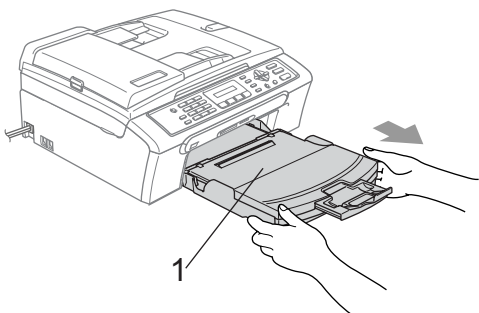

 $\overline{2}$  Puxe o papel encravado (1).

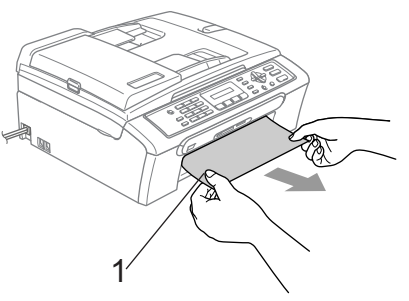

Se não conseguir remover o papel encravado pela frente, ou se no LCD ainda aparecer a mensagem de erro depois de ter removido o papel encravado, vá para o próximo passo. **3** Abra a tampa de desencravamento do papel (1). Remova o papel encravado do aparelho.

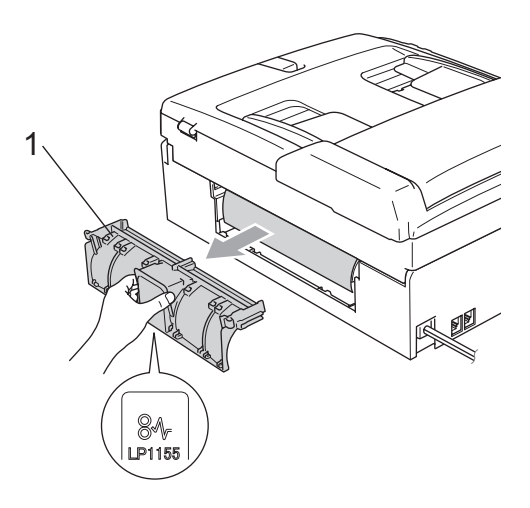

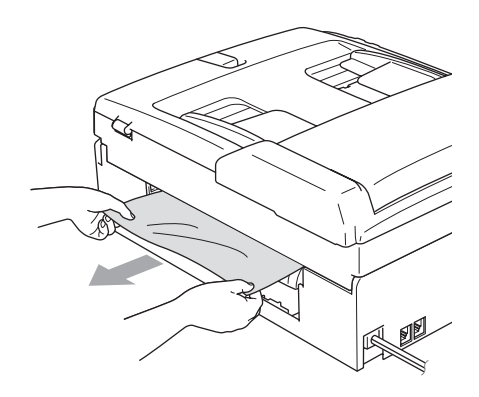

 $\overline{4}$  Volte a colocar a Tampa de Desencravamento de Papel. Verifique que a tampa esteja colocada correctamente.

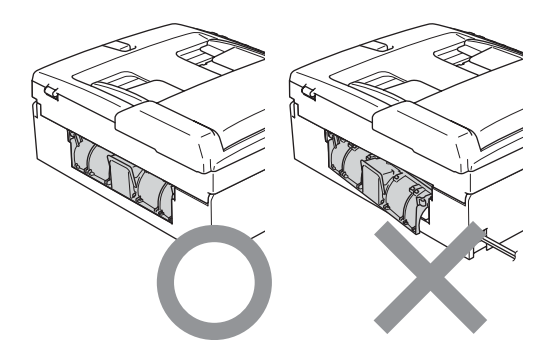

**b** Levante a tampa do digitalizador (1) do lado dianteiro do aparelho até ficar fixa na posição aberta.

Acerte-se de que não há papel encravado dentro do aparelho.

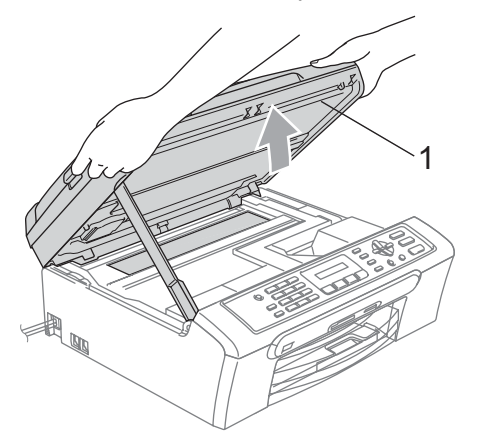

## **Nota**

Se o papel estiver encravado debaixo da cabeça de impressão, desligue o aparelho da fonte de alimentação e, em seguida, mova a cabeça de impressão para remover o papel.

**6** Levante a tampa do digitalizador para soltar o encaixe (1). Empurre cuidadosamente o suporte da tampa do digitalizador para baixo (2) e feche a tampa do digitalizador (3).

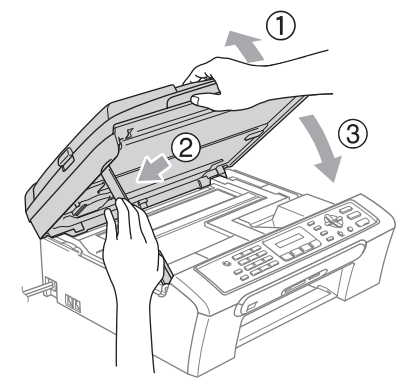

Empurre a gaveta do papel com firmeza para o aparelho.

## Detecção do tom de marcação

Quando enviar um fax automaticamente, o aparelho espera por predefinição durante um predeterminado período de tempo antes de começar a efectuar a marcação. Ao alterar a configuração de tom de marcação para Detecção, o aparelho procederá à marcação assim que detectar um tom de marcação. Esta definição pode permitir poupar algum tempo quando enviar um fax para muitos números diferentes. Se alterar a definição e começar a ter problemas com a marcação, deve mudar para a configuração predefinida Nenhuma Detecção.

- a Prima **Menu**, **0**, **5**.
- **Prima ▲ ou ▼ para escolher** Detecção ou Nenhuma Detecção. Prima **OK**.
- c Prima **Parar/Sair**.
### <span id="page-108-1"></span>**Interferência na linha telefónica <sup>B</sup>**

Se tiver dificuldades para enviar ou receber um fax devidas a possíveis interferências na linha telefónica, sugerimos que ajuste a Compensação para a compatibilidade para reduzir a velocidade do modem para operações de fax.

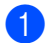

#### a Prima **Menu**, **2**, **0**, **2**.

- **Prima**  $\triangle$  **ou**  $\nabla$  **para escolher Normal** (ou Básico).
	- Básico reduz a velocidade do modem para 9600 bps. Pode preferir utilizar esta opção apenas quando necessário, a não ser que a situação de interferência seja um problema recorrente na sua linha telefónica.
	- Normal configura a velocidade do modem para 14400 bps. (Predefinição)

Prima **OK**.

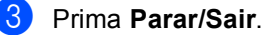

#### **Nota**

Quando modificar a compatibilidade para Básico, a função ECM só está disponível para o envio de faxes a cores.

### **Manutenção de Rotina <sup>B</sup>**

#### <span id="page-108-2"></span><span id="page-108-0"></span>**Substituição dos cartuchos de tinta <sup>B</sup>**

O aparelho está equipado com um contador de pontos de tinta. O contador de pontos de tinta controla automaticamente o nível de tinta em cada um dos 4 cartuchos. Quando o aparelho detectar que um cartucho de tinta está quase vazio, o aparelho alerta-o com uma mensagem no ecrã de cristais líquidos.

O LCD (ecrã de cristais líquidos) informa-o sobre qual cartucho de tinta tem pouca tinta ou precisa de ser substituído. Siga as instruções do ecrã de cristais líquidos para substituir os cartuchos de tinta pela ordem correcta.

Embora o aparelho informe que o cartucho de tinta está vazio, ainda há uma pequena quantidade de tinta que resta no cartucho. É necessário conservar um pouco de tinta no cartucho para evitar que o ar seque e provoque danos nos elementos da cabeça de impressão.

 $\blacksquare$  Abra a tampa do cartucho de tinta. Se um ou mais cartuchos de tinta estiverem vazios, por exemplo Preto, o LCD (ecrã de cristais líquidos) apresenta Preto Vazio e Substitua tinta.

**2** Puxe o manípulo de libertação do encaixe e remova o cartucho de tinta da cor indicada no LCD.

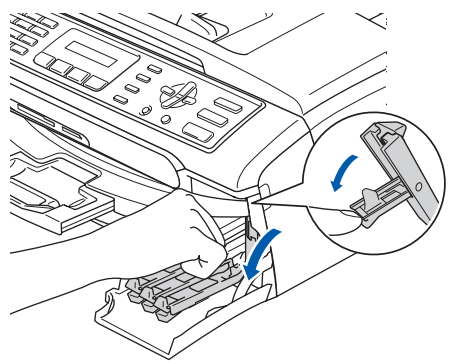

**Configuração incorrecta**

NUNCA toque na zona indicada na figura abaixo.

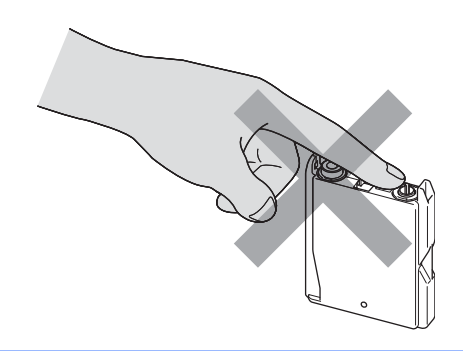

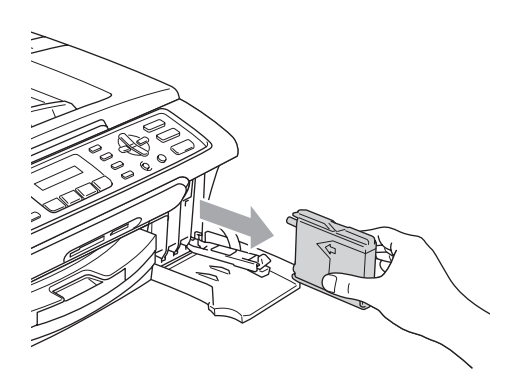

- **3** Abra a embalagem do novo cartucho de tinta da cor indicada pelo ecrã de cristais líquidos e retire-o.
- 4 Retire a tampa de protecção amarela (1).

1

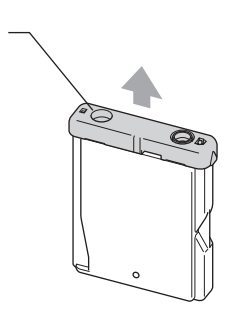

### **Nota**

Se a tampa de protecção amarela sair quando abrir o saco, o cartucho não ficará danificado.

6 Cada cor tem a sua posição correcta. Insira o cartucho de tinta na direcção mostrada na seta da etiqueta.

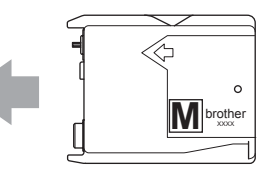

f Levante cada manípulo de libertação do encaixe e empurre-o até ouvir um estalido e, em seguida, feche a tampa do cartucho de tinta.

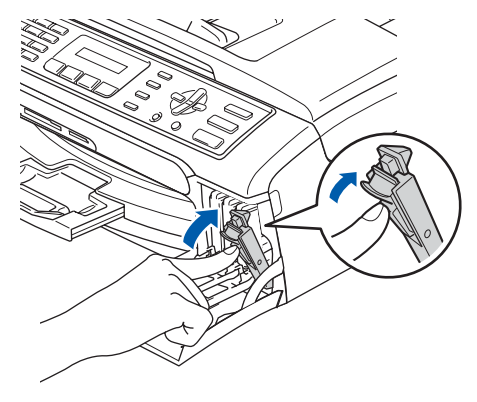

Se substituiu um cartucho de tinta o LCD pode pedir-lhe de verificar que seja um novo. (Por exemplo, Mudou Cartucho? Pret?) Para cada novo cartucho instalado, prima **1** (sim) para reiniciar automaticamente o contador de pontos de tinta para essa cor. Se o cartucho de tinta instalado não for novo, prima **2** (não). Se aguardar até que o LCD indicar Preto Semi Vazio Ou Preto Vazio, o aparelho reinicia automaticamente o contador de pontos de tinta.

#### **Nota**

Se o ecrã de cristais líquidos mostrar Instale depois de instalar os cartuchos de tinta, verifique se os cartuchos de tinta estão instalados correctamente.

#### **ADVERTÊNCIA**

Se a tinta entrar em contacto com os olhos, lave-os imediatamente com água e consulte um médico se necessário.

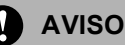

NÃO remova os cartuchos de tinta se não for necessário substitui-los. Se o fizer,

poderá reduzir a quantidade da tinta e o aparelho não saberá a quantidade de tinta restante no cartucho.

NÃO toque nas ranhuras de inserção dos cartuchos. Se o fizer, a tinta pode manchar a sua pele.

Se manchar as roupas ou a pele com tinta, lave imediatamente com sabão ou detergente.

Se misturar as cores por ter colocado os cartuchos de tinta na posição errada, limpe a cabeça de impressão várias vezes depois de colocar os cartuchos na posição correcta.

Depois de abrir um cartucho de tinta, instale-o no aparelho e utilize-o no período de seis meses após a instalação. Utilize cartuchos novos até à data de validade indicada na embalagem.

Não desmonte nem force o cartucho de tinta, porque isso pode causar a saída de tinta do cartucho.

As unidades multifunções Brother foram concebidas para utilizarem tinta de uma determinada especificação e funcionarem a um nível optimizado quando utilizadas em conjunto com cartuchos de tinta Brother. A Brother não garante este óptimo desempenho se for utilizada tinta ou cartuchos com outras especificações. A Brother não recomenda nem garante a utilização neste aparelho de cartuchos que não sejam cartuchos originais Brother, nem a recarga de cartuchos vazios com tinta de outra origem. Se forem causados danos à cabeça de impressão ou a outras peças como resultado da utilização de produtos não originais neste aparelho, qualquer reparação efectuada não está coberta pela garantia.

#### **Limpar a parte exterior do aparelho <sup>B</sup>**

### **AVISO**

Utilize detergentes neutrais. A limpeza com líquidos voláteis, como diluente ou benzina, danificam a parte exterior do aparelho.

Não utilize materiais de limpeza com amoníaco.

Não utilize álcool isopropilo para remover sujidade do painel de controlo. Pode rachar o painel.

#### **Limpar a parte exterior do aparelho da**  sequinte forma:

a Remova a gaveta do papel (1) do aparelho.

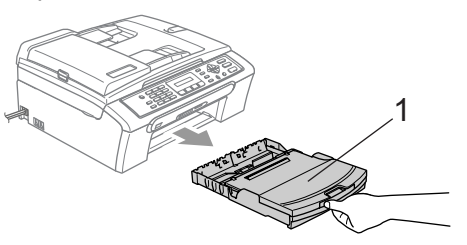

2 Limpe a parte exterior do aparelho com um pano suave para remover o pó.

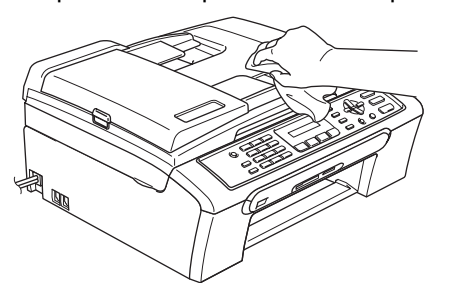

**6** Remova tudo que esteja preso no interior da gaveta do papel.

Levante a tampa da gaveta de saída do papel e limpe a parte interior e exterior da gaveta do papel com um pano suave para remover o pó.

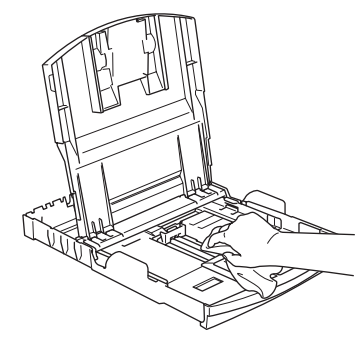

**b** Feche a tampa da gaveta de saída do papel e reinstale a gaveta do papel no aparelho.

### **Limpar o digitalizador**

 $\blacksquare$  Levante a tampa do documento (1). Limpe o vidro do digitalizador (2) e a superfície em plástico branco (3) com álcool isopropilo e um pano macio que não largue pêlos.

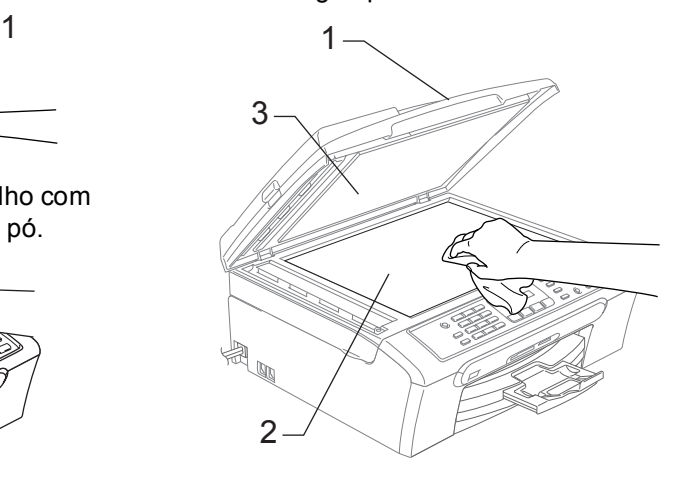

2 Na unidade ADF, limpe a barra branca (1) e a faixa de vidro (2) debaixo dela com álcool isopropilo num pano que não largue pêlos.

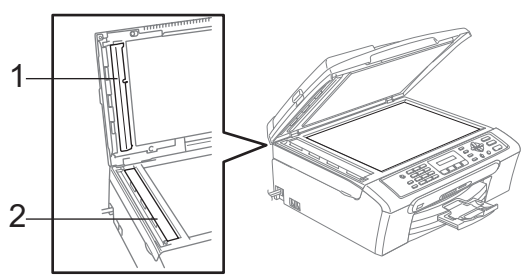

### **Limpar a faixa de impressão do aparelho <sup>B</sup>**

#### **ADVERTÊNCIA**

Desligar o aparelho da tomada eléctrica antes de limpar a faixa de impressão (1).

Se a tinta estiver espalhada sobre ou à volta da faixa de impressão, remova-a com um pano macio, seco e que não largue pêlos.

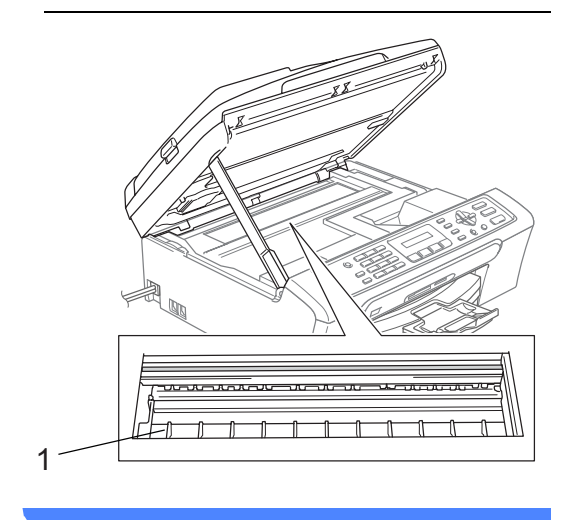

**a** Limpe a faixa de impressão do aparelho (1).

### **Limpar o Rolo de Recolha do Papel**

- Remova a gaveta do papel do aparelho.
- b Desligue o aparelho da tomada eléctrica e retire a Tampa de Desencravamento de Papel (1).

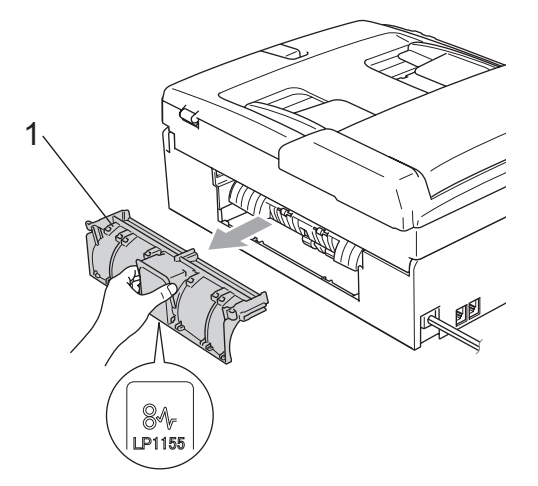

Limpe o Rolo de Recolha de Papel (1) com álcool isopropilo embebido num cotonete.

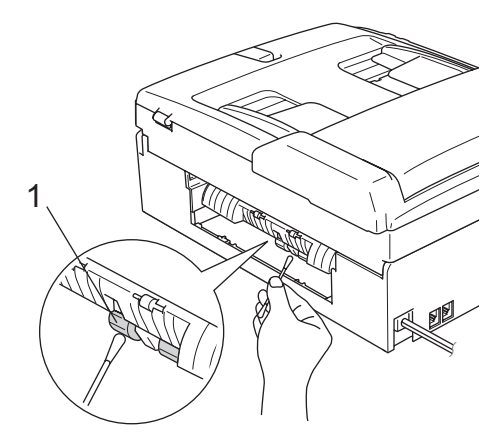

- $\overline{4}$  Volte a colocar a Tampa de Desencravamento de Papel. Verifique que a tampa esteja colocada correctamente.
- Reinstale a gaveta de papel no aparelho.

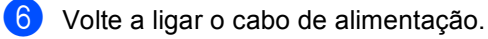

#### **Limpar a cabeça de impressão <sup>B</sup>**

Para garantir uma boa qualidade de impressão, o aparelho limpa regularmente a cabeça de impressão. Pode iniciar o processo de limpeza manualmente sempre que necessário.

Limpe a cabeça de impressão e cartuchos de tinta se os textos e gráficos das páginas impressas apresentarem linhas horizontais. Pode limpar somente o Preto, três cores de cada vez (Amarelo/cião/Magenta), ou todas as quatro cores ao cião tempo.

A limpeza da cabeça de impressão consome tinta. Limpar demasiado frequentemente gasta tinta desnecessariamente.

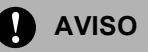

NÃO toque na cabeça de impressão. Tocar na cabeça de impressão pode causar danos permanentes e anular a garantia da mesma.

a Prima **Gestão de Tinta**.

**Prima ▲ ou ▼ para escolher** Limpando. Prima **OK**.

**8** Prima **▲ ou ▼ para escolher** Preto, Cor ou Todos. Prima **OK**.

O aparelho limpa a cabeça de impressão. Quando terminar a limpeza, o aparelho volta automaticamente ao modo de espera.

#### **Nota**

Se limpar a cabeça de impressão pelo menos cinco vezes e a impressão não melhorar, contacte o revendedor da Brother.

### **Verificar a qualidade de impressão <sup>B</sup>**

Se a impressão tiver cores e textos desbotados ou matizados, algumas dos bocais podem estar obstruídos. Pode controlar isso, imprimindo uma Folha de Verificação da Qualidade de Impressão e examinando o padrão de verificação dos bocais.

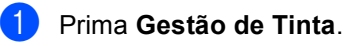

**Prima ▲ ou ▼ para escolher** Imprimir teste. Prima **OK**.

**3** Prima **▲** ou ▼ para escolher Qual. Impressão. Prima **OK**.

d Prima **Cor Iniciar**. O aparelho começa a imprimir a Folha de Verificação da Qualidade de Impressão.

<span id="page-113-0"></span>**b** Verifique a qualidade dos quatro blocos de cor na folha.

Qualidade OK?

1.sim 2.não

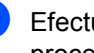

**6** Efectue um dos seguintes procedimentos:

- Se todas as linhas estiverem claras e visíveis, prima **1** para escolher Sim, e vá para o passo  $\omega$ .
- $\blacksquare$  Se faltarem linhas curtas como indicado em baixo, prima **2** para escolher Não.

OK Má

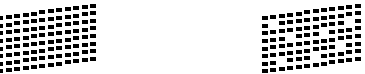

**7** O LCD (ecrã de cristais líquidos) pergunta se a qualidade de impressão está OK para o preto e as três cores.

Preto ok?

1.sim 2.não

Prima **1** (Sim) ou **2** (Não).

8 O LCD (ecrã de cristais líquidos) pergunta se deseja iniciar a limpeza.

Começa Limpando?

1.sim 2.não

Prima **1** (Sim). O aparelho começa a limpar a cabeça de impressão.

<sup>9</sup> Depois de a limpeza terminar, prima **Cor Iniciar**.

> O aparelho começa a imprimir a Folha de Verificação da Qualidade de Impressão novamente e volta para o passo $\boldsymbol{\Theta}$  $\boldsymbol{\Theta}$  $\boldsymbol{\Theta}$ .

#### <span id="page-114-0"></span>**(10)** Prima **Parar/Sair.**

Se repetir este procedimento pelo menos cinco vezes e a qualidade de impressão continuar má, substitua o cartucho de tinta da cor obstruída. Depois de substituir o cartucho de tinta, verifique a qualidade de impressão. Se o problema ainda assim persistir, repita a limpeza e os testes pelo menos cinco vezes para o novo cartucho. Se ainda faltar tinta, contacte o revendedor da Brother.

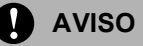

NÃO toque na cabeça de impressão. Tocar na cabeça de impressão pode causar danos permanentes e anular a garantia da mesma.

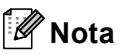

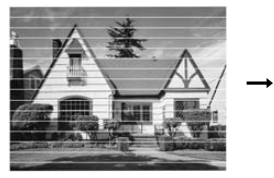

Quando um bocal da cabeça de impressão estiver bloqueado, a amostra impressa assemelha-se a isto.

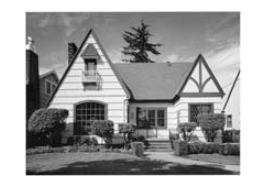

Depois de limpar o bocal da cabeça de impressão, as linhas horizontais desaparecem.

#### **Verificar o alinhamento da impressão <sup>B</sup>**

Pode ser necessário ajustar o alinhamento da impressão se após o transporte do aparelho o texto impresso ficar impreciso ou as imagens ficarem desbotadas.

- a Prima **Gestão de Tinta**.
- Prima **▲** ou ▼ para escolher Imprimir teste. Prima **OK**.
- Prima **▲** ou ▼ para escolher Alinhamento. Prima **OK**.
- d Prima **Mono Iniciar** ou **Cor Iniciar**. O aparelho começa a imprimir a Folha de Verificação do Alinhamento.

Alinhamento OK?

1.sim 2.não

- **6** Verifique os testes de impressão de 600 ppp e 1200 ppp para ver se o número 5 se assemelha ao número 0.
	- Se a mostra 5 de 600 dpi e 1200 dpi forem semelhantes, prima **1** (sim) para terminar a Verificação do Alin[h](#page-115-0)amento, e vá para o passo  $\bullet$ .
	- Se outro número de teste for melhor correspondência para 600 dpi ou 1200 dpi, prima **2** (não) para escolhê-lo.
- **6** Para 600 ppp, prima o número do teste que melhor se assemelha à amostra número 0 (1-8).

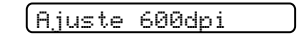

Selec Melhor #5

**Z** Para 1200 ppp, prima o número do teste que melhor se assemelha à amostra número 0 (1-8).

Ajuste 1200dpi

Selec Melhor #5

<span id="page-115-0"></span>h Prima **Parar/Sair**.

### <span id="page-115-1"></span>**Verificar o volume de tinta <sup>B</sup>**

Pode controlar a tinta existente no cartucho.

- a Prima **Gestão de Tinta**.
- Prima **▲** ou ▼ para escolher Volum Tinteiro. Prima **OK**. O ecrã de cristais líquidos indica o volume da tinta.
- **3** Prima **▲** ou ▼ para escolher a cor que pretende verificar.
- d Prima **Parar/Sair**.

#### **Nota**

Pode verificar o nível de tinta a partir do computador. (Consulte *Impressão* para Windows® ou *Impressão e Fax* para Macintosh® no Manual do Utilizador de Software no CD-ROM.)

### **Informações do**  Aparelho

### <span id="page-116-0"></span>**Controlar o número de série**

Pode ver o numero de série do aparelho' no LCD.

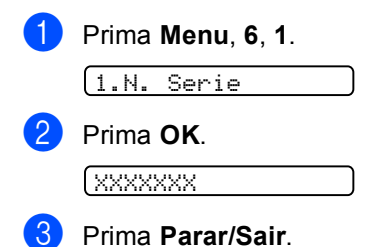

### <span id="page-116-1"></span>**Embalar e transportar o aparelho <sup>B</sup>**

Sempre que transportar o aparelho, utilize os materiais de empacotamento fornecidos com o aparelho. Se não embalar o aparelho correctamente, a garantia pode ser anulada.

#### **AVISO**

É importante consentir que o aparelho 'estacione' a cabeça de impressão após um trabalho de impressão. Ouça cuidadosamente o aparelho antes de o desligar para verificar se todos os ruídos mecânicos pararam. Não consentir que o aparelho conclua o processo de estacionamento pode causar problemas de impressão e possíveis danos na cabeça de impressão.

Abra a tampa do cartucho de tinta.

b Carregue os manípulos de libertação do encaixe e remova todos os cartuchos de tinta. (Consulte *[Substituição dos](#page-108-0)  [cartuchos de tinta](#page-108-0)* na página 99.)

**3** Instale a peça de protecção amarela, levante cada manípulo de libertação do encaixe e empurre-o até ouvir um estalido e, em seguida, feche a tampa do cartucho de tinta.

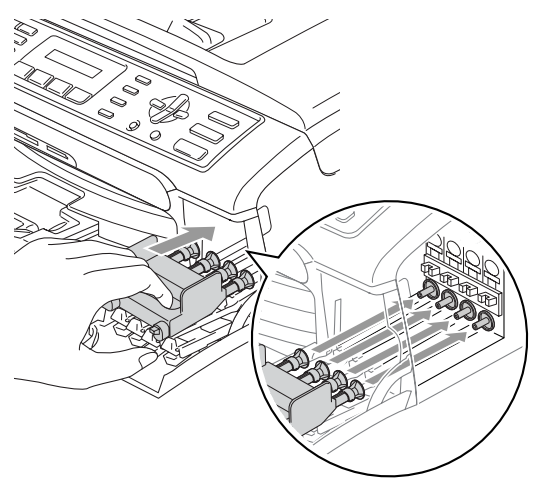

#### **AVISO**

Se não encontrar as peças de protecção amarelas, NÃO remova os cartuchos de tinta antes do transporte. É muito importante que o aparelho seja transportado com as peças de protecção ou os cartuchos de tinta em posição. O transporte sem estes acessórios pode danificar o aparelho e anular a garantia.

- Desligue o aparelho da tomada do telefone e retire a linha telefónica do aparelho.
- **b** Desligue o aparelho da tomada eléctrica.
- 6 Com ambas as mãos, utilize as presilhas de plástico em ambos os lados do aparelho para levantar a tampa do digitalizador até ficar fixa na posição aberta. Em seguida, desligue o cabo de interface do aparelho, se estiver ligado.

Levante a tampa do digitalizador (1) para soltar o encaixe. Empurre cuidadosamente o suporte da tampa do digitalizador (2) para baixo e feche a tampa do digitalizador (3).

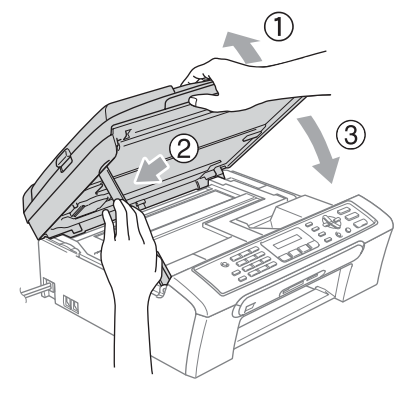

8 Embrulhe o aparelho no saco de plástico e coloque-o na caixa original com o material de empacotamento original.

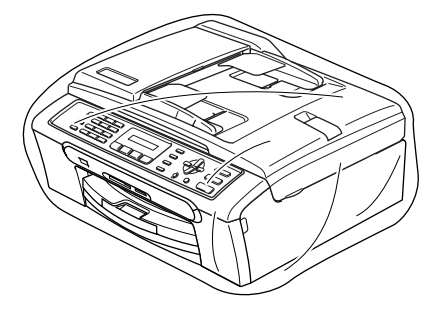

Solução de problemas e manutenção de rotina

<sup>9</sup> Embale os materiais impressos na embalagem original como mostrado abaixo. NÃO embale os cartuchos usado na embalagem.

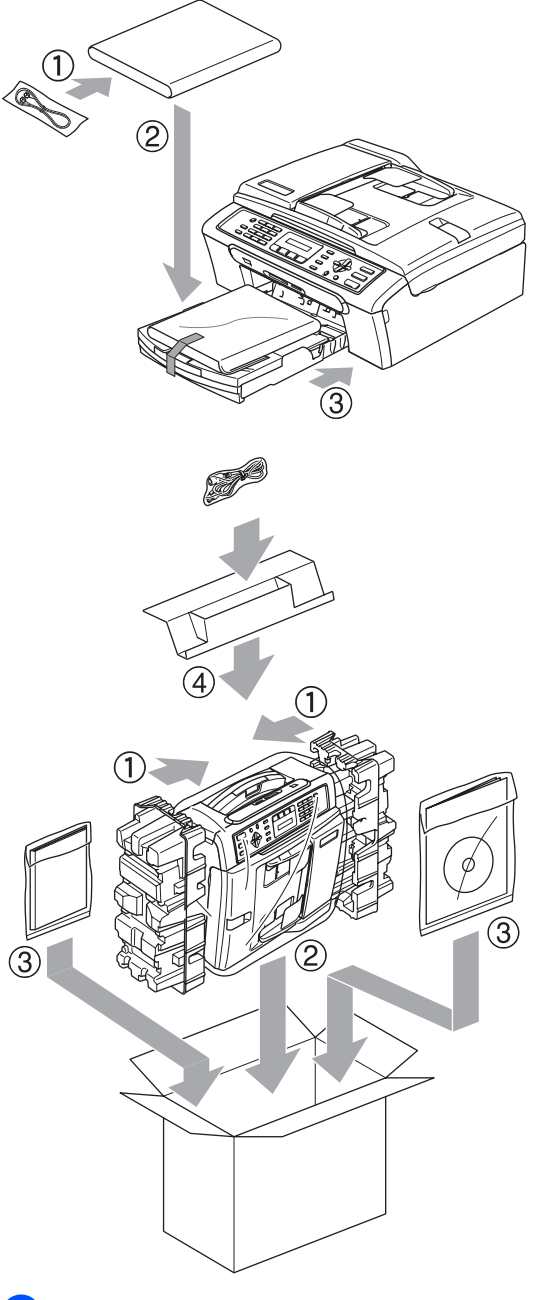

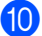

 $\bullet$  Feche a caixa e coloque fita.

**C**

## **Menu e Funções**

### <span id="page-119-0"></span>**Programação no ecrã**

O aparelho foi concebido para fácil utilização com a programação do ecrã LCD através das teclas de menu. A programação de fácil utilização ajuda-o a tirar o máximo partido de todas as opções de menu disponíveis no aparelho.

Como pode efectuar toda a programação no LCD, criámos instruções visuais detalhadas para o ajudar a configurar o aparelho. Tudo o que deve fazer é seguir as instruções que o ajudam em todas as selecções dos menus e opções de configuração.

### <span id="page-119-2"></span>**Tabela de Menus**

Pode programar o aparelho utilizando a tabela de Menus que inicia n[a página 112.](#page-121-0) Estas páginas listam as selecções e opções de menu.

Prima **Menu** seguido pelos números de menu para programar o aparelho.

Por exemplo, para configurar o volume do beeper para Baixo.

a Prima **Menu**, **1**, **4**, **2**.

- **Prima ▲ ou ▼ para escolher Baixo.**
- Prima OK.

### <span id="page-119-3"></span>**Armazenamento na Memória**

Mesmo que ocorra uma falha de energia, não perde as configurações de menu pois que essas estão memorizadas permanentemente. As configurações temporárias (tais como Contraste, Modo internacional, etc.) serão perdidas. Pode ser necessário reiniciar a data e hora.

### <span id="page-119-1"></span>**Teclas de Menu**

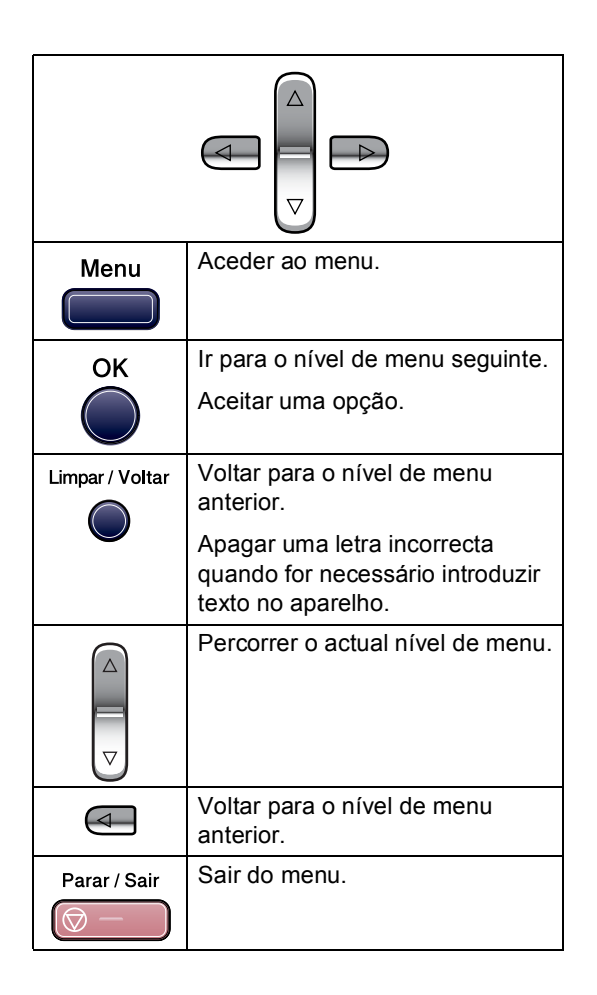

Para aceder ao modo menu:

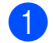

**1** Prima Menu.

<sup>2</sup> Escolher uma opção.

- Prima 1 para o menu Configuração Geral.
- Prima 2 para o menu Fax.
- Prima **3** para o menu Cópia.
	-

Prima **0** para Conf. inicial.

Pode percorrer mais rapidamente cada nível de menu pressionando **a** ou **b** para a direcção que quiser.

- **63** Prima OK quando esta opção se apresenta no LCD. O ecrã de cristais líquidos mostra o nível de menu seguinte.
- **4** Prima **▲** ou ▼ para deslocar-se para a selecção do menu seguinte.

**6** Prima OK. Quando terminar a configuração de uma opção, o LCD indica Aceite.

### <span id="page-121-0"></span>**Tabela de menus**

A tabela de menus ajuda a compreender as selecções de menu e opções existentes nos programas do aparelho. As configurações de fábrica são indicadas a negrito com um asterisco.

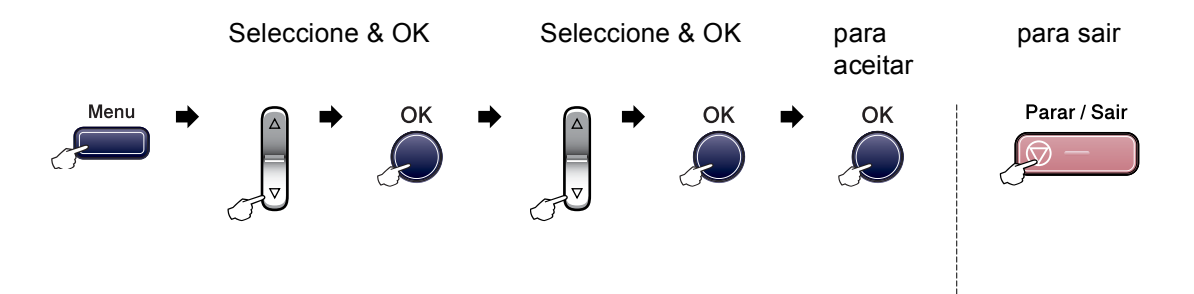

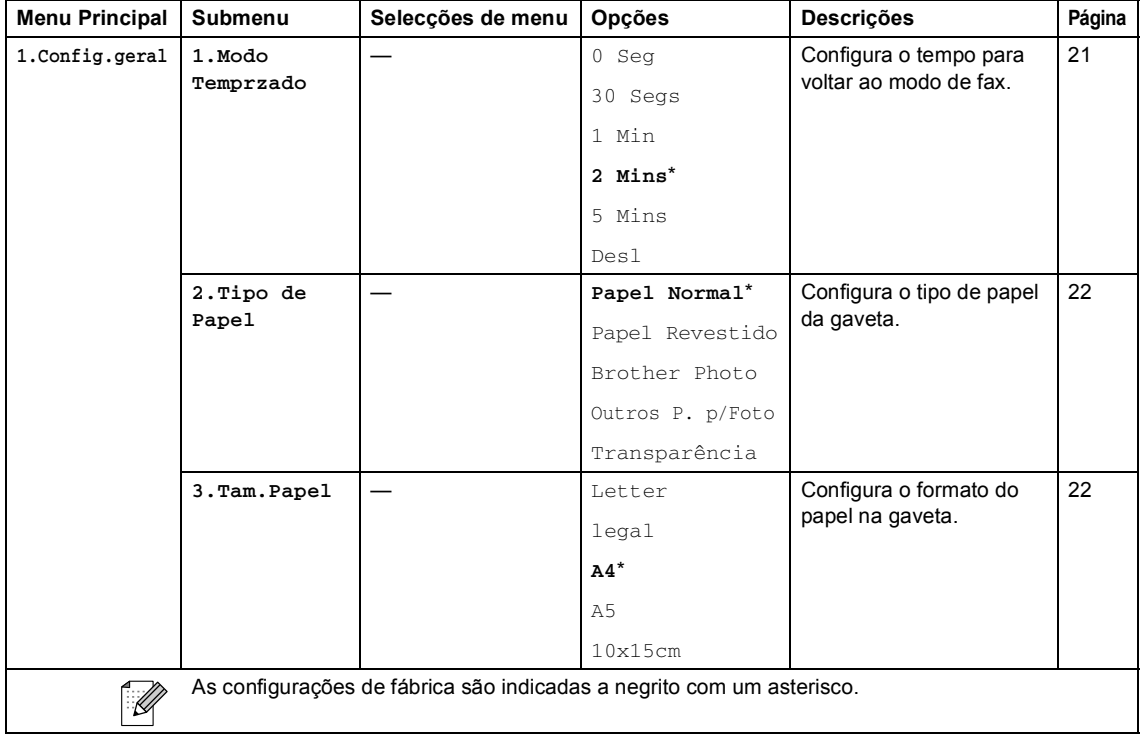

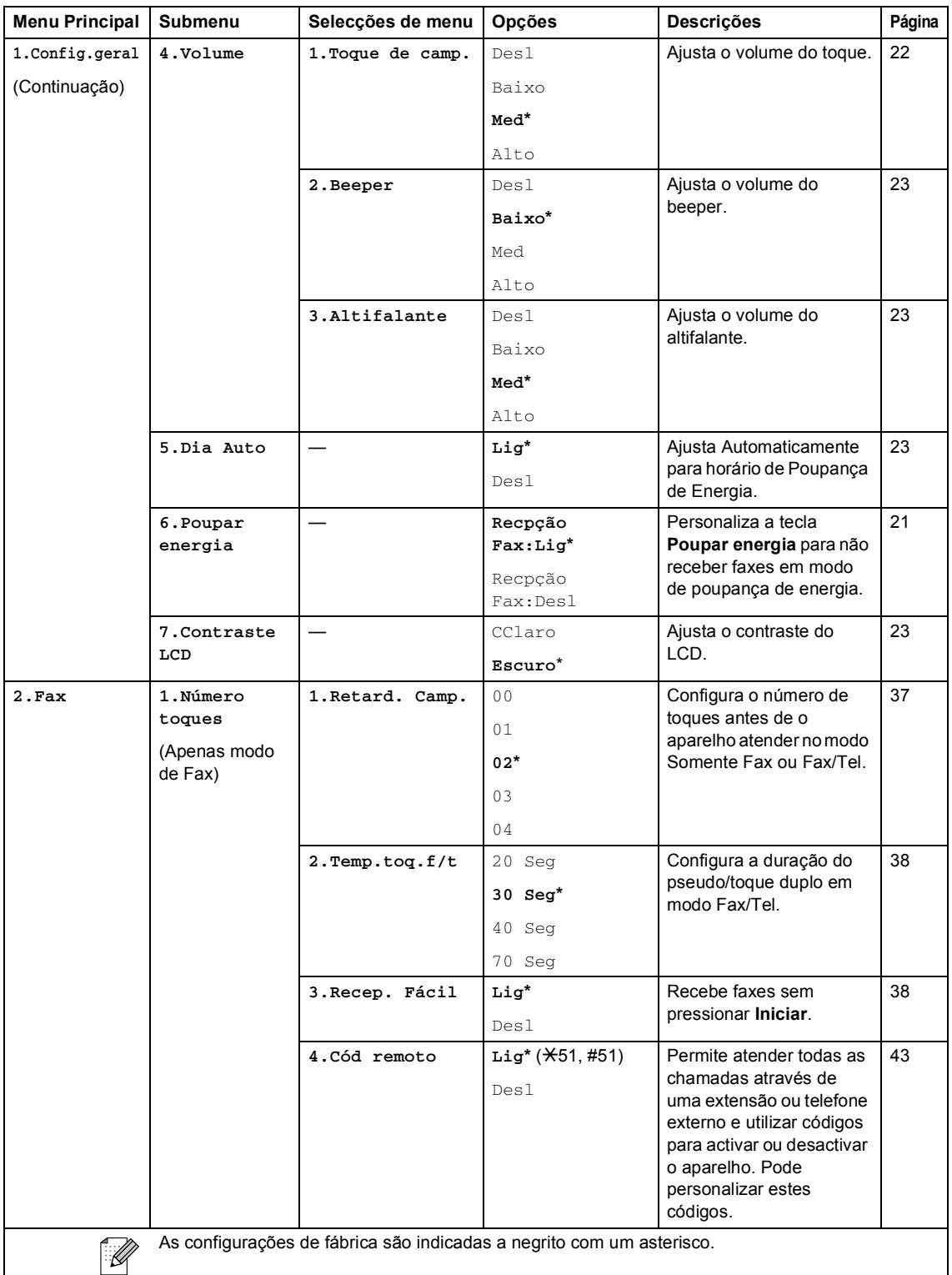

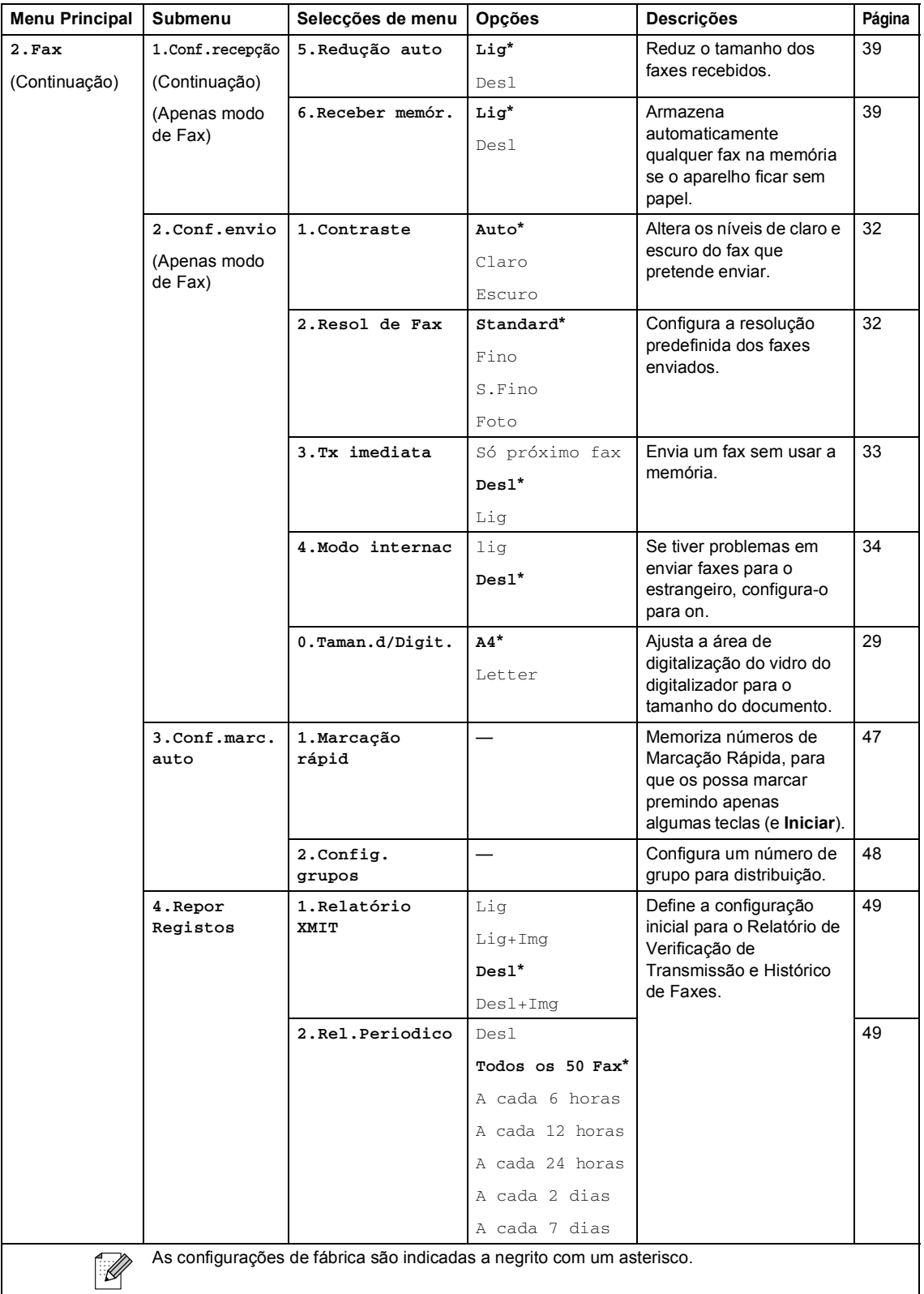

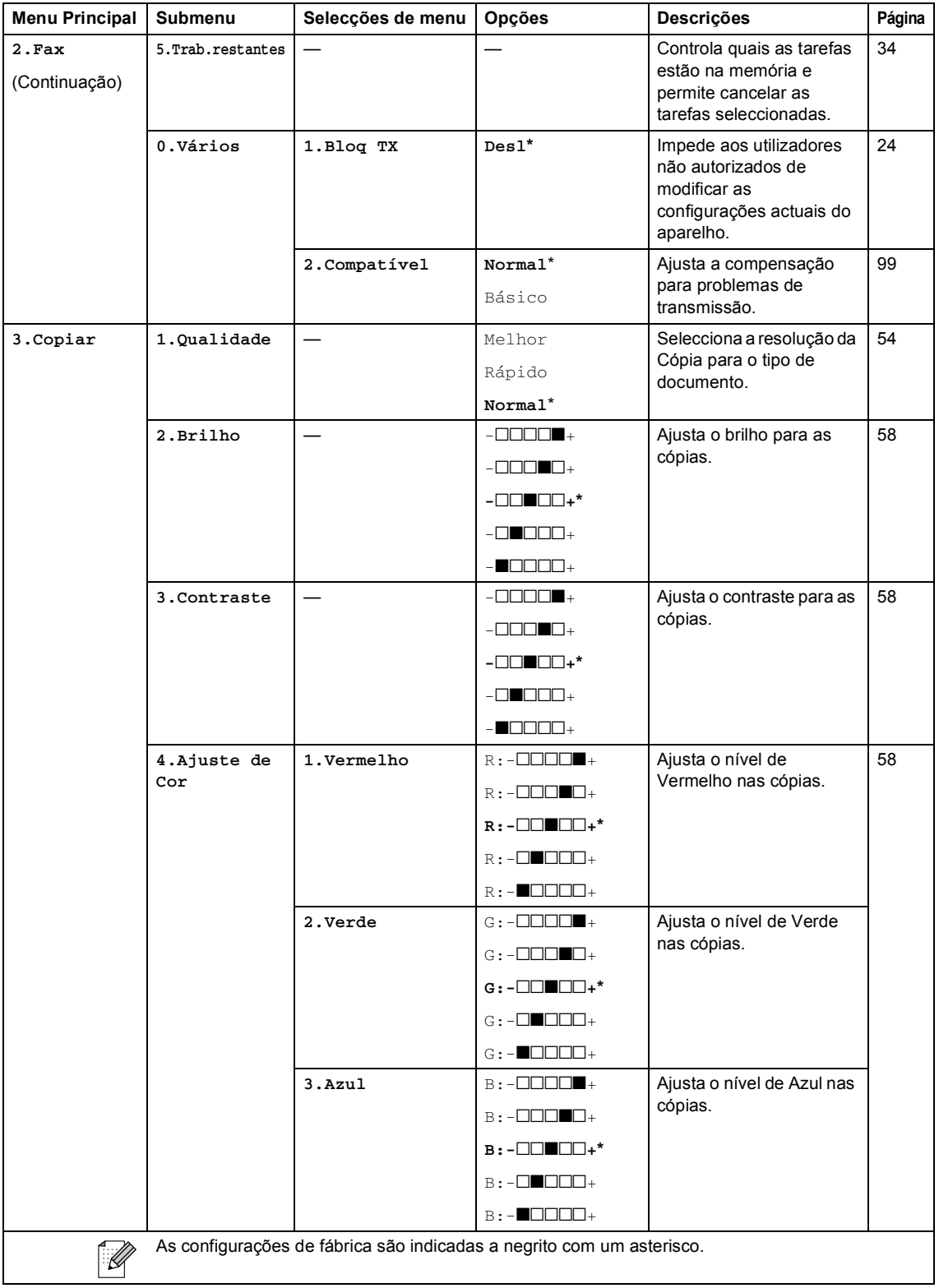

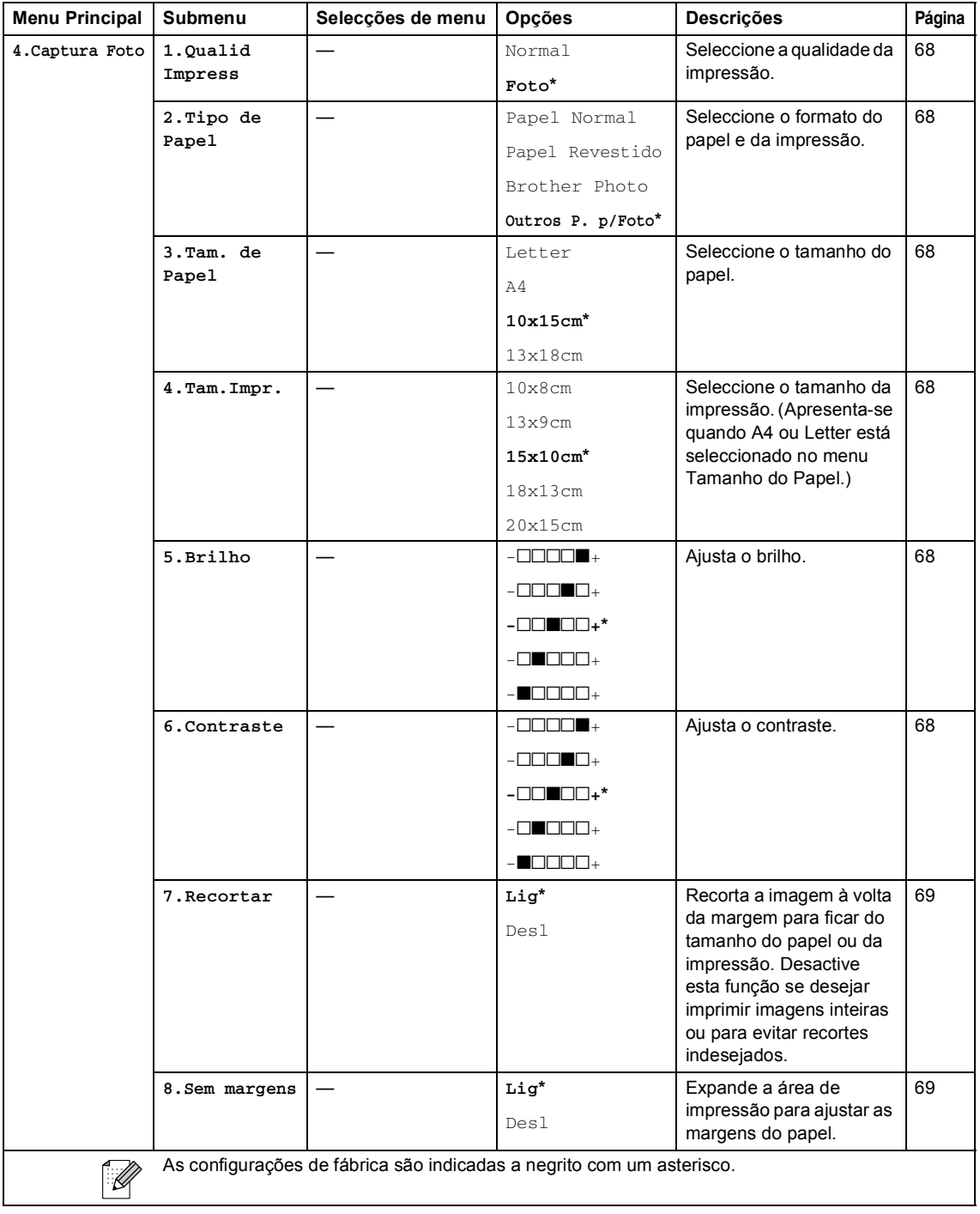

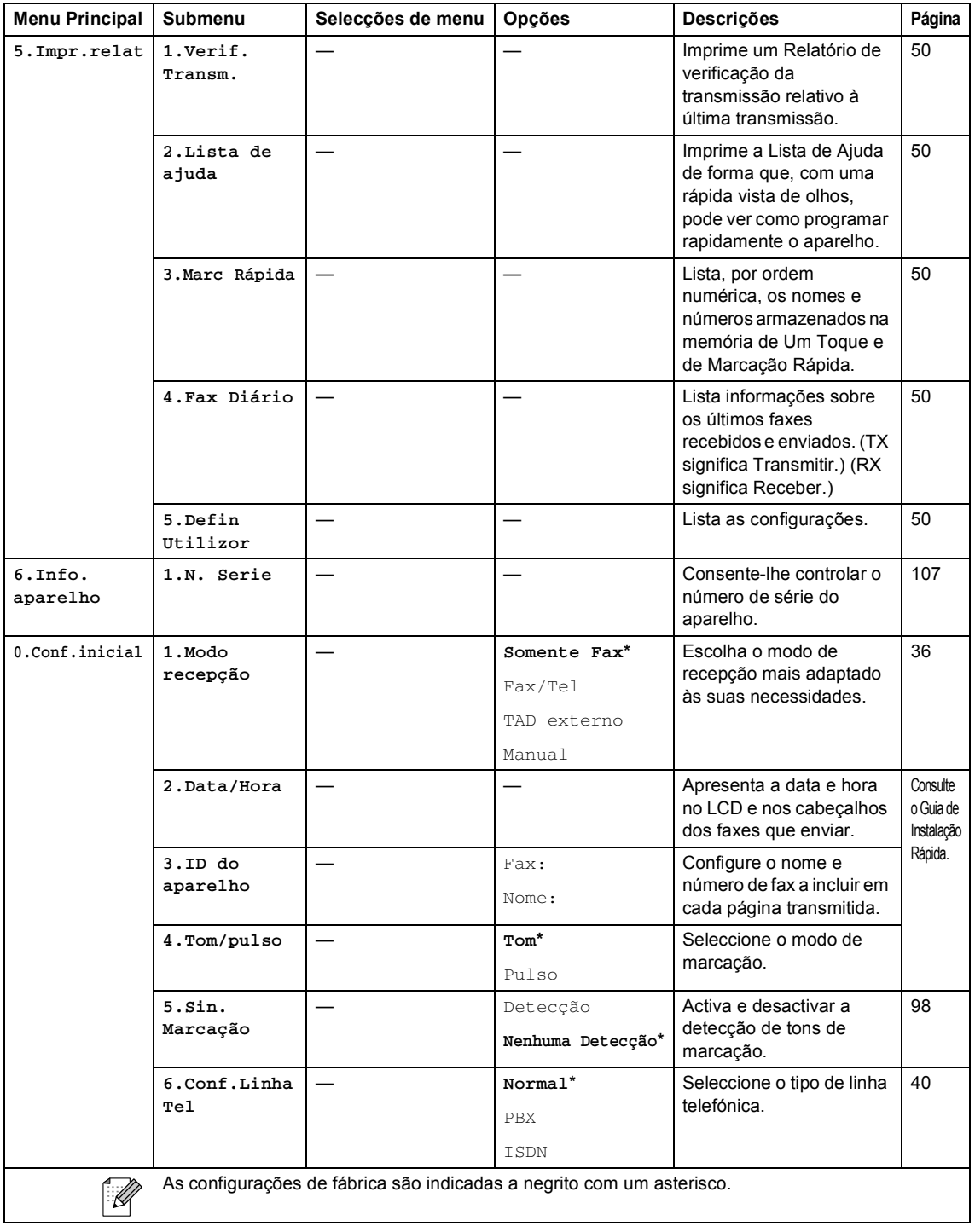

### **Introduzir Texto**

Quando configurar certas selecções de menu, tais como a ID de Estação, pode ser necessário introduzir texto no aparelho. A maioria das teclas apresenta três ou quatro letras impressas nas mesmas. As teclas para **0**, **#** e **l** não têm letras impressas porque são utilizadas para caracteres especiais.

Premindo repetidamente a relativa tecla, pode aceder ao carácter que pretende.

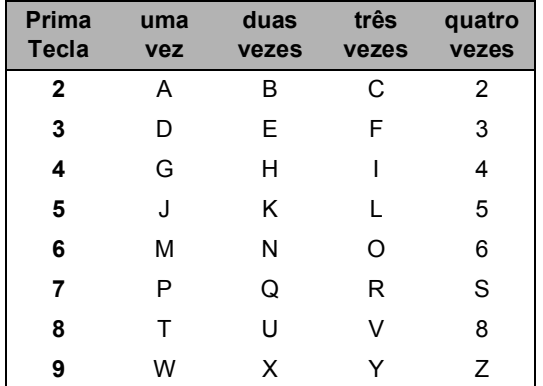

#### **Introduzir espaços**

Para introduzir um espaço no número de fax, prima press **c** entre os números. Para introduzir um espaço num nome, prima duas vezes ▶ entre os caracteres.

#### **Efectuar correcções**

Se introduzir uma letra incorrectamente e a quiser alterar, prima **d** para mover o cursor para baixo do carácter incorrecto. Prima **Limpar/Voltar**. Reintroduza o carácter correcto. Também pode recuar e inserir letras.

#### **Repetir letras**

Se for necessário introduzir um carácter associado à mesma tecla como carácter anterior, prima **c** para mover o cursor para a direita antes de premir a tecla novamente.

#### **Caracteres especiais e símbolos**

Prima  $\angle$ , # ou 0e, em seguida, prima  $\triangle$  or  $\triangleright$ para mover o cursor para baixo do símbolo ou carácter especial pretendido. Prima **OK** para o escolher.

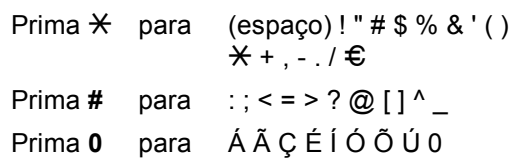

**Especificações** 

## Geral

**D**

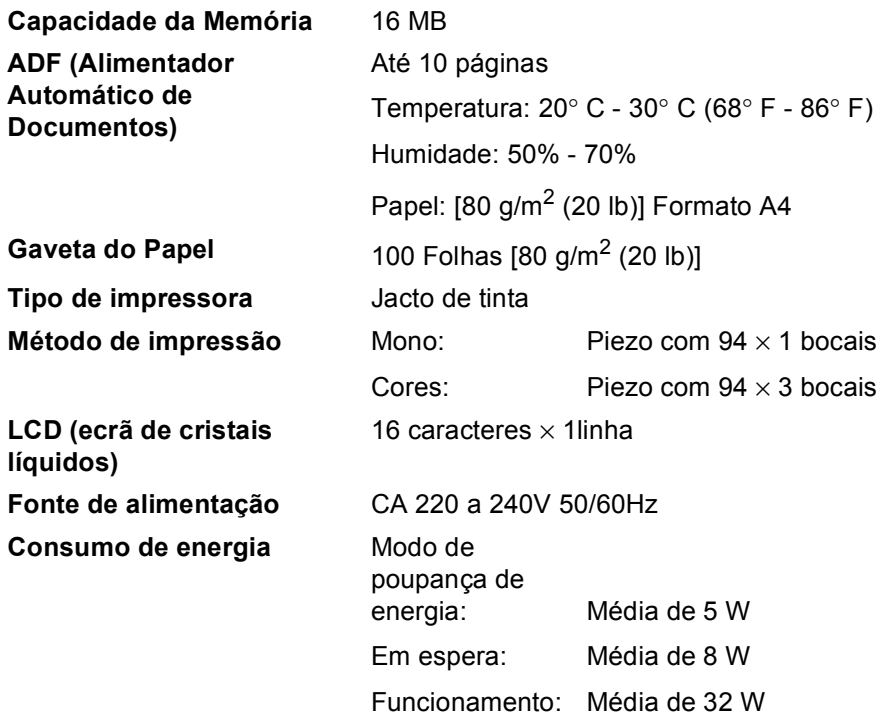

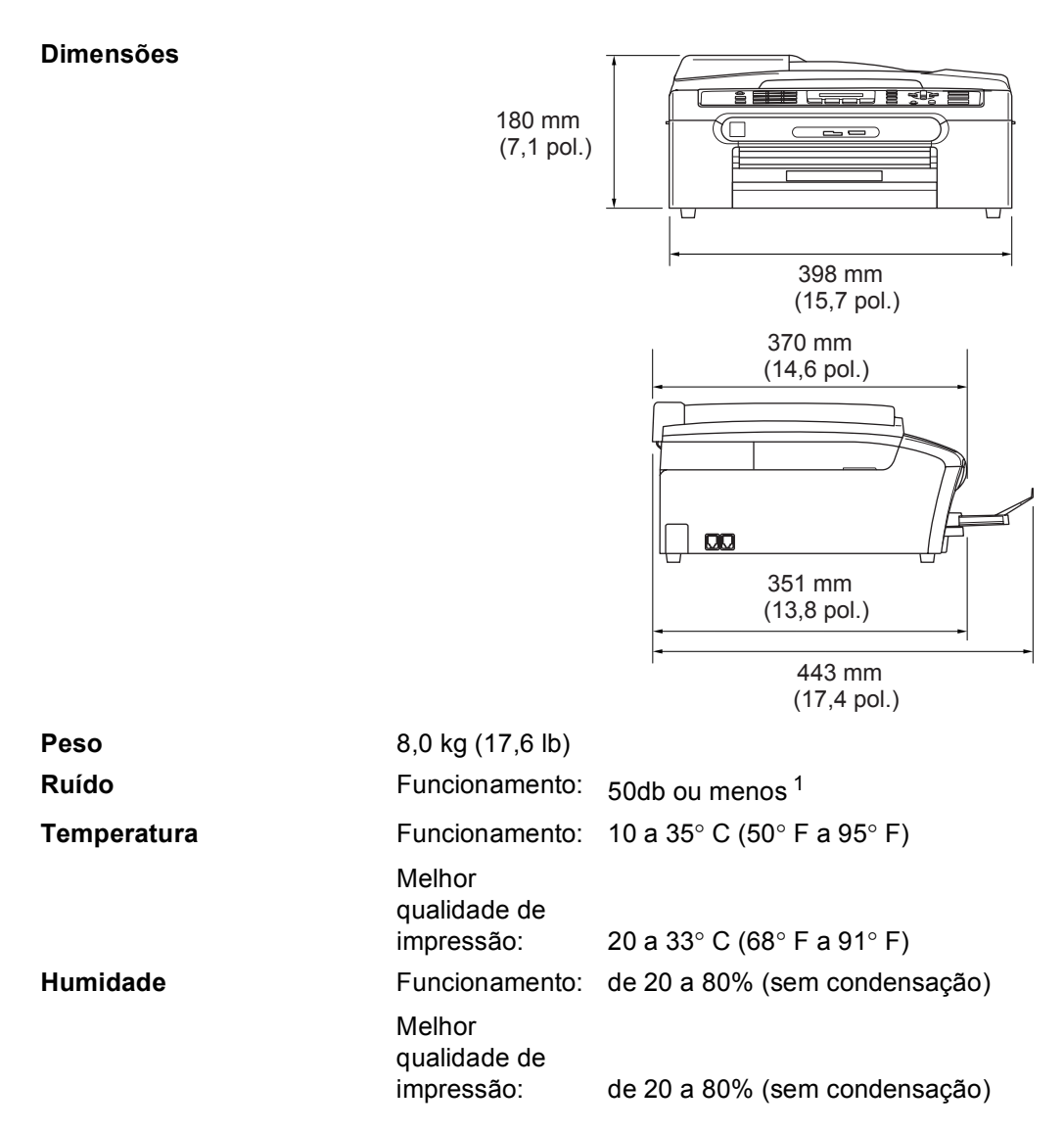

<span id="page-129-0"></span><sup>1</sup> Depende das condições de impressão.

### **Materiais de impressão**

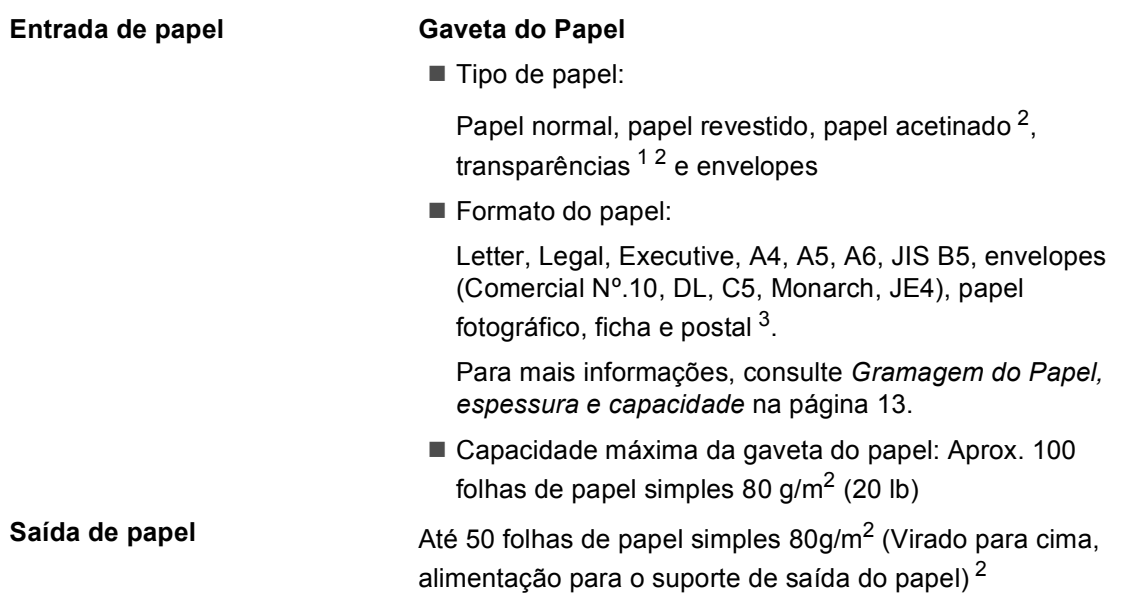

- <span id="page-130-1"></span><sup>1</sup> Utilize apenas transparências recomendadas para impressão de jacto de tinta.
- <span id="page-130-0"></span><sup>2</sup> Para papel brilhante ou transparências, recomendamos a remoção das páginas impressas do suporte de saída de papel imediatamente após saírem do aparelho para evitar borrões.
- <span id="page-130-2"></span><sup>3</sup> Consulte *[Tipo e tamanho do papel para cada operação](#page-21-0)* na página 12.

### <span id="page-131-0"></span>**Fax <sup>D</sup>**

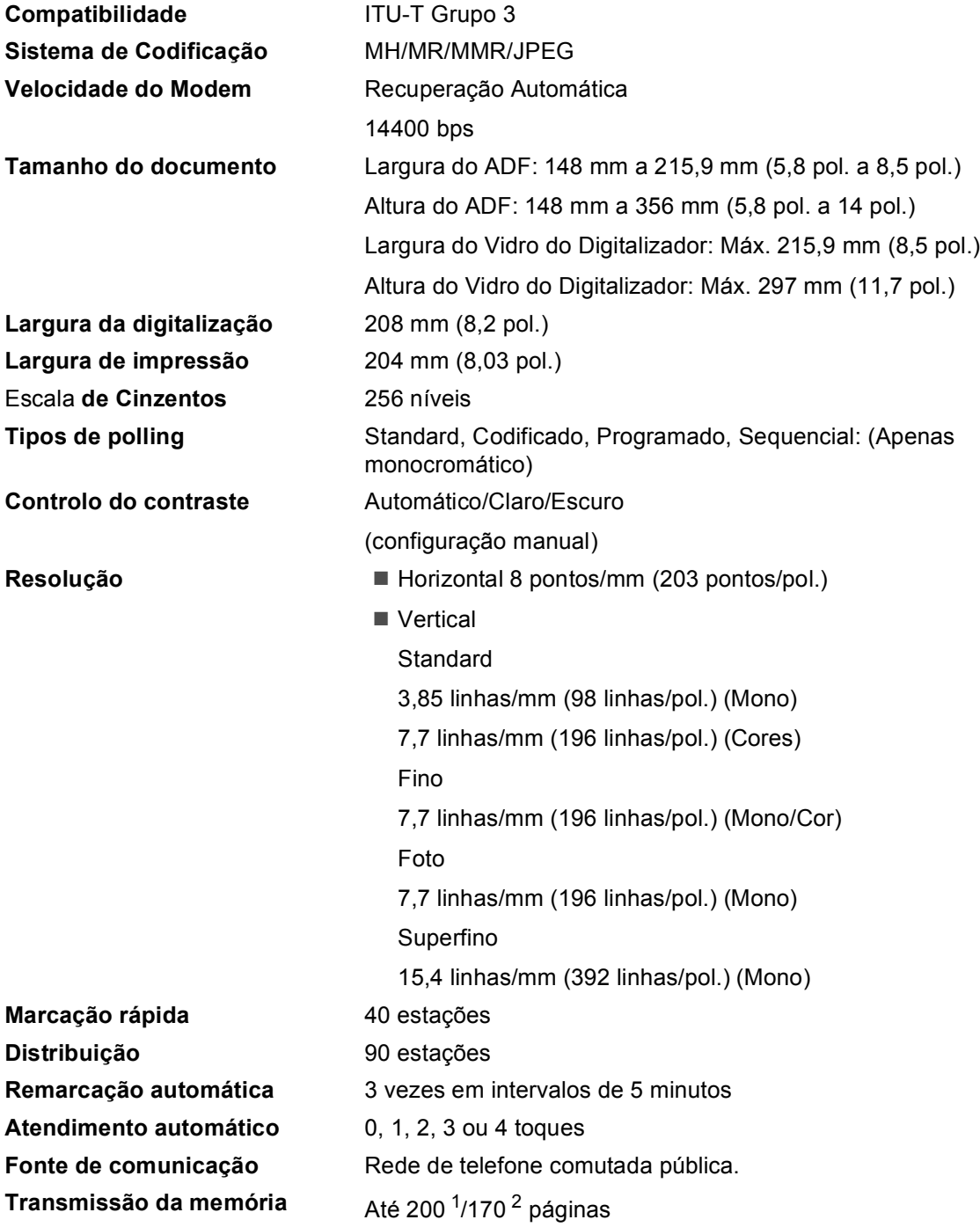

#### **Recepção Sem Papel** Até 200<sup>[1](#page-132-0)</sup>/170<sup>2</sup> páginas

- <span id="page-132-0"></span><sup>1</sup> 'Páginas' refere-se à 'Tabela Standard Brother nº 1' (uma típica carta comercial, resolução standard, código MMR). As especificações e materiais impressos estão sujeitos a alterações sem aviso prévio.
- <span id="page-132-1"></span><sup>2</sup> 'Pages' refere-se à 'Tabela de Testes ITU-T #1' (uma típica carta comercial, resolução standard, código MMR). As especificações e materiais impressos estão sujeitos a alterações sem aviso prévio.

### $C$ ópia

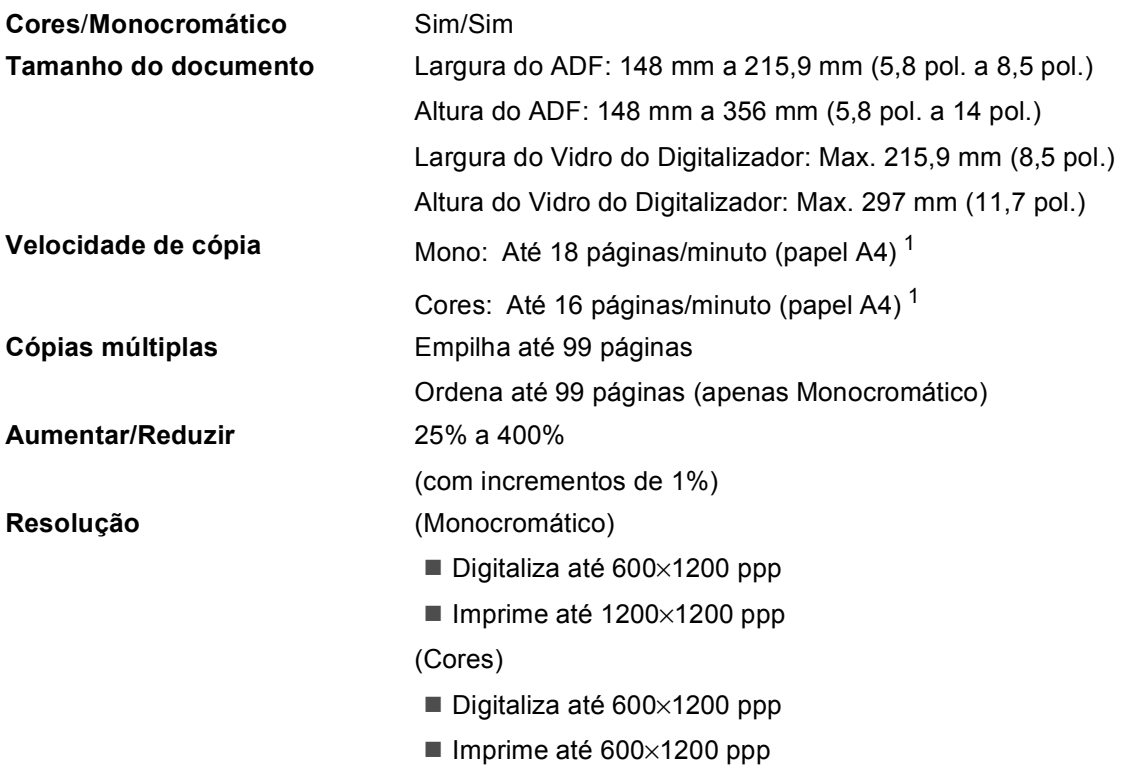

<span id="page-133-0"></span><sup>1</sup> Baseado no padrão normal da Brother. (Modo rápido/Pilha de cópias) As velocidades de cópia dependem da complexidade do documento.

### **PhotoCapture Center**™

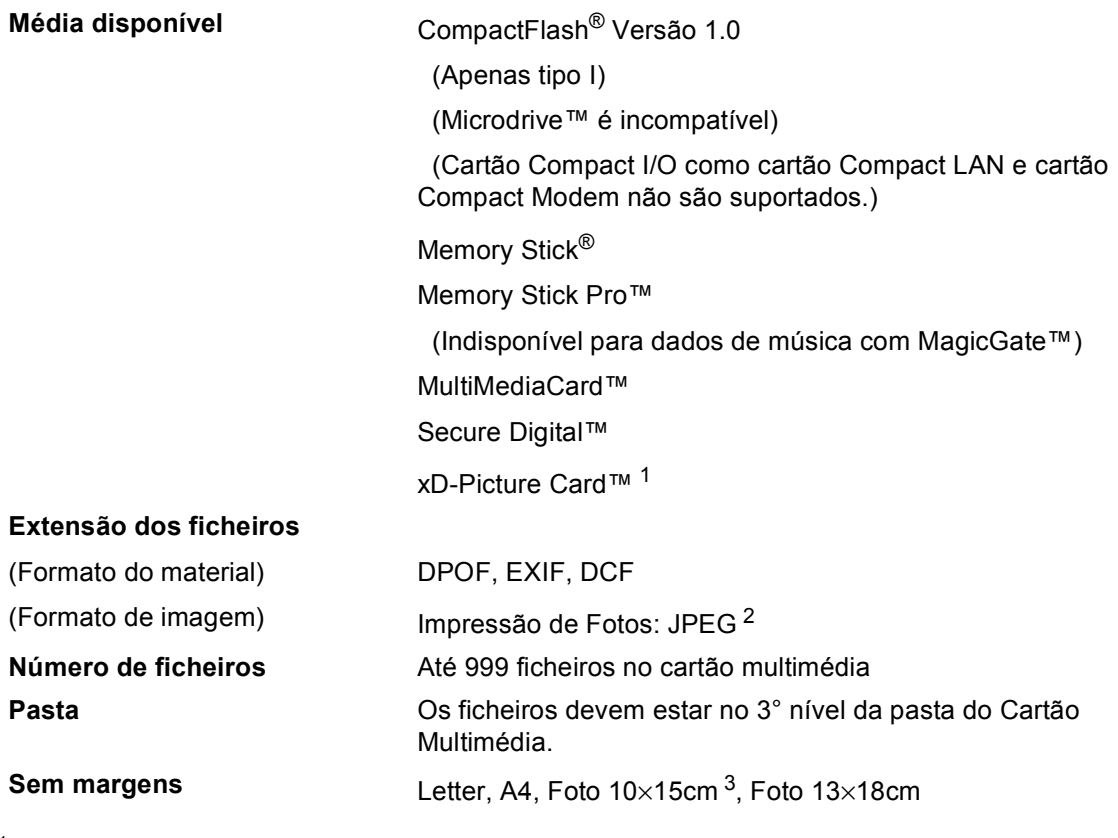

<span id="page-134-0"></span><sup>1</sup> xD-Picture Card™ Cartão convencional de 16MB a 512MB xD-Picture Card™ Tipo M de 256MB a 1GB xD-Picture Card™ Tipo H de 256MB a 1GB

<span id="page-134-1"></span><sup>2</sup> O formato JPEG progressivo não é suportado.

<span id="page-134-2"></span><sup>3</sup> Consulte *[Tipo e tamanho do papel para cada operação](#page-21-0)* na página 12.

### **PictBridge**

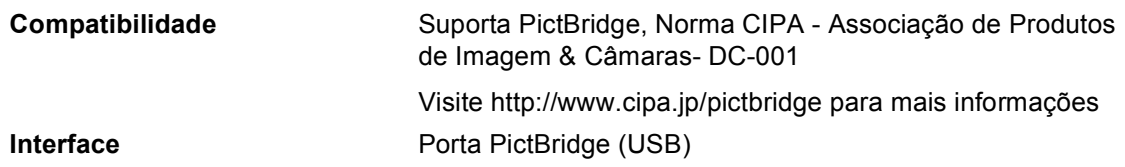

### **Digitalizador <sup>D</sup>**

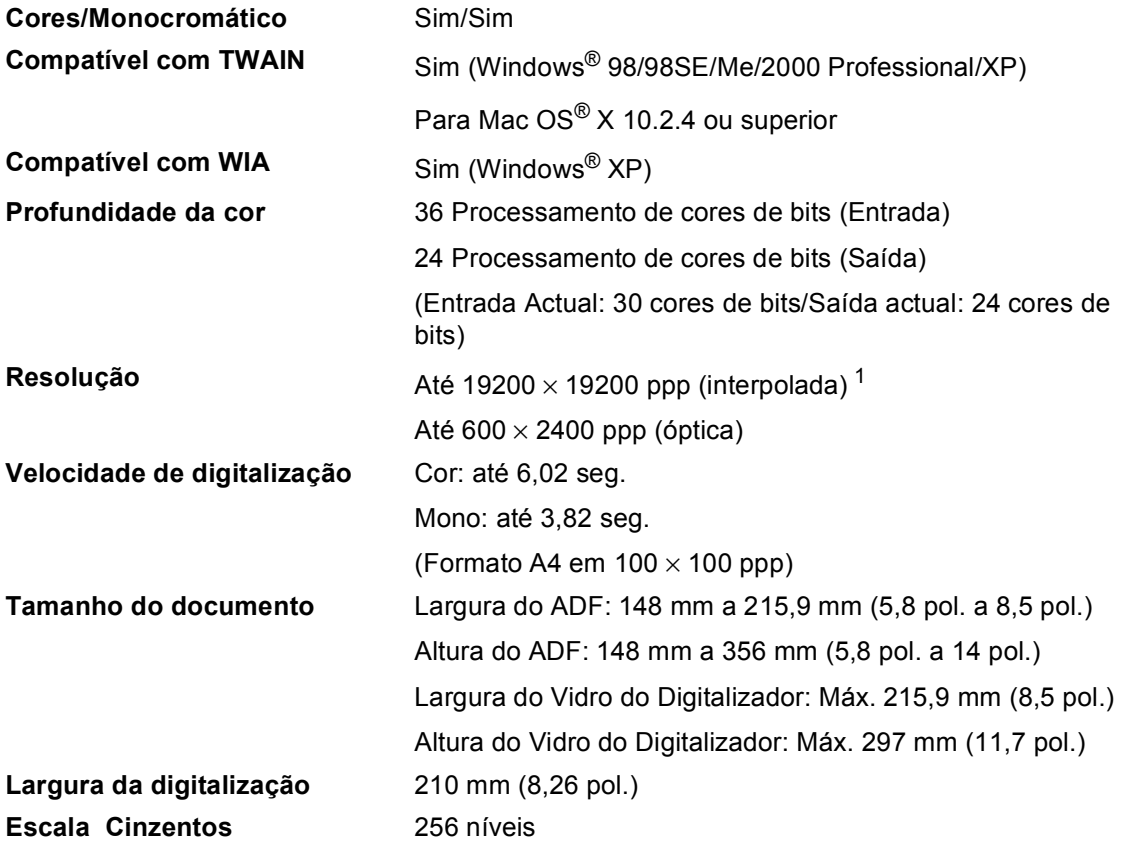

<span id="page-135-1"></span><span id="page-135-0"></span>1 Digitalização máxima de 1200 x 1200 ppp quando utilizar o controlador WIA para Windows® XP (resolução até 19200  $\times$  19200 ppp pode ser seleccionada com o utilitário do digitalizador da Brother)

### **Impressora**

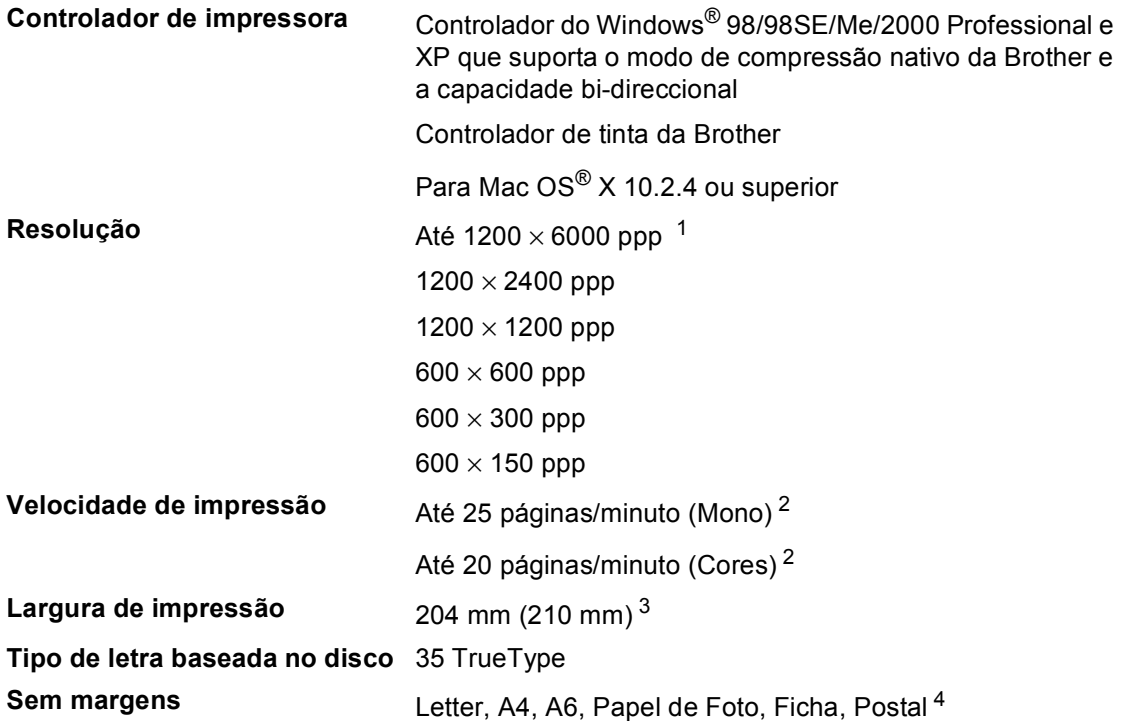

- <span id="page-136-0"></span><sup>1</sup> A qualidade de imagem impressa depende de muitos factores, incluindo, mas não só, a resolução da imagem de entrada e a qualidade e tipo do papel.
- <span id="page-136-1"></span><sup>2</sup> Baseado no padrão normal da Brother. Formato A4 no modo de rascunho.
- <span id="page-136-2"></span><sup>3</sup> Quando activar a função Sem margens.
- <span id="page-136-3"></span><sup>4</sup> Consulte *[Tipo e tamanho do papel para cada operação](#page-21-0)* na página 12.

### **Interfaces**

**USB** Um cabo de interface USB 2.0 com um comprimento não superior a 6 pés (2,0 m).<sup>[1](#page-137-0)</sup>

<span id="page-137-0"></span><sup>1</sup> O aparelho tem um interface USB 2.0 de velocidade completa. Esta interface é compatível com a Hi-Speed USB 2.0; no entanto, a velocidade máxima de transferência de dados será de 12 Mbits/s. O aparelho também pode ser ligado a um computador equipado com uma interface USB 1.1.

## **Requisitos do computador**

<span id="page-138-4"></span><span id="page-138-3"></span><span id="page-138-2"></span><span id="page-138-1"></span><span id="page-138-0"></span>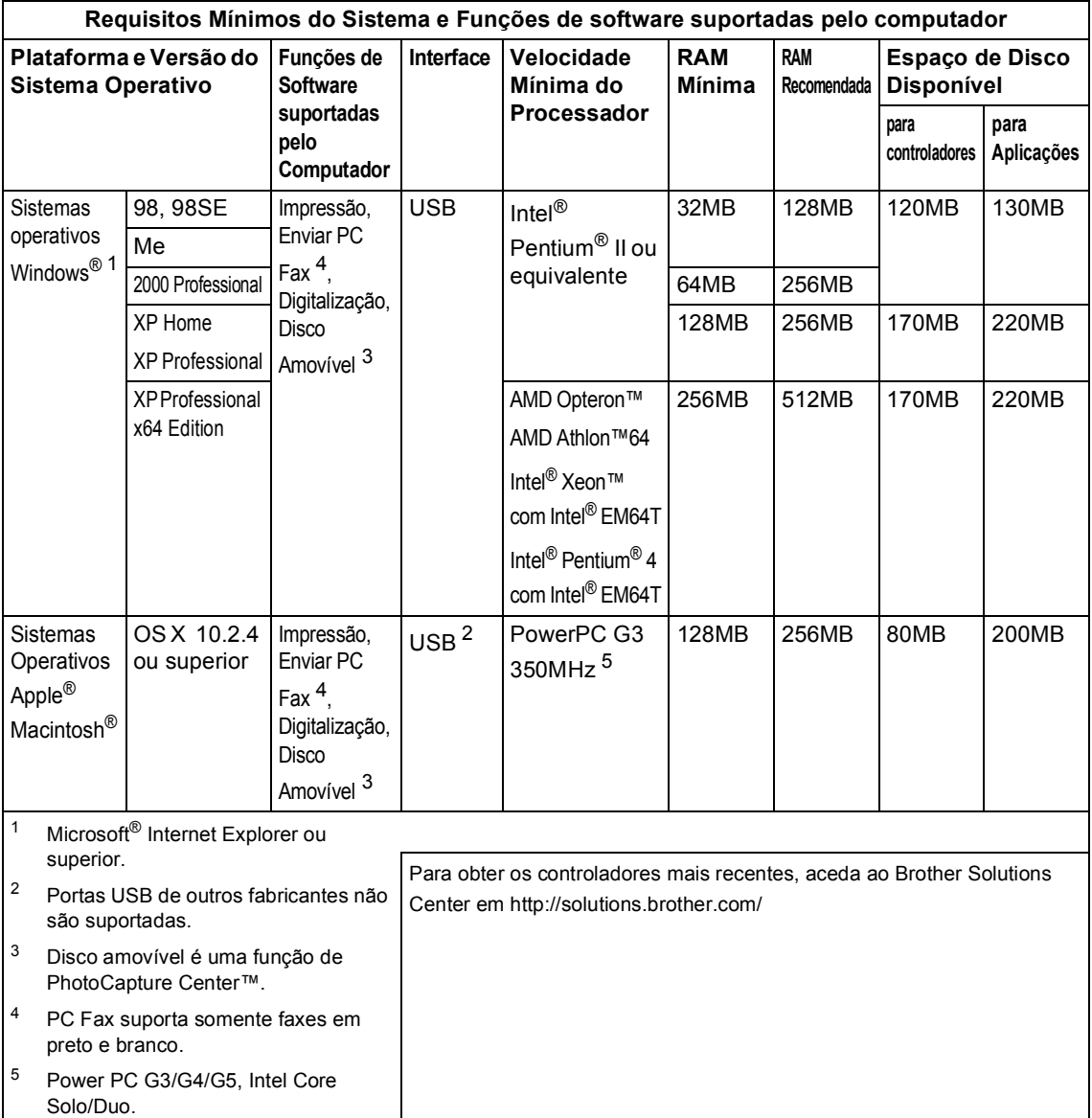

### <span id="page-139-0"></span> $$

#### Amarelo, cião e Magenta que estão separados dos elementos da cabeça de impressão. **Duração do cartucho de tinta Substituição dos Cartuchos de Tinta** Preto – Cerca de 500 páginas a 5% de cobertura; Amarelo, cião e Magenta – Cerca de 400 páginas a 5% de cobertura A primeira vez que instalar uma confecção de cartuchos de tinta, o aparelho utiliza uma certa quantidade de tinta para encher os tubos de alimentação de tinta para obter uma elevada qualidade de impressões. Este processo ocorre só uma vez. Com todos os cartuchos de tinta seguintes pode imprimir o número especificado de páginas. Os números acima pressupõem impressão contínua com uma resolução de 600 x 600 ppp no modo normal após a instalação de cartuchos de tinta novos. O número de páginas imprimíveis com um cartucho pode depender da frequência de utilização do aparelho e o número de páginas impressas em cada utilização. ■ O aparelho limpa a cabeca de impressão automática e periodicamente, operação que gasta uma pequena quantidade de tinta. ■ Quando o aparelho determinar que existe um cartucho vazio, esse cartucho pode conter ainda alguma tinta. Isto é necessário para evitar que o ar seque e danifique a cabeça de impressão. **Consumíveis de substituição** <Preto> LC1000BK, <cião> LC1000C, <Magenta> LC1000M, <Amarelo> LC1000Y

**Tinta** O aparelho utiliza cartuchos de tinta individuais Preto,

**Glossário <sup>E</sup>**

Esta é uma lista completa das funções e termos utilizados nos manuais Brother. A disponibilidade destas funções depende do modelo adquirido.

#### **Acesso duplo**

**E**

O aparelho pode digitalizar faxes a enviar ou trabalhos programados para a memória durante o envio de um fax a partir da memória ou a recepção e impressão de um fax.

#### **ADF (alimentador automático de documentos)**

O documento pode ser colocado no ADF e digitalizado uma página de cada vez automaticamente.

#### **Brilho**

Se alterar o brilho, a imagem fica mais clara ou escura.

#### **Busca**

Uma lista electrónica e alfabética dos números memorizados de Marcação Rápida e Grupo.

#### **Cancelar tarefa**

Cancela uma tarefa programada, por exemplo, Fax ou Polling Programado.

#### **Código de recepção de fax**

Pressione este código (**l 5 1**) quando atender a uma chamada de fax numa extensão ou telefone externo.

#### **Configurações Temporárias**

Pode seleccionar determinadas opções para cada transmissão de fax e cópia sem alterar as configurações predefinidas.

#### **Contraste**

Configuração para compensar documentos escuros ou claros, tornando os faxes ou cópias de documentos escuros mais claros e os documentos claros mais escuros.

#### **Definições do Utilizador**

Um relatório impresso que indica a actual configuração do aparelho.

#### **Detecção de fax**

Permite ao aparelho responder a tons CNG se interromper uma chamada de fax atendendo-a.

#### **Digitalizar**

O processo de envio de uma imagem electrónica de um documento para o computador.

#### **Distribuição**

A capacidade de enviar a mesma mensagem de fax para mais de um destino.

#### **ECM (Modo de Correcção de Erros)**

Detecta erros durante a transmissão de faxes e reenvia as páginas do fax que apresentem erros.

#### **Erro de comunicação (Erro Comunic)**

Um erro durante o envio ou recepção de fax, normalmente causado por ruídos na linha ou electricidade estática.

#### **Escala de cinzentos**

Os níveis de cinzento disponíveis para copiar, digitalizar e enviar fotografias por fax.

#### **Extensão**

Um telefone que utiliza a mesma linha do fax, mas está ligado a uma tomada de parede independente.

#### **Fax manual**

Quando levantar o auscultador do telefone externo pode ouvir o aparelho de fax atender antes de premir **Mono Iniciar** ou **Cor Iniciar** para começar a enviar.

#### **Fax/Tel**

Pode receber faxes e chamadas telefónicas. Não utilize este modo se utilizar dispositivos de atendimento automático (TAD).

#### **Grupo de compatibilidade**

A capacidade de um aparelho de fax para comunicar com outro. A compatibilidade é assegurada entre Grupos ITU-T.

#### **Histórico de fax**

Lista as informações relativas aos últimos 200 faxes recebidos e enviados. TX significa Transmitir. RX significa Receber.

#### **ID do aparelho**

A informação memorizada que aparece no topo das páginas enviadas por fax. Inclui o nome e o número de fax do emissor.

#### **Impressão de segurança**

O aparelho imprime uma cópia de todos os faxes recebidos e guardados na memória. É uma função de segurança, por isso, não perderá mensagens durante uma falha eléctrica.

#### **Impulsos**

Uma forma de marcação rotativa na linha telefónica.

#### **LCD (ecrã de cristais líquidos)**

O ecrã do aparelho que apresenta as mensagens interactivas durante a Configuração no ecrã e apresenta a data e hora quando o aparelho estiver inactivo.

#### **Lista de ajuda**

Uma impressão da tabela de menus completa que pode utilizar para programar o aparelho quando não tiver o Manual de Utilização consigo.

#### **Lista de Marcação Rápida**

Uma lista de nomes e números armazenados na memória de Marcação Rápida, por ordem numérica.

#### **Marcação rápida**

Um número pré-programado de marcação fácil. Tem de premir em **Busca/Marc Rápida**., **#** e, o código de dois dígitos, e **Mono Iniciar** ou **Cor Iniciar** para iniciar o processo de marcação.

#### **Método de codificação**

Método de codificação das informações contidas no documento. Todos os aparelhos de fax devem utilizar o padrão mínimo de Modified Huffman (HM). O aparelho tem capacidade para melhores métodos de compressão, Leitura Modificada (MR), Leitura Duplamente Modificada (MMR) e JPEG, se o aparelho receptor possuir a mesma capacidade.

#### **Modo Internacional**

Altera temporariamente os sinais de fax para se adaptar ao ruído e à electricidade estática das linhas telefónicas internacionais.

#### **Modo Menu**

Modo de programação para alterar as configurações do aparelho.

#### **Número de grupo**

Uma combinação dos números de Marcação Rápida memorizados numa localização de Marcação Rápida para Distribuição.

#### **Número de Toques**

O número de toques antes de o aparelho atender no modo Somente Fax e Fax/Tel .

#### **Número de toques F/T**

O número de toques do aparelho da Brother (quando o modo de recepção é Fax/Tel) para o alertar para uma chamada de voz recebida.

#### **OCR (reconhecimento óptico de caracteres)**

A aplicação de software ScanSoft® PaperPort® SE com OCR ou Presto!® PageManager® incluída converte uma imagem de texto em texto que pode editar.

#### **Pausa**

Permite introduzir um atraso de 3,5 segundos na sequência de marcação memorizada nos números de Marcação Rápida. Prima **Remarc/Pausa** as vezes necessárias para pausas maiores.

#### **Período do diário**

O período de tempo pré-programado entre os relatórios do histórico de actividade automaticamente imprimidos. Pode imprimir o Histórico de Fax sempre que pretender sem interromper o ciclo.

#### **PhotoCapture Center™**

Permite imprimir fotos digitais da câmara digital com elevada resolução para impressão de qualidade fotográfica.

#### **PictBridge**

Permite imprimir fotos directamente da câmara digital com elevada resolução para impressão de qualidade fotográfica.

#### **Recepção Sem Papel**

Recebe faxes na memória do aparelho quando o aparelho ficar sem papel.

#### **Redução auto**

Reduz o tamanho dos faxes recebidos.

#### **Relatório Xmit (Relatório de Verificação da Transmissão)**

Uma listagem de cada fax enviado, incluindo data, hora e número.

#### **Remarcação automática**

Uma função que permite que o aparelho volte a marcar o último número de fax passados cinco minutos, se o fax não tiver sido enviado por a linha estar ocupada.

#### **Resolução**

O número de linhas verticais e horizontais por polegada. Consulte: Normal, Fina, Super fina e Foto.

#### **Resolução de foto**

Uma configuração de resolução que utiliza vários níveis de cinzento para melhor representação das fotografias.

#### **Resolução fina**

A resolução é 203  $\times$  196 ppp. Utilizada para letra pequena e gráficos.

#### **Resolução normal**

 $203 \times 97$  ppp. Usada para texto de tamanho normal e transmissão mais rápida.

#### **Resolução Super Fina**

 $392 \times 203$  ppp. Adequada para letras muito pequenas ou imagens.

#### **Sinais CNG**

Os sinais especiais enviados pelos aparelhos de fax durante transmissões automáticas para indicarem ao aparelho receptor que provêm de um aparelho de fax.

#### **Sinais de fax**

Os sinais enviados por aparelhos de fax emissores e receptores durante a comunicação.

#### **TAD (dispositivo de atendimento telefónico)**

Pode ligar um TAD externo ao aparelho.

#### **Telefone externo**

Um TAD (dispositivo de atendimento automático) ou telefone ligado ao aparelho.

#### **Tom**

Uma forma de marcação na linha telefónica utilizada para telefones de tons.

#### **Trabalhos restantes**

Permite verificar os trabalhos que estão em lista de espera na memória e cancelar trabalhos individualmente.

#### **Transmissão**

O processo de envio de faxes através da linha telefónica do seu aparelho para um aparelho de fax receptor.

#### **Transmissão automática de fax**

Enviar um fax sem levantar o auscultador de um telefone externo.

#### **Transmissão em tempo real**

Quando a memória estiver cheia, pode enviar faxes em tempo real.

#### **Volume do Beeper**

Volume do sinal sonoro quando premir uma tecla ou ocorrer um erro.

#### **Volume do Toque**

Configuração do volume do toque do aparelho.

# **Índice remissivo F**

### **A**

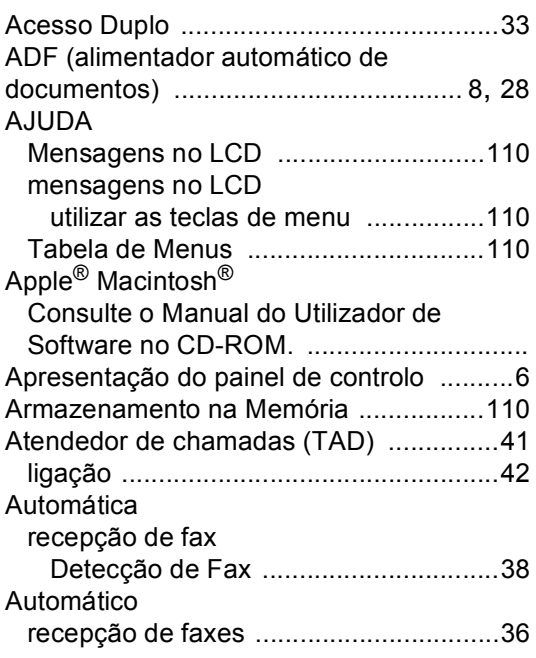

<u> 1980 - Johann Barn, mars ann an t-</u>

### **B**

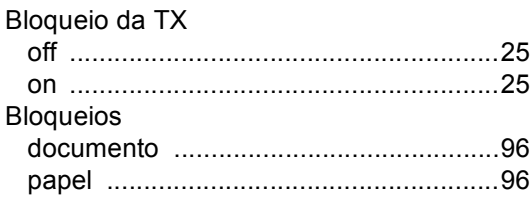

### **C**

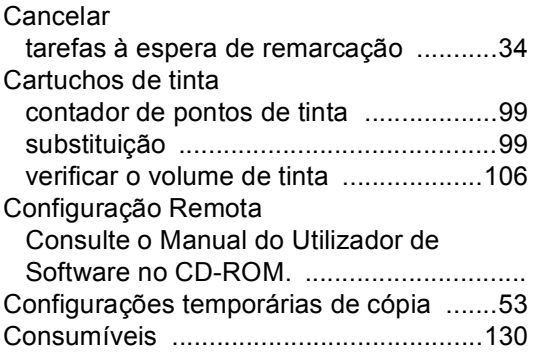

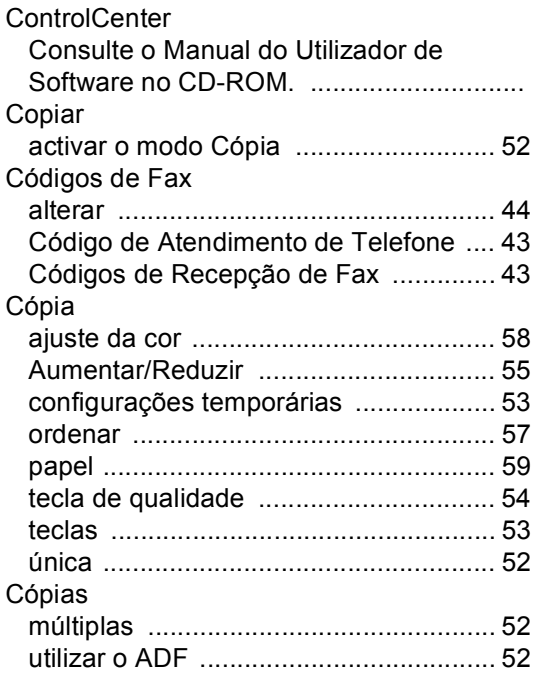

#### **D**

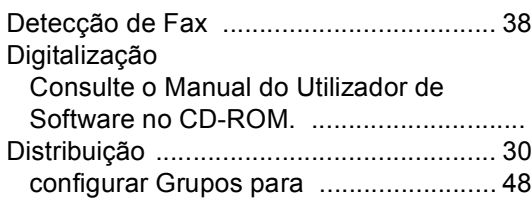

### **E**

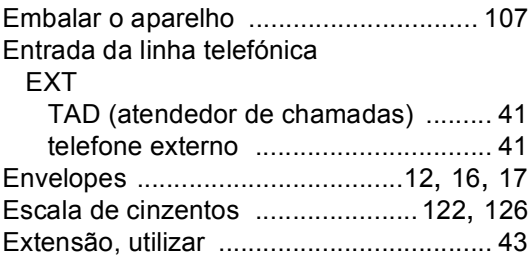
# **F**

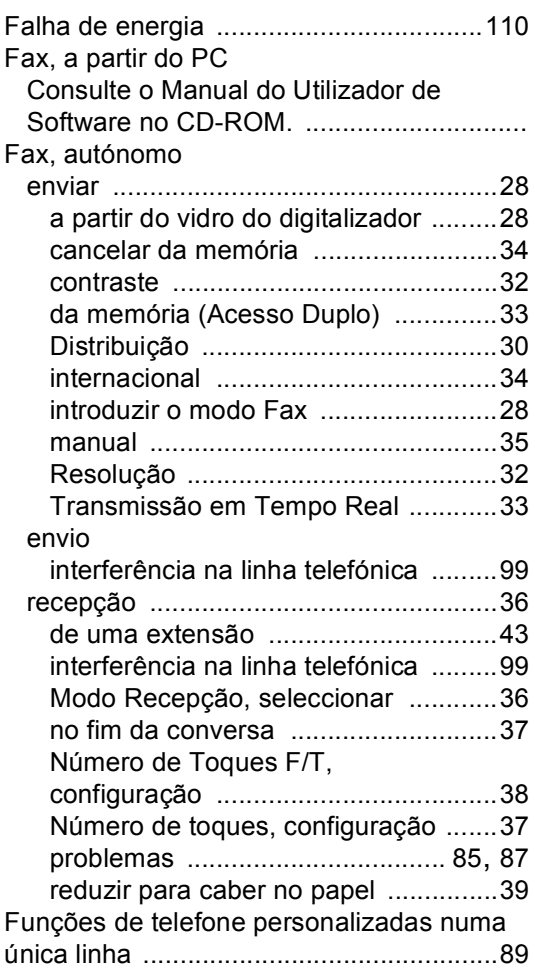

# **G**

[Grupo para Distribuição](#page-57-0) ...........................48

### **I**

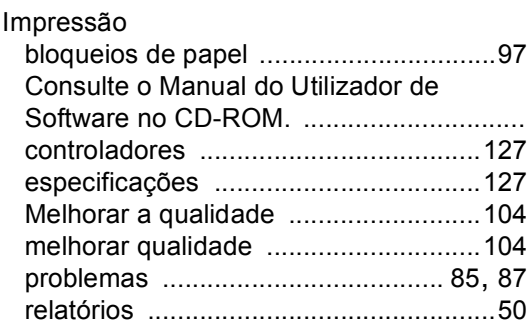

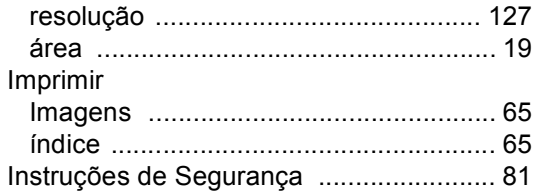

#### **L**

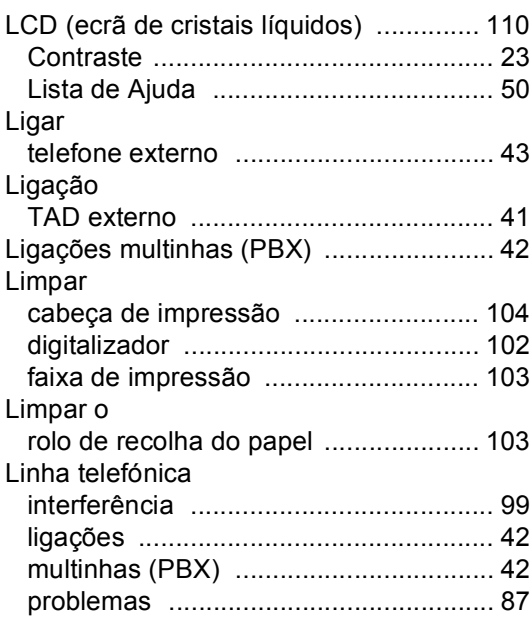

# **M**

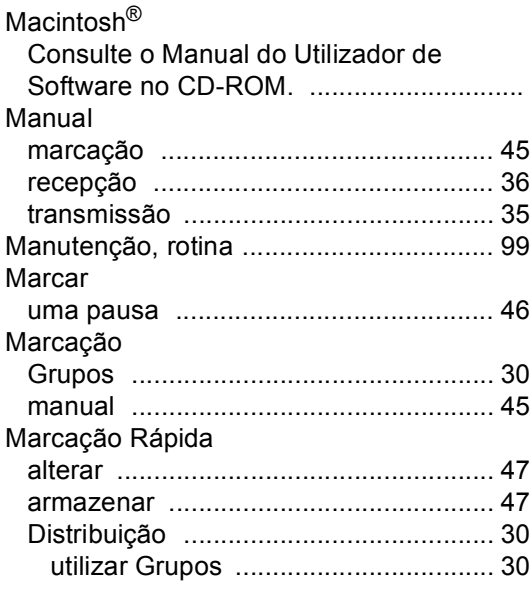

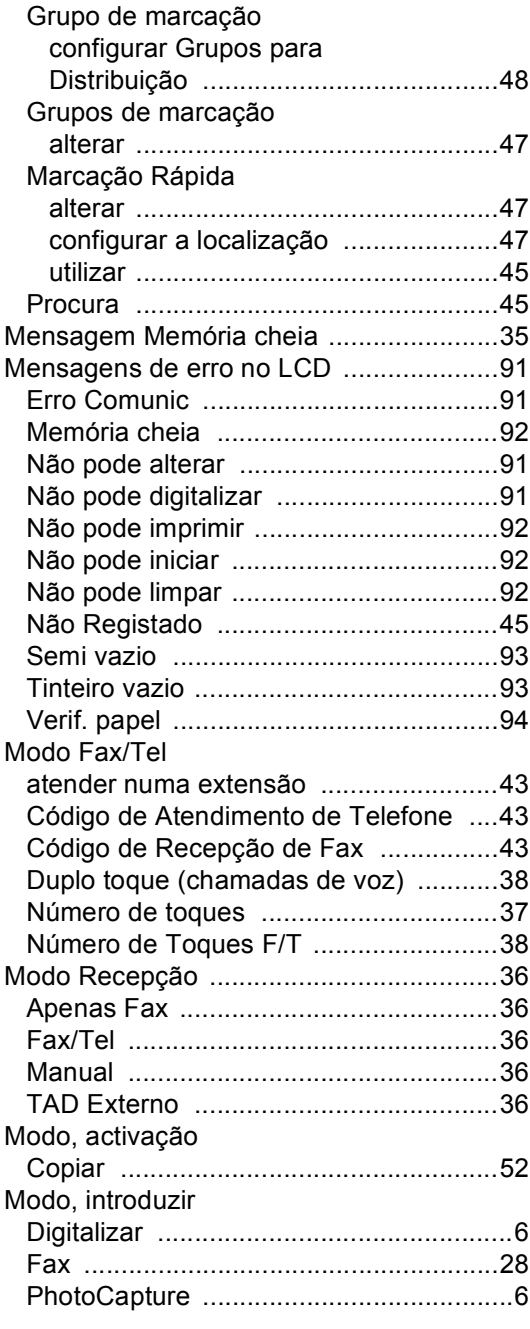

# **N**

#### Número de Série

como localizar ...............Veja dentro da tampa dianteira [Número de toques, configuração](#page-46-1) .............37

### **P**

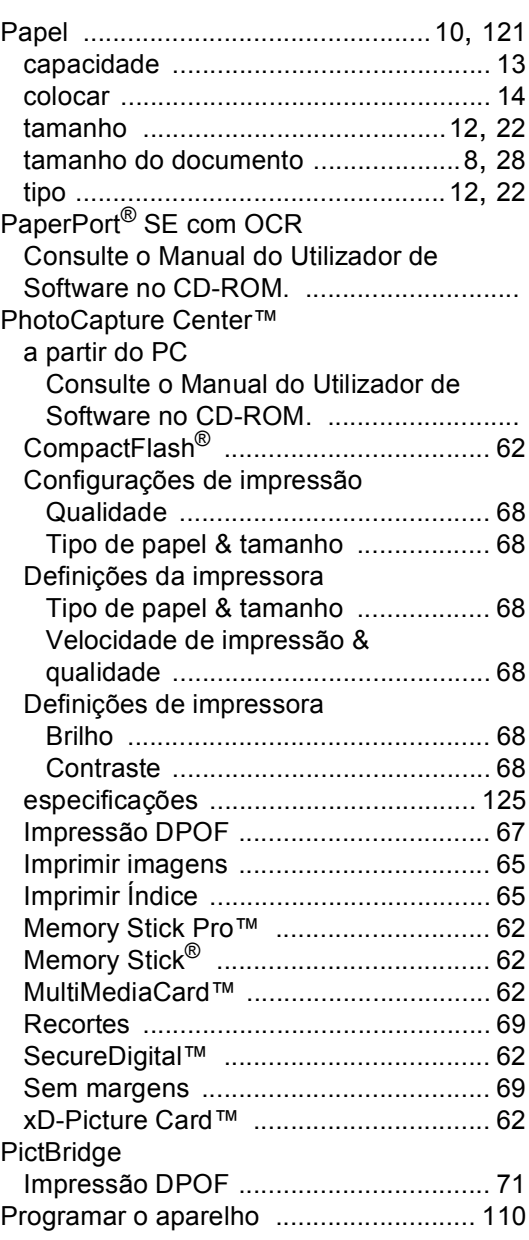

#### **R**

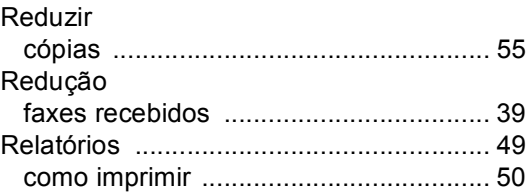

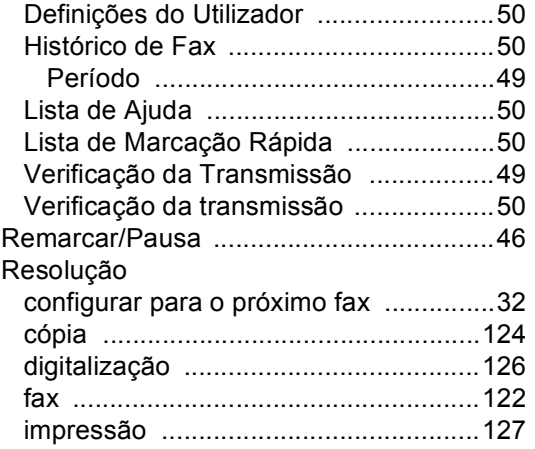

# **S**

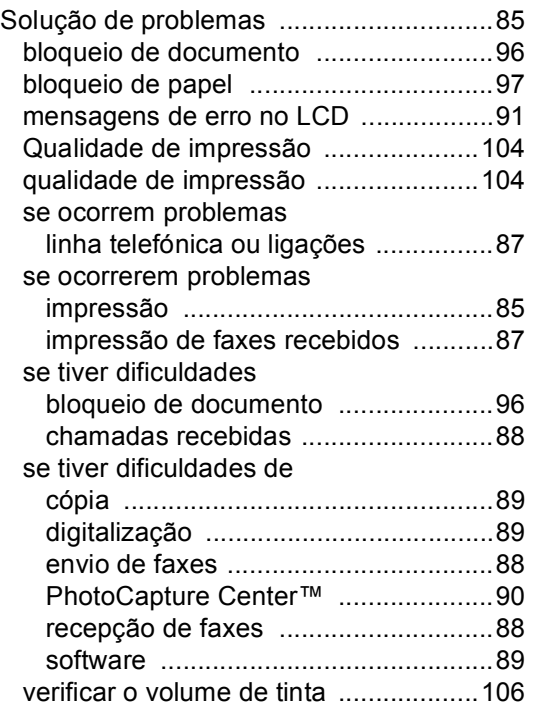

# **T**

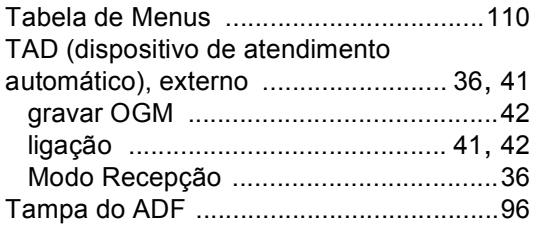

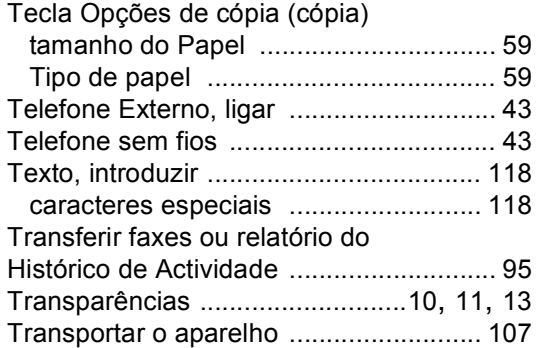

# **V**

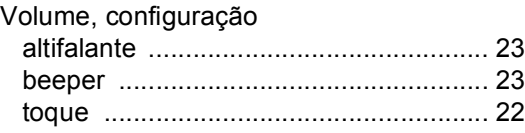

# **W**

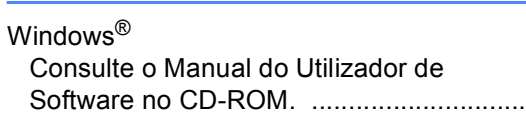

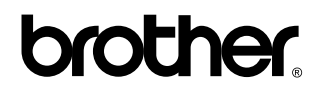

#### **Visite-nos na World Wide Web em <http://www.brother.com>**

 Este aparelho é aprovada apenas para o uso no País da compra. As empresas locais da Brother ou os seus revendedores suportam apenas os aparelhos comprados nos respectivos países.

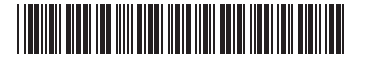

LP3412018 POR Impresso na China